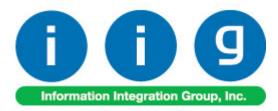

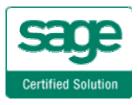

# Rental Processing For MAS 90 and MAS 200 ERP

457 Palm Drive Glendale, CA 91202 818-956-3744 818-956-3746 sales@iigservices.com

www.iigservices.com

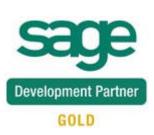

Information in this document is subject to change without notice. No part of this document may be reproduced or transmitted in any form or by any means, electronic or mechanical, for any purpose without the express written consent of Information Integration Group. Inc.

#### TRADEMARKS

*MS-DOS* and *Windows* are trademarks of Microsoft Corporation.

MAS 90, MAS 90CS, MAS 90W and MAS 200 are registered trademarks of Sage Software, Inc.

All other product names and brand names are service marks, and/or trademarks or registered trademarks of their respective companies.

## **Table of Contents**

| Installation Instructions and Cautions                                                                                                    | 3 |
|----------------------------------------------------------------------------------------------------|---|
| Introduction                                                                                                    | 6 |
| Set-up Activities7Item Status Code Maintenance7Serial Item Status Maintenance8Bill Code Maintenance9Company Maintenance12Sales Order Options17Item Maintenance19Rental Item Availability23Customer Maintenance25                                 | 7 |
| Processing Rental Orders       28         Sales Order Entry       28         Invoice Data Entry       41                                                                                                    | 8 |
| Rental Shipping Data Entry                                                                                                    |   |
| Rental Order Activity Tracking       51         Rental Status View       53         Rental Invoice Generation       57         Minimum One Period Rental Charge       64                                                                         |   |
| Rental Return Entry       66         Extended Rentals Setting During Return       75         Rental Invoice Generation during Rental Return Reports/Updates       79         Rental Return Reports/Update       80                               |   |
| Rental Return Reports/Optate       80         Track Missing/Damaged Rentals       82         Rental Processing for Serial Items       90         Rental Processing for Kit Items       96         Comment Lines in Rental Order/Invoice       98 |   |
| Shipping Rental Orders Grouped by Rental Job Number       100         Sales Order Entry       100         Reset Start Billing Date       102                                                                                                    | 9 |
| Sub Rental Processing.103Warehouse Code Maintenance104Manual PO Generation105Automatic PO Generation107Sales Order Entry107                                                                                                    | 3 |

Link from Sales Order Entry to Rental Shipping Data Entry and Rental Return Entry 111

## **Installation Instructions and Cautions**

**PLEASE NOTE: MAS 90** must already be installed on your system before installing any IIG enhancement. If not already done, perform your MAS 90 installation and setup now; then allow any updating to be accomplished automatically. Once MAS 90 installation and file updating is complete, you may install your IIG enhancement product by following the procedure below.

### Wait! Before You Install – Do You Use CUSTOM OFFICE?

**THIS IS AN IMPORTANT CAUTION:** If you have Custom Office installed, **and** if you have modified any MAS 90 screens, you must run **Customizer Update** after you do an enhancement installation.

But wait! BEFORE you run Customizer Update, it is very important that you print all of your tab lists. Running Customizer Update will clear all Tab settings; your printed tab list will help you to reset your Tabs in Customizer Update. Custom Office is installed on your system if there is an asterisk in the title bar of some of the screens. The asterisk indicates that the screen has been changed.

| 🎇 * Sales Order Entry (111) 06/12/2006 |                   |                    |                  |                     |  |  |  |  |
|----------------------------------------|-------------------|--------------------|------------------|---------------------|--|--|--|--|
|                                        | Order Number      | Q                  | 🛃 💽 🤇            |                     |  |  |  |  |
|                                        | <u>1</u> . Header | <u>2</u> . Address | <u>3</u> . Lines | : <u>4</u> . Totals |  |  |  |  |
| Order Date Order Type                  |                   |                    |                  | Туре                |  |  |  |  |
|                                        | Customer No.      |                    |                  |                     |  |  |  |  |
|                                        |                   |                    |                  |                     |  |  |  |  |
|                                        |                   |                    |                  | Ship To Addr        |  |  |  |  |
|                                        |                   |                    |                  | Terms Code          |  |  |  |  |
|                                        | Ship Data         |                    |                  | Shin Via            |  |  |  |  |

An *asterisk* in a window's title bar indicates that the screen has been modified. This means that **Custom Office** is installed.

Follow all the instructions on this page before you run **Customizer Update**!

## **Registering IIG products**

IIG Enhancement should be registered to be able to use it. If registration is not performed, the enhancement will work in a demo mode for a limited time period. The registration can be still done during the demo period.

Select the **IIG Product Registration** program under the **Library Master Setup** menu of the MAS 90.

If this option is not listed under the Library Master Setup menu, go to the main menu, and select **Run** from the **File** menu. Type in SVIIGR and click **OK**.

| 👫 IIG Master Developer E                  | Inhancement Registration |                            | ? <u> </u>          |
|-------------------------------------------|--------------------------|----------------------------|---------------------|
| Registered Customer IIG                   | ì                        |                            |                     |
| Registration Information<br>Reseller Name |                          |                            |                     |
| Serial Number                             | 1111111                  |                            |                     |
| Customer Number                           | 222222222                |                            |                     |
| User Key                                  | 333333333333333333333333 |                            |                     |
| Product Key                               | 55555 55555 55555        | 55555 55555                |                     |
| Enhancement                               | Level Release Date       | Serial Number Unlocking Ke | <b>y</b> <u>D</u> K |
| IIG Enhancement Name                      | 4.40                     | AAAAAAAAAAAAAA BBBBBB      |                     |
| Enhancement                               | Level                    | Release Date Serial Number | Unlocking Key       |
| IIG Enhancement Name                      | 4.40                     | ۵۵۵۵۵۵۵۵۵۵                 | AAA BBBB            |
|                                           |                          |                            |                     |
|                                           |                          |                            |                     |
|                                           |                          |                            |                     |
|                                           | ۲                        |                            |                     |
| Print Registration Form                   |                          |                            |                     |
|                                           |                          |                            | IIG ABX 3/10/2010   |

Enter **Serial Number** and **Unlocking Key** provided by IIG, and click **OK**.

If multiple IIG Enhancements are installed, Serial Numbers and Unlocking Keys should be entered for each enhancement.

Use the **Print Registration Form** button to print IIG Registration Form.

## **ODBC Security**

After installing an **IIG Enhancement**; it is **very important to verify** whether or not the **Enable ODBC Security within Role Maintenance** check box is selected in the **System Configuration** window of your system. If it is selected you must assign ODBC security permissions and allow access to custom data tables/fields for the Roles defined in your system.

| -ODBC Security                               | h |
|----------------------------------------------|---|
| Enable ODBC Security within Role Maintenance |   |
|                                              | 2 |

## Role Maintenance

After installing an **IIG Enhancement**, permissions must be configured for newly created Tasks and Security Events.

| 🚮 Role Maintenan    | ce <b>(5MD)</b> 6/3/2008                                                                                     |                   |                      |          |
|---------------------|----------------------------------------------------------------------------------------------------|-------------------|----------------------|----------|
| Role 251            |                                                                                                    | ( <b>( ( )</b>    |                      | opy Role |
| Description         |                                                                                                    |                   |                      |          |
| <u>1</u> . Tasks    | 2. Security Events                                                                                           | 3. Module Options | <u>4</u> . ODBC Secu | uity]    |
| <ul> <li></li></ul> | ,<br>enance/Data Entry<br>llaneous Tasks<br>ts/Forms<br>Options<br>e/Period End<br>Receivable<br>onciliation |                   |                      |          |
|                     |                                                                                                    | Accept Cance      | el <u>D</u> elete    |          |

## Introduction

**Rental Processing** allows the user to:

Set up unlimited **Bill Codes** in the system

Apply flexible Rental Rates: daily, monthly, weekly, etc.

Sell and rent out the same Item from the same warehouse

Sell and rent out items in the same order

Establish different **pricing** (Time based; Pct. of Sale price) for rental items based on the length of the rental period

Determine the **available quantity** for a rental item for a requested rental period

Bill the customer for the rental either periodically or all at once

Determine exact Billing Periods of extended rentals: Prorating, Round up and Best pricing

Record return of the rental items: Track early, late and partial returns

Handle Extended Rentals setting during rentals return

Track current status for each serial number

Track missing and damaged rentals

Get detail information about the rentals through the Business Insights Explorer

Process sub-rentals

Bill the customer monthly by setting the exact day of billing

#### Warning!

This enhancement contains new functional features that are not compatible with previous versions of IIG Rental Processing Enhancement (RNT405, RNT410, RNT420, RNT430 with Sage Service Update\_5)

6

## **Set-up Activities**

### Item Status Code Maintenance

*Note: Status Code must be setup in this maintenance before starting Rental Processing.* 

The Item Status Code Maintenance has been added to the Inventory Management Setup menu to allow setting up Status Codes for serialized items.

The **Status Codes** established here will be used in the **Serial Item Status Maintenance** for tracking **serialized** items and determining individual **Serial Number** availability.

| Ttem Status Maintenance (ABC) 3/18/2010 |           |  |                                                           |       |  |  |  |
|-----------------------------------------|-----------|--|-----------------------------------------------------------|-------|--|--|--|
| Status Code                             | MIS 🔄 🚺 🖣 |  |                                                           |       |  |  |  |
| Description                             | Missing   |  |                                                           |       |  |  |  |
| Available to<br>Available to            |           |  | Include in Sales Available<br>Include in Rental Available |       |  |  |  |
|                                         |           |  | Accept Cancel Dele                                        | ete 🔒 |  |  |  |

Run the **Item Status Code Maintenance** and the following status codes will be set up in your system to indicate a special situation:

DMG – Damaged INV - Invoiced MIS – Missing REP – Repair RES- Reserved RNT- Rented SLD- Sold STK – In Stock

You can enter new status codes if necessary.

Each **Status Code** has its specific options selected by default.

For the **Status Codes** setup in the system automatically upon running the **Item Status Code Maintenance;** those options are predefined and disabled.

For the **Status Codes** entered anew, the checkboxes are enabled and the user can define those settings as required.

| 👫 Item Status Maintenance (ABC) 3/18/2010 |         |        |                                                           |       |  |  |
|-------------------------------------------|---------|--------|-----------------------------------------------------------|-------|--|--|
| Status Code                               | DL 🔄 🚺  | 4 6 61 |                                                           |       |  |  |
| Description [                             | Delayed |        |                                                           |       |  |  |
| Available to F<br>Available to 9          |         |        | Include in Sales Available<br>Include in Bental Available |       |  |  |
|                                           |         |        |                                                           | ete 🔒 |  |  |

## Serial Item Status Maintenance

The **Serial Item Status Maintenance** added to the **Inventory Management Main** menu is intended for keeping track of Serialized Items statuses for current system date as well as reviewing the statuses history.

It is possible to assign some new Status Codes to the serial number for the specified date range. REP, STK status codes can be assigned manually since the user can forecast specific Serial number to be in repair for some date range (e.g. from 01/01/2010 - 01/10/2010). In this case the REP status code should be assigned to the Serial number for 01/01/2010 - 01/10/2010 period.

Some status codes (RES, RNT, INV, MIS, DMG) cannot be assigned to the serial number manually. Those statuses are updated correspondingly for each serial number during the rental process.

Just after the selected Serial Number is entered in the Sales Order Entry its Status Code is set to RES (reserved). Corresponding Status Codes will be set in case the selected

# **Rental Processing 4.40**

Serial Number has been invoiced (INV), damaged (DMG), and missing (MIS). The Damaged and Missing Status Codes are updated during the Rental Return update process.

| 5503-0 <sup>[]</sup> - <sup>1</sup> , |                       |                               |                                      |
|---------------------------------------|-----------------------|-------------------------------|--------------------------------------|
|                                       |                       |                               |                                      |
|                                       |                       |                               | =                                    |
| Date Ending Date                      | e Status Code         | Description                   | Comment                              |
| 1/7/2011                              | DMG                   |                               |                                      |
| 1/10/2011                             | REP                   | Repair                        |                                      |
|                                       |                       |                               |                                      |
|                                       |                       |                               |                                      |
|                                       |                       |                               |                                      |
|                                       |                       |                               |                                      |
|                                       |                       |                               |                                      |
|                                       |                       |                               |                                      |
|                                       | 1/7/2011<br>1/10/2011 | 1/7/2011 DMG<br>1/10/2011 REP | 1/7/2011 DMG<br>1/10/2011 REP Repair |

The current status of each Serial Number is validated before it is processed. And depending on its status the system determines whether or not it can be processed currently.

### Bill Code Maintenance

The **Bill Code Maintenance** program added under the **Sales Order Setup** menu is intended for setting the **Bill Codes** to be used when billing for rentals. The **Bill Code** represents rental time period such as a day, week, month, etc... 9

| Bill Code Maintenance (ABC) 3/18/2010 |                                        |  |  |  |  |  |  |
|---------------------------------------|----------------------------------------|--|--|--|--|--|--|
| Bill Code                             | ······································ |  |  |  |  |  |  |
| Description                           | Weekly                                 |  |  |  |  |  |  |
| Number of Days per Billing Periods 7  |                                        |  |  |  |  |  |  |
| Allow Mont                            | hly Billing                            |  |  |  |  |  |  |
|                                       | Accept Cancel Delete 🐣                 |  |  |  |  |  |  |

Enter the **Number of Days** represented by the specified **Bill Code**. Based on this field the number of billing periods for the rental will be determined.

By the **Bill Codes** setup in your system flexible Rental Rates can be applied: daily, monthly, weekly, etc. Later those Rates will be used in the Sales Order Entry when calculating Rental Rate (Unit price) for the Rental Billing period.

The **Allow Monthly Billing** option is intended for rentals that should be billed monthly. Select the **Allow Monthly Billing** check box if you want to allow monthly billing for the selected Bill Code. In this case you can specify any day of the month as a **Billing Day** in the Sales Order Entry. Checking this option is sensible only for the Billing Codes that have **Number of Days per Billing Periods** at least equal to the number of days in one month. That is, you can select the **Allow Monthly Billing** checkbox if the **Number of Days per Billing Periods** set for current **Bill Code** is more than 21 and less than 31, otherwise it doesn't make sense.

| 🔚 Bill Code Maintenance (ABC) 3/18/2010 |                                             |  |  |  |  |  |
|-----------------------------------------|---------------------------------------------|--|--|--|--|--|
| Bill Code                               | M - I I I I I I I I I I I I I I I I I I     |  |  |  |  |  |
| Description                             | Monthly                                     |  |  |  |  |  |
| Number o                                | Number of Days per Billing Periods 30       |  |  |  |  |  |
|                                         | Allow Monthly Billing                       |  |  |  |  |  |
|                                         |                                             |  |  |  |  |  |
|                                         | <u>Accept</u> <u>C</u> ancel <u>D</u> elete |  |  |  |  |  |

The lookup button next to the Bill Code field displays a list of all Bill Codes setup in the system. Note, the Bill Code entered cannot be numeric (only letters).

| 🔚 Bill Code L                                    | ist                                                    |               |                           |               |      |
|--------------------------------------------------|--------------------------------------------------------|---------------|---------------------------|---------------|------|
| Bill Code ∧<br>D<br>F<br>M<br>W                  | Description<br>Daily<br>Five Days<br>Monthly<br>Weekly |               | Days<br>2<br>5<br>30<br>7 |               |      |
| Search Bi<br>Filters<br>Custom<br>Found 4 record | ill Code                                               | ▼ Begins with |                           | Select Cancel | Eind |

### Company Maintenance

The **Rental Defaults** button has been added to the **Preferences** tab of **Company Maintenance** to allow setting Rental default values for the selected Company. Those settings are defaulted to the Customers added in your system and can be modified for individual customers from the **Customer Maintenance** if necessary.

| 👫 Company Maintenan                                                                       | ce (ABC) 3/18/2010                                                         |                   |                                            |
|-------------------------------------------------------------------------------------------|----------------------------------------------------------------------------|-------------------|--------------------------------------------|
| Company Code ABC<br>Company Name ABC                                                      | →, 14 4                                                                    |                   | Activate     Convert       Remove     Copy |
| <u>1</u> . Main <u>2</u> . Prefe                                                          | rences <u>3</u> . Servers <u>4</u> . E-ma                                  | ii <u>5</u> . Fax | ]                                          |
|                                                                                           | ult Printer for STANDARD Report Setti<br>It Printer for STANDARD Form Code |                   | hange Data Location                        |
| Payroll Data Location                                                                     | D:\current_MAS\RNT\MAS90\MAS                                               | _                 |                                            |
| Date Settings<br>Prompt for Accounting<br>Auto Set Accounting D<br>Restrict Accounting Da |                                                                            |                   |                                            |
|                                                                                           |                                                                            | Rer               | gtal Defaults                              |
| Use as Default Comp                                                                       | any for Server Settings                                                    | Accept Can        | cel Delete 🔒 🕢                             |

Click the **Rental Defaults** button to enter the Rental information specific for your company.

| 👫 Con  | Company Rental Information |              |       |  |  |  |
|--------|----------------------------|--------------|-------|--|--|--|
| Ren    | tal Line                   |              |       |  |  |  |
| Bill ( | Code                       | W 🔍 Weekly   |       |  |  |  |
| Exte   | ended Rentals              | Prorate      | -     |  |  |  |
| Pric   | ing Method                 | Time Based 💌 |       |  |  |  |
| Billin | Billing Type Up Front      |              | -     |  |  |  |
| Con    | Continue Billing Periodic  |              | •     |  |  |  |
| Bill F | Bill Period in Advance     |              |       |  |  |  |
| Ren    | tal Misc. Charge           | /RESTOCK     |       |  |  |  |
|        |                            |              |       |  |  |  |
|        |                            |              | ancel |  |  |  |

You can select the **Rental Line** checkbox to set Rental Defaults specified here on the Sales Order. Select the **Bill Code** that should be used for determining rental billing periods for the company. Upon selecting the **Rental Line** checkbox the **Bill Code** field will be populated with corresponding **Bill Code** set in the **Sales Order Options**.

The **Extended Rentals** field is intended for calculating rental periods in the Sales (Rental) Order Entry based on the specified **Bill Code** taking into account the Rental **Start Billing** and **End Billing Dates**. It can be **Prorate, Best Pricing**, or **Round Up**.

| Extended Rentals | Prorate                  |  |
|------------------|--------------------------|--|
|                  | Prorate                  |  |
|                  | Best Pricing<br>Round Up |  |

**Prorate** means the incomplete period is represented as fraction of the period. For example, if the Bill Code is W (Weekly, Calendar Days = 7), for 25 days rent the Billing Periods are calculated as 3.57W (25 / 7).

**Best Pricing** means that the **Rental Period** is calculated exactly by whole periods. For example, 25 days will be represented as 3W 4D (3 weeks 4 days).

**Round Up** means that the rental period will be increased to the next whole number when an incomplete period remains

(for example, for Weekly (W) Bill Code 25 days will be rounded up to 4W (4 weeks).

The **Pricing Method** determines how the item prices/rates will be calculated. It can be either **Time Based** or **Pct of Sale Price**.

For **Time Based** pricing, the Item Unit Price will be calculated based on the Rental Rate specified for the Bill Codes.

| Pricing Method | Time Based 💌      |
|----------------|-------------------|
|                | Time Based        |
|                | Pct of Sale Price |

For example the Rate of some Item for W (weekly) Bill Code is 1600. The Item is ordered for Billing Periods=2W. In this case the Unit Price in the Sales Order Entry will be calculated as 2\*1600=3200

| M | 🔚 Rental Rates |           |           |        |         |                          |            |
|---|----------------|-----------|-----------|--------|---------|--------------------------|------------|
| F | }e             | ntal Item | RNT_D     | ЕМО    | ]       |                          |            |
| ſ | _              |           |           |        |         |                          | <u>,  </u> |
|   |                |           | Bill Code | Desc   | ription | Rate                     |            |
|   |                | 1         | W         | Weekly |         | 60.000                   |            |
|   |                |           |           |        |         |                          |            |
|   |                |           |           |        |         |                          |            |
|   |                |           |           |        |         |                          |            |
|   |                |           |           |        |         |                          |            |
|   |                |           |           |        |         |                          |            |
|   |                |           |           |        |         |                          |            |
|   |                |           |           |        |         |                          |            |
|   |                |           |           |        |         |                          |            |
|   |                |           |           |        |         |                          |            |
| l | -              |           |           |        |         |                          |            |
|   |                |           |           |        |         | <u>)</u> K <u>C</u> ance |            |
|   |                |           |           |        |         |                          |            |

Select the **Pct of Sales Price** if you want the Unit Price in the Sales Order Entry to be calculated based on the Item's Sales Price and the specified percent.

If **Pct of Sale Price** is selected, a (%) field near that list becomes visible. For this **Pricing Method** the Rental rate

for one Billing period will be calculated as the Sales Price\*X%.

| Pricing Method | Pct of Sale Price 💌   | 5.00 | 2  |
|----------------|-----------------------|------|----|
| Thomg monod    | T CC OF 3 die T fille | 0.00 | 10 |

In our example it will be Sales Price\*5%. Suppose the Sales Price of the Item is 250 and we have entered 5%. The Rental rate of this Item for one Billing period will be 250\*5/100=12.5. When renting out this Item for 2W billing periods the Unit Price in the Sales Order Entry will be calculated as 2 \* 12.5=25.

Flexible **Billing Types** have been provided. The **Up Front**, **Periodic**, **Periodic Noncontinuable** and **Upon Return** billing types can be selected.

| Billing Type | Up Front 💌              |
|--------------|-------------------------|
|              | Up Front                |
|              | Periodic                |
|              | Periodic Noncontinuable |
|              | Upon Return             |

**Up Front** means rentals will be billed in advance for the whole rental period.

The **Continue billing** field is intended for rentals with **Up Front Billing Type** and is visible when Up Front is selected. It determines how to continue billing rentals when rental period is over, that is the rentals should be returned but the customer has not returned them yet (late return). You can choose to continue billing periodically, upon return or none.

| Continue Billing          | Periodic                |  |  |  |  |
|---------------------------|-------------------------|--|--|--|--|
|                           | Periodic<br>Upon Return |  |  |  |  |
|                           | None                    |  |  |  |  |
|                           |                         |  |  |  |  |
| Continue Billing Periodic |                         |  |  |  |  |
| Bill Period in Advance    |                         |  |  |  |  |

If **Continue Billing** is set to **Periodic** the **Bill Period in Advance** field becomes visible. If the customer should be billed for a period in advance, check the **Bill Period in Advance** box. The lines will be billed in advance for the next period. In case the **Periodic** type is selected rentals will be billed periodically during the whole rental period. For Periodic type Rental Invoice generation is available even if the rental period is over but there are rentals not returned yet.

For **Periodic Noncontinuable** billing type Rental Invoice generation is available only during the rental period and Invoice generation is not available after the period is over.

And if the **Upon Return billing** type is selected rentals will be billed after returning rental items.

If the **Continue Billing** option is set to **None** no Invoice is generated for the rental over days.

The **Rental Misc. Charge** field allows the user to select a Misc. Charge Code to be used for billing rentals. The Misc. Charge Code specified here is defaulted to the corresponding field of the Inventory Rental Information screen when new Item is created and can be changed there.

### Sales Order Options

On the **Entry** tab of the **Sales Order Options** you can select the **Default Bill Code** to be used in the Sales Order Entry for rentals. The Bill Code specified in the Sales Order options is passed to the Sales Order by default and can be changed there.

| 🔚 Sales Order Options (ABC) 3/18/2010                |                     |                     |                      |              | ? _ 🗆 🗙    |
|------------------------------------------------------|---------------------|---------------------|----------------------|--------------|------------|
| <u>1</u> . Main <u>2</u> . Entry <u>3</u> . Line Ent | ry <u>4</u> . Forms | <u>5</u> . Printing | <u>6</u> . History   |              |            |
| -Batch Processing-                                   |                     |                     |                      |              |            |
| Description Enable Next                              | Batch               | · · ·               | ber During Data Er   |              |            |
| Invoice Data Entry 0000                              | 1                   | Allow Jobs to be I  | Created Automatica   | ally         |            |
|                                                      |                     | Check for Duplica   | ate Customer PO N    | umbers       |            |
| Next Automatic Sales Order Number                    | 0000180             | Split Commissions   | : Between Salespe    | rsons        |            |
| Next Automatic Invoice/Shipping Number               | 0100061             | Default Warehou     | se for Order/Invoic  | e Header     | RN 🔍       |
| Next Automatic Rental Order Number                   | R000003             | Use Shipping Coo    | de to Calculate Frei | ight         | Actual 💌   |
| Next Automatic Rental Shipping Number                | RS00003             | Default Bill Code   |                      |              | w 🔍        |
| Next Automatic Rental Return Number                  | RR00006             | Transfer Misc. Re   | ental Lines          | Once         |            |
|                                                      |                     | Ship Rental Item    | By Invoice Data Er   | ntry         |            |
|                                                      |                     |                     |                      |              |            |
|                                                      |                     |                     |                      |              |            |
|                                                      |                     |                     |                      |              |            |
|                                                      |                     |                     |                      |              |            |
|                                                      |                     |                     | Accept               | <u>C</u> anc | el [₽] (₽) |

Enter the **Next Automatic Rental Order Number** to be used in the **Sales Order Entry** when creating rental orders through the **Next Rental Order** button added on the Sales Order Entry screen.

Enter the **Next Automatic Rental Return Number** to be used in the **Rental Return Entry**. This field is required and cannot be left blank.

Enter the **Next Automatic Rental Shipping Number** to assign the Shipping Number automatically in **Rental Shipping Data Entry**.

The **Transfer Misc. Rental Lines** option provides an ability of carrying over the Rental Comment, Misc Charge and Misc. Item lines to the Invoice generated through the Rental Invoice Generation program.

Three options are provided: **None, Always** and **Once.** If **None** is selected the Comment, Misc Charge and Misc. Item lines will not be carried over to the Invoice. In this case the Rental Order containing any other none rental lines will not be deleted after the Sales Journal update even though the rental lines have been returned and billed completely (Rent Status is set to Close). If this option is set to **Always** the **Comment lines** are always carried over to the Invoices generated for current order. If **Once** is selected the comment lines will be carried over only to the first Invoice generated for current rental order. (<u>See Details</u>)

### Item Maintenance

The **Rental Info** button has been added to the **Main** tab of the **Item Maintenance** to allow the user indicating the Items that can be rented out and establish the rental rates. The Items with Lot valuation cannot be rented.

| escription Ren  | tal Demo Item 01 🦃                                                                                            | <u>V</u> endors       |
|-----------------|----------------------------------------------------------------------------------------------------|-----------------------|
| <u>1</u> . Main | 2. Additional <u>3</u> . Quantity <u>4</u> . History <u>5</u> . Transactions <u>6</u> . Orders <u>7</u> . Cos |                       |
|                 | —Unit of Measure                                                                                              | Alternate<br>Reorder  |
| Product Line    | WF&A 🔍 WORKSTATION FURN & ACCES Standard EACH 🔍                                                               | Pricing               |
| Product Type    | Finished Good 💌 Weight 35 Purchases EACH 🔍 No. of EACH                                                        | Price Lookup          |
| Valuation       | FIFO Volume 0.0000 Sales EACH Q No. of EACH                                                                   | Sales Promotic        |
| Procurement     | Buy Inventory Cycle B                                                                                         | L <u>o</u> t / Serial |
|                 |                                                                                                    | I <u>T</u> Item       |
| Price Code      | STD Q STANDARD QUANTITY PRICING Allow Back Orders                                                             | R <u>e</u> ntal Info  |
| Default Whse    | RNT C Rental Warehouse Allow Trade Discount                                                                   |                       |
| Primary Vendor  | 01-CONT 🔍 🗞 Container Corporation Of Usa Allocate Landed Cost                                                 |                       |
| Warranty Code   | 30 DAY Q 30 days from shipment                                                                                |                       |
| Sales           | Clast Costs                                                                                                   | I                     |
| Retail Price    | 84.000 🗐 Standard Cost 32.750 🗐 Item                                                                          | .000                  |
| Standard Price  | 84.000 🗐 Average Cost .000 Allocated                                                                          | .000 🔜                |
| Last Sold       | Total                                                                                                    | .000 🗐                |

Click the **Rental Info** button to open the **Rental** 

Information screen and enter the necessary information.

# **Rental Processing 4.40**

| Rental Information (ABC) 3/23/2010 |           |             |        |                   |                          |          |  |
|------------------------------------|-----------|-------------|--------|-------------------|--------------------------|----------|--|
| Rental Item                        |           |             |        | RENTAL_0123456789 | RENTAL_0123456789_ITEM01 |          |  |
| Allow Renting                      |           |             |        | [                 |                          |          |  |
| R                                  | ental Mi  | sc. Charge  |        | RENTAL_0123456789 | _02                      | <b>Q</b> |  |
| Μ                                  | liss/Dam  | n Misc. Cha | arge   | MISCDAMAGEDITEM_  | 1263456789003            | ٩,       |  |
| -R                                 | lental Ra | ites        |        |                   |                          |          |  |
|                                    |           | Bill Code   |        | Description       | Rate                     |          |  |
|                                    | 1         | D           | Dail   | y                 | 10.000                   |          |  |
|                                    | 2         | М           | Mor    | nthly             | 200.000                  |          |  |
|                                    | 3         | W           | Weekly |                   | 60.000                   |          |  |
|                                    |           |             |        |                   |                          |          |  |
| <u>Accept</u>                      |           |             |        |                   |                          |          |  |

Set the **Allow Renting** flag to specify the item as rental and enter the Rates for the **Bill Codes**. The rental rates established for each Inventory Item are passed to the Sales Order by default and can be changed there.

Select or enter the **Rental Misc Charge** code that will be used for billing rental item.

For newly created rental items it is defaulted from the Company Maintenance.

The **Miss/Dam Misc Charge** code is used when Invoice is generated through the **Track Missing/Damaged Rentals** program to bill the customer for Missing/Damaged items.

# Rental Processing 4.40

| 5/O Invoice Da              | ata Entry (ABC) 3/23/2010                      |                                                          |
|-----------------------------|------------------------------------------------|----------------------------------------------------------|
| Invoice No. 0100            | 0067 🔄 🗋 🚺 🖉 🕨 🕅 🛅 🛛                           | Defaults Customer Credit                                 |
| <u>1</u> . Header           | <u>2</u> . Address <u>3</u> . Lines <u>4</u> . | . Totals                                                 |
|                             |                                                |                                                          |
|                             | ) 🕅 🍷 🔄 👻 📃 Quick Row                          | 1Ø  ₽□  2□(4@₽·                                          |
|                             | Item Code                                      | Comment E                                                |
| 1 /MISCE                    | AMAGEDITEM_1263456789003                       | Charge for Damaged rental returned by 0000001 number. S  |
|                             | AMAGEDITEM_1263456789003                       | Charge for Missing rental returned by 0000001 number. SO |
| 3                           |                                                |                                                          |
|                             |                                                |                                                          |
|                             |                                                |                                                          |
|                             |                                                |                                                          |
|                             |                                                |                                                          |
| I .                         |                                                | ×                                                        |
| Warehouse                   |                                                |                                                          |
|                             |                                                |                                                          |
| LUnit Of Measure            |                                                |                                                          |
| Unit Of Measure             |                                                |                                                          |
| Description                 | RENTAL_0123456789_ITEM01 Rent                  |                                                          |
|                             |                                                | a<br>.00                                                 |
| Description<br>Back Ordered |                                                |                                                          |

If the **Allow Renting** checkbox is selected on the **Rental** tab of the **Product Line Maintenance** for some Product Line, it is defaulted to the Rental Information screen of the Item upon selecting the **Product Line**.

The **Miss/Dam Misc. Charge** code set on the Product line will be defaulted to the Item Maintenance Rental Information screen when entering the Product line for an Item.

| Reproduct Line Maintenance (ABC) 3/23/2010                                                                  |                      |
|----------------------------------------------------------------------------------------------------|----------------------|
| Product Line     WF&A     Image: Main line     Image: Main line       1. Main     2. Accounts     3. Rental | Apply                |
| Rental Misc. Charge /MISCDAMAGEDITEM_ Q<br>Allow Renting                                                    |                      |
|                                                                                                    |                      |
|                                                                                                    |                      |
|                                                                                                    | Accept Cancel Delete |

### **Rental Item Availability**

A major feature of **Rental Processing** is the ability to track the availability of a rental item by requested ranges of dates.

Run the **Rental Item Availability by Date** program from the **Inventory Management Main** menu.

| Rental Iten                       | n Availabilit          | y By Date (ABC) 3     | /23/2010                   |                    |  |  |
|-----------------------------------|------------------------|-----------------------|----------------------------|--------------------|--|--|
| Item No. RENTAL_0123456789_ITEM01 |                        |                       |                            |                    |  |  |
| Warehouse (<br>UOM                | DUT                    | ],                    |                            |                    |  |  |
| Fror                              | 5725720                | 009 🛅                 | Ending [<br>To 3/23/2010   |                    |  |  |
| From                              | By Rang<br>To          | e 💿<br>Quantity On RO | By Day<br>Quantity On Rent | Quantity Available |  |  |
| 3/23/2009<br>3/1/2010             | 2/28/2010<br>3/23/2010 | .00<br>1.00           | .00<br>1.00                | .00<br>1.00-       |  |  |
| Total Quantit                     | y Available            | 1.0                   | 0- Max Quantity On R       | 30 1.00            |  |  |

For the selected **Item Number** and **Warehouse**, the program displays the **Quantity on RO (Rental Order)**, **Quantity On Rent** (the quantity already shipped) and **Quantity Available** (for renting).

The information can be displayed either for the selected Date Range or for each day of the selected Date Range. To view information for each day select the **By Day** option and click the **View** button.

The **Quantity Available** for a time period means the following: if a customer wants to rent a certain quantity of an item for a particular time period and that quantity is not available even on one of those days in the requested rental period, he will not be able to rent that quantity.

The **Quantity Available** for a time period is defined as the **smallest** amount available on any day in that period.

Only SO quantities are taken into account in Qty Available, the **I/M Include in Quantity Available** option is not taken into account.

### Customer Maintenance

#### The Rental Info button added in the Customer

**Maintenance** allows specifying rental settings to be used by default when creating an order for particular Customer.

| 👫 Customer Ma   | intenance (ABC) 2/14/2011                                                                                                    |   |
|-----------------|----------------------------------------------------------------------------------------------------|---|
| Customer No.    | 1-ABF                                                                                                    |   |
| Name A          | merican Business Futures Contacts                                                                                                    |   |
| <u>1</u> . Main | 2. Additional 3. Statistics 4. Summary 5. History 6. Invoices 7. Transactions Items                                                                                                    |   |
| Address         | 2131 N. 14th Street       Image: Context of the street       Image: Context of the street       Ship To Address         Suite 100       Image: Context of the street       Image: Context of the street       Image: Contex |   |
| ZIP Code        | 53205-1204 Primary Ship To 2 🔍 American Business Future                                                                                                    | _ |
| City            | Milwaukee State WI                                                                                                    |   |
| Country         | USA 🔍 United States of America Tax Schedule WI MILMIL 🔍                                                                                                    |   |
| Residential Add |                                                                                                    |   |
| Salesperson     | 0100 Q Jim Kentley                                                                                                    |   |
| Telephone       | (414) 555-4787 Ext 219 Credit Hold                                                                                                    |   |
| Fax             | Credit Limit 120,000.00                                                                                                    |   |
|                 |                                                                                                    |   |
| E-mail Address  | artie@abf.com Paperless                                                                                                    |   |
| URL Address     | www.abf.com                                                                                                    |   |
|                 |                                                                                                    |   |
|                 |                                                                                                    |   |

#### Click the **Rental Defaults** button.

The Customer Rental Information screen is opened.

| Ň | Customer Renta       | Information  | <u>? ×</u> |
|---|----------------------|--------------|------------|
|   | Rental Line          |              |            |
|   | Bill Code            | W 🔍 Weekly   |            |
|   | Extended Rentals     | Prorate      | -          |
|   | Pricing Method       | Time Based 📃 |            |
|   | Billing Type         | Up Front     | -          |
|   | Continue Billing     | Periodic     | -          |
|   | Bill Period in Advan | се           |            |
|   | <u></u>              |              | ancel      |

This screen is identical to the one opened from the **Company Maintenance** (see the <u>Company Maintenance</u> field descriptions of the **Company Rental Information** screen for more details).

Note, if no **Rental Defaults** are specified for a particular customer, the **Rental Defaults** set on the corresponding Company will be used (which in their turn can be changed later).

The Company Rental Defaults are automatically applied when creating new Customer. Any changes of Company rental settings do not renew rental settings for the existing customers.

The **Insurance Expiration Date** added to the **Additional** tab of the **Customer Maintenance** screen allows for specifying the **Insurance Expiration Date**. The **Insurance Expiration Date** specified for the customer is validated when creating Sales Order with Rental lines.

| Customer Maintenance (ABC) 2/14/2011           | LOPY From Renumber Rental                                              |
|------------------------------------------------|------------------------------------------------------------------------|
| Name American Business Futures                 |                                                                        |
| 1. Main 2. Additional 3. Statistics 4. Summary | 5. History <u>6</u> . Invoices <u>7</u> . Transactions <u>8</u> . S/Os |
|                                                | -Printing-                                                             |
| Comment Call Ed for credit approval.           | Sort AMER                                                              |
| Open Item Customer 🔽 Temporary Customer 🗌      | Customer Type A2                                                       |
| Internet Enabled                               | Statement Cycle M                                                      |
| Insurance Expiration Date 2/10/2011            | Print Dun Message 🗹                                                    |
| Data Entry                                     | Batch Fax                                                              |
| Data Entry<br>Price Level 1                    | —Primary Credit Card Information                                       |
| Dflt Pymt Type CREDIT CARD  American Express   | CC Number                                                              |
| Discount Rate .000 %                           | CC Pymt Type AMEX American Express                                     |
| Fin Charge Rate 1.500%                         | Cardholder Name John Q.Future                                          |
| Item Code WIDGET                               | Expiration Date 6/2012                                                 |
| 8" x 10" Widgets                               | Credit Cards                                                           |
|                                                |                                                                        |
|                                                |                                                                        |
|                                                |                                                                        |
|                                                | Accept Cancel Delete 🔒 🕜                                               |

In case the **Insurance Date** has been expired at the time of creating order the following warning message will appear upon selecting the Customer having **Rental Line** checkbox selected in the Customer Maintenance or upon checking the **Default Rental Line** checkbox on the Sales Order **Rental Header Information** screen.

| 🚮 Sage | MA5 90                                    | × |
|--------|-------------------------------------------|---|
| (j)    | WARNING! Customer's Insurance Is Expired. |   |
|        | <u> </u>                                  |   |

The Insurance Date is considered expired if it matches the Sales Order Module Accounting Date or is after it.

## **Processing Rental Orders**

### Sales Order Entry

The **Inventory Items** are rented out through **Sales Order Entry** program.

| Order Number R000006 🖓 📋 🔯 📢 🔌 🕨 🎬 Copy from Defaults Customer Credit Rent                                                                                                    |    |
|----------------------------------------------------------------------------------------------------|----|
|                                                                                                    | эl |
| 1. Header 2. Address 3. Lines 4. Totals User USERIIG                                                                                                    |    |
| Order Date 3/23/2010 Type Standard Order V Master/Repeating No.                                                                                                    | 5  |
| Customer No.       01-CUSTOMER_NUMBER01234       Q        Customer 01234         Cust PO                                                                                                    |    |
| Ship Date 3/23/2010   Ship Date 3/23/2010   Status New Reason   Whse RN Rental Warehouse   Sales Tax Schedule   Schedule WI MILMIL   Soles Tax Soles person   Schedule Split Comm.   Split Comm. Split Comm. | R  |
| Print Order  Print Pick Sheets  Quick Print  Recalc Price  Accept Cancel Delete                                                                                                    |    |

The **Rental** button has been added to the **Sales Order Entry** screen to allow opening the **Rental Header Information** screen.

| 👫 Rental Header In   | formation      | <u>?</u> × |
|----------------------|----------------|------------|
| Default Rental Line  |                |            |
| Starting Date        | 2/9/2010       |            |
| Ending Date          | 5/25/2010      |            |
| Start Billing Date   | 2/17/2010      |            |
| End Billing Date     | 5/13/2010      |            |
| Bill Code            | W 🔍 Weekly     | ·          |
| Billing Day          | None 💌         |            |
| Days In Month        | Bill Code Days | -          |
| Extended Rentals     | Prorate        | •          |
| Billing Periods      | 12.285         | 7W         |
| Pricing Method       | Time Based 💌   |            |
| Billing Type         | Up Front       | -          |
| Continue Billing     | Periodic       | -          |
| Bill Period in Advan | се             |            |
|                      | Apply to Line  | s          |
|                      | <u> </u>       | ncel       |

In this screen the **Starting Date** and **Ending Date** for item rent must be specified.

Also the **Start Billing Date** and **End Billing Date** must be specified.

The **Apply to Lines** button allows applying the changes made on the **Rental Header Information** screen to the lines. For the rental lines being shipped only the change of rental Ending Date is applied.

The exact **Billing Day** can be specified and there will be no need to specify the **Billing Period** (the corresponding field will be disabled). This field is enabled only if the **Allow Monthly Billing** option is available for the selected **Billing Code**. The **Default Rental Line, Bill Code, Extended Rentals, Pricing Methods,** and **Billing Type** fields will be filled in automatically using default values set on the specified Customer if the **Default Rental Item** checkbox is selected. *Note: the following sequence should be taken into account:* 

- If the Default Rental Item is not checked on the Customer Rental Information, the defaults of the Company Rental Information will be used.
- If the Default Rental Item is not checked either on Customer or Company Rental Information, the default value set on the S/O Options for the Billing Code will be loaded to the corresponding field and the other fields should be entered manually.

The Billing Periods read-only field displays the billing period calculated automatically based on the **Start Billing Date** and **End Billing Date**.

The **Continue billing** field is intended for rentals with **Up Front Billing Type** and is visible when Up Front is selected. It determines how to continue billing rentals when rental period is over, that is the rentals should be returned but the customer has not returned them yet (late return). You can choose to continue billing periodically, upon return or none.

| Continue Billing    | Periodic 💌                      |
|---------------------|---------------------------------|
|                     | Periodic<br>Upon Return<br>None |
| Continue Billing    | Periodic                        |
| Bill Period in Adva |                                 |

If **Continue Billing** is set to **Periodic** the **Bill Period in Advance** field becomes visible. If the customer should be billed for a period in advance, check the **Bill Period in Advance** box. The lines will be billed in advance for the next period.

In case the **Periodic** type is selected rentals will be billed periodically during the whole rental period. For Periodic type Rental Invoice generation is available even if the rental period is over but there are rentals not returned yet. For **Periodic Noncontinuable** billing type Rental Invoice generation is available only during the rental period and Invoice generation is not available after the period is over.

And if the **Upon Return billing** type is selected rentals will be billed after returning rental items.

If the **Continue Billing** option is set to **None** no Invoice is generated for the rental over days.

The **Rental Item** lookup button added on the **Lines** tab allows listing all rental items existing in the system.

The button placed next to the **Rental Item** button is intended for tracking the rental order activity. This button is enabled after processing rental order. (See <u>Rental Order</u> <u>Activity Tracking</u> for more details)

| 🚮 Sale        | s Order En   | try (ABC) 3/23     | /2010             |                      |                     |                     |              |
|---------------|--------------|--------------------|-------------------|----------------------|---------------------|---------------------|--------------|
| Order N       | lumber ROC   | 0006 [] [-1 [      |                   | 🕅 🧰 Copy <u>f</u> ro | m De <u>f</u> aults | Cus <u>t</u> omer C | redit Rental |
| <u>1</u> . F  | Header       | <u>2</u> . Address | <u>3</u> . Lines  | 4. Totals            | User USERIIG        |                     |              |
|               | · · ·        |                    |                   |                      |                     |                     |              |
|               | 3) 🗞 (K      | ) 🕅 🖣 🐼 📲          | <u>Q</u> uick Row | 1 🛃 📮                |                     |                     | ▓⋵ख़₽∊║      |
|               |              | ems, Alt-X         | Ordered           | Back Ordered         | Unit Price          | Extension           | Cd           |
| 1             | RENTA        | L_0123456789       | 2.00              | .00                  | 240.000             | 480.00              |              |
| 2             | 2 RENTA      | L_0123456789       | 1.00              | .00                  | 286.660             | 286.66              |              |
| 3             | 3            |                    | .00               | .00                  | .000                | .00                 |              |
|               |              |                    |                   |                      |                     |                     |              |
|               |              |                    |                   |                      |                     |                     |              |
|               |              |                    |                   |                      |                     |                     |              |
|               |              |                    |                   |                      |                     |                     |              |
|               |              |                    |                   |                      |                     |                     |              |
| D             | escription)  | Rental Demo It     | em 01             | <b>_</b>             |                     |                     |              |
| W             | Varehouse    | BNT                |                   |                      |                     |                     |              |
| Unit          | t Of Measure | EACH               |                   |                      |                     |                     |              |
|               | Shipped      |                    |                   | 2.00                 |                     |                     | Generate P0  |
|               | )-ill        | 1                  |                   |                      |                     |                     |              |
|               |              |                    |                   |                      |                     | Total Amount        | 766.66       |
| Quic <u>k</u> | Print 🧖      | Recalc Price       |                   |                      | Accept              | Cancel              | Delete       |

Here is an example of Rental Order already processed: Shipped, Invoiced and Returned.

|                                | Order Enti                   | r <b>y (ABC)</b> 3/23        | /2010             |                   |                      | · · · ·               |                          |
|--------------------------------|------------------------------|------------------------------|-------------------|-------------------|----------------------|-----------------------|--------------------------|
| der Num                        | iber ROOO                    | 1006 <sup>-</sup> . <u> </u> |                   | 🕅 🛄 Copy fro      | om De <u>f</u> aults | Cus <u>t</u> omer (   | C <u>r</u> edit Rental   |
| <u>1</u> . Hea                 | ader 🗎                       | 2. Address                   | <u>3</u> . Lines  | <u>4</u> . Totals | User USERIIG         |                       |                          |
|                                |                              |                              |                   |                   |                      |                       |                          |
| Q                              | 8 🕅                          | 19 - 🐼 -                     | <u>Q</u> uick Row | 1 🖉 📮             |                      |                       | <b>™</b> (= <b>G ₽</b> • |
|                                | lte                          | em Code                      | Ordered           | Back Ordered      | Rental Current 9     | Statuses<br>Extension | C                        |
| 1                              | RENTAL                       | _0123456789_                 | 2.00              | .00               | 240.000              | 480.00                | ,                        |
| 2                              | RENTAL                       | _0123456789_                 | 1.00              | .00               | 286.660              | 286.66                |                          |
| 3                              |                              |                              | .00               | .00               | .000                 | .00                   |                          |
|                                |                              |                              |                   |                   |                      |                       |                          |
| <b>ا</b>                       |                              |                              |                   |                   |                      |                       | Þ                        |
|                                | cription                     | Rental Demo Ita              | em 01             |                   |                      |                       | Þ                        |
| Desc                           |                              | Rental Demo Iti<br>RNT       | em 01             |                   |                      |                       |                          |
| Desc<br>Ware                   | ehouse                       |                              | em 01             |                   |                      |                       | •                        |
| Desc<br>Ware<br>Unit Of<br>Shi | ehouse<br>f Measure<br>ipped | RNT                          | em 01             | 2.00              |                      |                       |                          |
| Desc<br>Ware<br>Unit Of<br>Shi | ehouse<br>f Measure          | RNT                          | em 01             | 2.00              |                      |                       | Generate PO              |
| Desc<br>Ware<br>Unit Of<br>Shi | ehouse<br>f Measure<br>ipped | RNT                          | em 01             | 2.00              |                      | Total Amount          |                          |

The Current Serial Statuses window is opened upon

clicking the *button*.

| E <mark>urrent Serial Sta</mark> l<br>Total Quantities | uses .                           |                             |                 | ?               |
|--------------------------------------------------------|----------------------------------|-----------------------------|-----------------|-----------------|
| Reserved                                               | Rented Ret                       | urned M                     | lissing<br>.000 | Damaged<br>.000 |
| Serial No.<br>R1                                       | Current Status<br>RNT            |                             |                 |                 |
| Transaction Date                                       | Transaction Type<br>Shipped/Rent | Transaction 1<br>R000034-II |                 |                 |
| 10/26/2009                                             | Billing                          | 0100118-1                   |                 |                 |
| Serial No. Swapping<br>Current Serial No. 🛛 🕅          | 1                                | Swapping Serial             | INo.            | Q               |
| Swapping Date 3                                        | /10/2011 📋                       |                             |                 | <u>S</u> wap    |

The **Total Quantities** section provides information about the quantities originally ordered, shipped (rented), returned as well as missing and damaged.

The information about the generated transactions is displayed in the grid.

**Serial No. Swapping** group of fields allows for swapping current serial number without doing return for current serial and creating new sales order for its replacement. The **Current Serial No.** field displays the Serial number rented out by current order. In the **Swapping Serial No.** field select the serial number you want the current one to replace with, specify **Swapping Date** to replace on and press the **Swap** button. The Current Serial No will be replaced with new one.

| Current Serial St                         | atuses                  |                  |                 | ?                        |
|-------------------------------------------|-------------------------|------------------|-----------------|--------------------------|
| Total Quantities<br>Reserved              | Rented Re               | turned           | Missing<br>.000 | Damaged<br>.000          |
| Serial No.<br>RN_SER59                    | Current Status<br>RNT   |                  |                 |                          |
|                                           |                         |                  |                 |                          |
|                                           |                         |                  |                 |                          |
| Transaction Date                          | Transaction Type        | Transactio       | n No            |                          |
| 10/26/2009<br>10/26/2009                  | Shipped/Rent<br>Billing | R00003<br>010011 | 4-IN            |                          |
|                                           |                         |                  |                 |                          |
|                                           |                         |                  |                 |                          |
|                                           |                         |                  |                 |                          |
| Serial No. Swapping                       |                         |                  |                 |                          |
| Serial No. Swapping<br>Current Serial No. | RN_SER59                | Swapping Se      | rial No.        | 9                        |
|                                           |                         | Swapping Se      | rial No.        | <b>Q</b><br><u>S</u> wap |

The rental billing will continue with swapping having no effects on the rental order.

Select a rental item and add the **Ordered** quantity.

# **Rental Processing 4.40**

|                     | er <u>R000006</u> , []            | · · ·            |                   |                                | Cus <u>t</u> omer | C <u>r</u> edit Renta  |
|---------------------|-----------------------------------|------------------|-------------------|--------------------------------|-------------------|------------------------|
| <u>1</u> . Head     | ler <u>2</u> . Address            | <u>3</u> . Lines | <u>4</u> . Totals | User USERIIG                   |                   |                        |
| ٩                   | > 19 19 - 13 -                    | Quick Row        | 1 🛃 📮             |                                |                   | <b>.</b> (3 <b>2 5</b> |
|                     | Item Code                         | Ordered          | Back Urdered      | tail Information<br>Unit Price | Extension         |                        |
| 1                   | RENTAL_0123456789_                | 2.00             | .00               | 240.000                        | 480.00            |                        |
| 2                   | RENTAL_0123456789_                | 1.00             | .00               | 286.660                        | 286.66            |                        |
| 3                   |                                   | .00              | .00               | .000                           | .00               |                        |
|                     |                                   |                  |                   |                                |                   |                        |
|                     |                                   |                  |                   |                                |                   |                        |
| Descr               | ription Rental Demo Ite           | em 01            |                   |                                |                   |                        |
| U<br>Descr<br>Warel |                                   | em 01            |                   |                                |                   |                        |
| Warel               |                                   | em 01            |                   |                                |                   |                        |
| Warel               | house RNT<br>Measure EACH<br>oped | em 01            | 2.00              |                                |                   | Ge <u>n</u> erate P    |

#### The **Rental Header Information** is automatically loaded to the corresponding fields of the **Rental Detail Information** screen for each newly added line but can be

changed there.

The **Rental Detail Information** button allows opening the **Rental Detail Information** screen and changing rental information for each individual line.

| 👫 Rental Detail Inf  | ormation ? ×              |
|----------------------|---------------------------|
| Rental Line          |                           |
| Starting Date        | 3/1/2010                  |
| Ending Date          | 3/31/2010                 |
| Start Billing date   | 3/3/2010                  |
| End Billing date     | 3/30/2010                 |
| Bill Code            | W - Weekly                |
| Billing Day          | None 💌                    |
| Days In Month        | Bill Code Days            |
| Extended Rentals     | Prorate 💌                 |
| Billing Periods      | 4.0000W 😚                 |
| Pricing Method       | Time Based 💌              |
| Billing Type         | Periodic                  |
| Sales Price          | 84.000                    |
|                      |                           |
| Bill Period in Advan | ice 🔽                     |
|                      | <u>O</u> K <u>C</u> ancel |

Select the **Rental Line** checkbox to indicate the line is rental.

The **Sales Price** of the selected line item is displayed in the corresponding read-only field.

Click the button near the **Billing Periods** field to open the **Rental Rates** screen.

| M | Rental                       | Rates     |           |    | _ 🗆              |          |  |  |  |
|---|------------------------------|-----------|-----------|----|------------------|----------|--|--|--|
| R | Rental Item RENTAL_012345678 |           |           |    |                  |          |  |  |  |
| ſ |                              |           |           |    | ,                | <u>_</u> |  |  |  |
|   |                              | Bill Code | Descripti | on | Rate             |          |  |  |  |
|   | 1                            | W         | Weekly    |    | 60.000           |          |  |  |  |
|   |                              |           |           |    |                  |          |  |  |  |
|   |                              |           |           |    |                  |          |  |  |  |
|   |                              |           |           |    |                  |          |  |  |  |
|   |                              |           |           |    |                  |          |  |  |  |
|   |                              |           |           |    |                  |          |  |  |  |
|   |                              |           |           |    |                  |          |  |  |  |
|   |                              |           |           |    |                  |          |  |  |  |
|   |                              |           |           |    |                  |          |  |  |  |
|   |                              |           |           |    |                  |          |  |  |  |
|   |                              |           |           |    |                  |          |  |  |  |
|   |                              |           |           |    | IK <u>C</u> ance |          |  |  |  |
|   |                              |           |           |    |                  |          |  |  |  |

The **Bill Code** with its **Description** is displayed. Only the Rate can be changed here; the Bill Code and description fields are read-only.

The **Unit Price and Extension** of the line will be updated accordingly when changing the **Rental Rate**.

| 舙  | Rental                       | Rates     |             |          | _0               | ×        |  |  |  |
|----|------------------------------|-----------|-------------|----------|------------------|----------|--|--|--|
| Re | Rental Item RENTAL_012345678 |           |             |          |                  |          |  |  |  |
|    |                              | Bill Code | Description |          | Rate             | ן ן      |  |  |  |
|    | 1                            | W         | Weekly      |          | 50.000           |          |  |  |  |
|    |                              |           |             |          |                  |          |  |  |  |
|    |                              |           |             |          |                  |          |  |  |  |
|    |                              |           |             | <u>0</u> | K <u>C</u> ancel | <u>]</u> |  |  |  |

The **Unit Price** is calculated by multiplying the **Rental Rate** by **Billing Period**. This is the price of the rental item during the whole period of renting.

The **Unit of Measure** of the Item is also taken into account when calculating the Unit Price.

Here is the Unit Price updated for the new Rental Rate:

| er nium                 | ber R000006 [-+, [_+] [              | 14 4 🕨           | 🕅 🥅 Copy fro | m De <u>f</u> aults | Cus <u>t</u> omer | C <u>r</u> edit Rental    |
|-------------------------|--------------------------------------|------------------|--------------|---------------------|-------------------|---------------------------|
| <u>1</u> . Hea          | der <u>2</u> . Address               | <u>3</u> . Lines | 4. Totals    | User USERIIG        |                   |                           |
| ٩                       | 🏷 <b>(i) (i) - </b> 🔀 -              | Quick Row        | 1 🖉   🕫      |                     | I 📰 📈 💆           | <b>≅</b> 4 <b>6</b> ₽∙    |
|                         | Item Code                            | Ordered          | Back Ordered | Unit Price          | Extension         | (                         |
| 1                       | RENTAL_0123456789_                   | 2.00             | .00          | 200.000             | 400.00            |                           |
| 2                       | RENTAL_0123456789_                   | 1.00             | .00          | 286.660             | 286.66            |                           |
| 3                       |                                      | .00              | .00          | .000                | .00               |                           |
|                         |                                      |                  |              |                     |                   |                           |
| •[                      |                                      |                  |              |                     |                   | ŀ                         |
| ↓<br>Desc               | ription Rental Demo It               | em 01            |              |                     |                   |                           |
|                         | ription Rental Demo It<br>shouse RNT | em 01            |              |                     |                   | <u>,</u>                  |
| Ware                    |                                      | em 01            |              |                     |                   |                           |
| Ware<br>Unit Of         | ehouse RNT                           | em 01            | 2.00         |                     |                   |                           |
| Ware<br>Unit Of<br>Shij | ehouse RNT<br>Measure EACH           | em 01            | 2.00         |                     |                   | ►<br>Ge <u>n</u> erate PC |

The **Rental Item** button placed next to the **Rental Detail Information** button allows viewing **Rental Item Availability by Date** directly from Sales Order.

The rental item availability by specified date range can be viewed for the selected **Item No.** and **Warehouse** (go to <u>Rental Item Availability</u> section for more details).

| Rental Iter                   | n Availabilit                                   | y By Date (ABC) 3                     | /23/2010                                  |    | <u> </u> |
|-------------------------------|-------------------------------------------------|---------------------------------------|-------------------------------------------|----|----------|
| Item No.                      |                                                 | AL_0123456789_ITE<br>Demo Item 01     | M01                                       |    |          |
| Warehouse I<br>UOM            | ENT                                             | ]-,                                   |                                           |    |          |
| Fror                          | 5725720                                         | 009 📷                                 | Ending [<br>To 3/23/2010                  | )  | View.    |
| From<br>3/23/2009<br>3/1/2010 | By Ran <u>c</u><br>70<br>2/28/2010<br>3/23/2010 | je (<br>Quantity On RO<br>.00<br>1.00 | By Day<br>Quantity On Rent<br>.00<br>1.00 |    |          |
| Total Quantil                 | ty Available                                    | 1.0                                   | 0- Max Quantity On R                      | 10 | 1.00     |
|                               |                                                 |                                       |                                           |    |          |

When **Rental Order** is created by using the Copy From feature all rental lines will be copied from the source document to the newly created one with corresponding Rental related information (Start Date, End Date, Bill Code, Billing Day, Pricing method, etc.) carried over to it.

### Invoice Data Entry

When Rental Order including Rental and Sales Lines is shipped through Invoice Data Entry, the following message is displayed asking whether or not to ship the complete sales order.

| 👫 Sage | 2 MA5 90                                       | x |
|--------|------------------------------------------------|---|
| ?      | Do you want to ship the complete sales order ? |   |

Clicking Yes the following dialog will be displayed which will allow entering Rental Billing Date.

| Bi | illing Date (ABC) 3/2 | 3/2010    |
|----|-----------------------|-----------|
|    | Rental Billing Date   | 3/23/2010 |
|    |                       | <u> </u>  |

According to this date the shipped Rental Lines will be billed.

After each ship line, a billing line will be generated with Misc. Charge.

| M | S/O Inv                     | voice Da | ta Entr <mark>y (A</mark> BC) 3/23/201 | 0                     |                           |                       | <u>_   ×</u>    |
|---|-----------------------------|----------|----------------------------------------|-----------------------|---------------------------|-----------------------|-----------------|
|   | Invoice N<br><u>1</u> . Hea |          | 068                                    | ▶                     | Defaults                  | Cus <u>t</u> omer     | C <u>r</u> edit |
|   |                             | 8 H      | 🕅 🔹 🔄 👻 📗 Quick Ro                     | ow 4 🔁                | <b>P</b>                  | - <b></b>             | - 😓             |
|   |                             |          | Item Code                              |                       | Comment                   |                       | E               |
|   | 1                           | RENTA    | L_0123456789_ITEM01                    |                       |                           |                       |                 |
|   | 2                           | /RENT/   | AL_0123456789_02                       | SO No. : R000007, For | rent: From 2/11/2010 T    | i o 3/24/2010 = 6.000 | I               |
|   | 3                           | RNT_D    | EMO                                    |                       |                           |                       | -               |
|   | 4                           | /RENT/   | 4L                                     | SO No. : R000007, For | rent: From 3/9/2010 To    | o 3/28/2010 = 20.000  | I               |
|   | 5                           |          |                                        |                       |                           |                       |                 |
|   | •                           |          |                                        |                       |                           |                       | <u> </u>        |
|   | Ware                        | house    |                                        | <u> </u>              |                           |                       |                 |
|   | Unit Of                     | Measure  |                                        |                       |                           |                       |                 |
|   | Desc                        | ription  | RNT_DEMO Rental Demo                   | ltem                  |                           |                       |                 |
|   | Back                        | Ordered  |                                        | .00                   |                           |                       |                 |
| l | Deine                       | 11       |                                        | <u> </u>              |                           |                       |                 |
|   |                             |          |                                        |                       | Total A                   | imount                | 920.00          |
|   | Quic <u>k</u> Prin          | ıt 👧     |                                        |                       | <u>A</u> ccept <u>C</u> a | ancel <u>D</u> elete  | ₽0              |

#### Rental Shipping Data Entry

The **Rental Shipping Data Entry** has been added to the Shipping menu of the **Sales Order** module.

The **Rental Shipping Data Entry** is intended to allow shipping the SO lines with rental items.

If the Sales Order contains only rental item it should be definitely shipped through the **Rental Shipping Data Entry.** 

If the Sales Order contains lines both with sales items and rental items it can be also shipped through the Shipping Data Entry or Invoice Data Entry. But once shipped by one of the shipping programs it cannot be shipped by any other program.

| 👫 Rental Shipping | Data Entry           |             |                                         |                                       |                                      |                            |         |
|-------------------|----------------------|-------------|-----------------------------------------|---------------------------------------|--------------------------------------|----------------------------|---------|
| Shipper ID 1      | Shi                  | pping No. R | /23/2010 10<br>500006<br>I-CUSTOMER_NUM | Order No.<br>Ship Status<br>IBER01234 | R000007 🔍 🗞<br>New<br>Customer 01234 | SO Created By              | IIG     |
| Item Cod <u>e</u> |                      |             | <b>Q</b> i ja                           | uick Row                              | 1 🛃 📮 [                              | 🗟 Pkg 0001                 | 🗟 😒 👼 🔹 |
| Ite               | m Code               | Ordered     | Shipped                                 |                                       | Comment                              |                            |         |
| 1 RENTAL          | _0123456789_         | 2.0         | 0 2.00                                  |                                       |                                      |                            |         |
| 2 RNT_DE          | MO                   | 1.0         | 0 1.00                                  |                                       |                                      |                            |         |
|                   |                      |             |                                         |                                       |                                      |                            |         |
| Description       | Rental Demo I        | tem 01      | <b>_</b>                                |                                       |                                      |                            |         |
| Warehouse         | RNT                  |             |                                         |                                       |                                      |                            |         |
| U/M               | EACH                 |             |                                         |                                       |                                      |                            |         |
| Package           | 0001                 |             | -                                       |                                       |                                      |                            |         |
|                   |                      |             |                                         |                                       |                                      |                            |         |
| Quick Print Auto  | Incre <u>m</u> ent 🔽 | 2           |                                         |                                       | Accept                               | <u>Cancel</u> <u>D</u> ele | ete 💽   |

Now open the same Sales Order.

You will get the following message:

| 🚮 Sage | MAS 90                                                              | × |
|--------|---------------------------------------------------------------------|---|
| (j)    | This order is currently being shipped by Rental Shipping Data Entry |   |
|        |                                                                     |   |

On the **Lines** tab you can see the shipped order line.

| ler Number R000007 [-/, [-', [-', [-', [-', [-', [-', [-', [-' |                     |         |              |            |             |               |  |  |
|----------------------------------------------------------------|---------------------|---------|--------------|------------|-------------|---------------|--|--|
| 1. Header 2. Address 3. Lines 4. Totals User USERIILa          |                     |         |              |            |             |               |  |  |
| 2,633                                                          | ]] + 📉 + 🛛 Quick F  | Row 1 🖉 | <b>Ģ</b> [   |            | belle a     | =             |  |  |
|                                                                | Item Code           | Ordered | Back Ordered | Unit Price | Extension   |               |  |  |
| 1 RENTA                                                        | L_0123456789_ITEM01 | 2.00    | .00          | 411.426    | 822.85      |               |  |  |
| 2 RNT_D                                                        | EMO                 | 1.00    | .00          | 200.000    | 200.00      |               |  |  |
|                                                                |                     |         |              |            |             |               |  |  |
| (                                                              |                     |         |              |            |             |               |  |  |
| <ul> <li>↓</li> <li>Description</li> </ul>                     | Rental Demo Item 01 |         |              |            |             | þ             |  |  |
| Warehouse                                                      | BNT                 |         | <u> </u>     |            |             |               |  |  |
| Warehouse<br>Unit Of Measure                                   | BNT                 |         | <u> </u>     |            |             | )             |  |  |
| Warehouse                                                      | BNT                 | .00     | ▲<br>▼       |            | Ge <u>n</u> | ●<br>erate PC |  |  |

The **Rental Rates** as well as the **Ending Date** and **End Billing Date** can be changed for the rental lines already shipped. The new rate will be applied when generating Invoices for next rental periods.

The **Quick Print** button provides the Packing List and **Additional Packing List** printings for current rental shipment.

| 👫 View S | ales Order Printing                                                                                     |            |                    |                          |                                                                               |                             |               | - 🗆 🗵  |
|----------|----------------------------------------------------------------------------------------------------|------------|--------------------|--------------------------|-------------------------------------------------------------------------------|-----------------------------|---------------|--------|
| Preview  |                                                                                                    | 1 / 1 🕅 10 | 00%                |                          |                                                                               |                             | BusinessObjec | ts 🛛 🗶 |
|          | ABC Distribution and Service                                                                            | Corp.      |                    |                          |                                                                               | R 000007<br>3/23/2010       | 1             |        |
|          |                                                                                                    |            |                    |                          |                                                                               | 0100<br>01-CUSTOMER_NUMBER0 | 11234         |        |
|          | Customer 01234<br>2131 N. 14th Street<br>Suite 100<br>Accounting Department<br>Milwaukee, WI 53205-1204 |            |                    | 2131  <br>Suite<br>Accou | mer 01234<br>V. 14th Street<br>100<br>nting Department<br>Jkee, WI 53205-1204 |                             |               |        |
|          | Artie Johnson                                                                                           |            |                    |                          |                                                                               |                             |               |        |
|          |                                                                                                    | UPS BLUE   |                    |                          | Net 30 Days                                                                   |                             |               |        |
|          | RENTAL_0123456789_ITE                                                                                   | 401        | Rental Demoltem 01 |                          |                                                                               |                             |               |        |
|          | Whse: RNT                                                                                               | EACH       | 2.00               | 0.00                     | 0.00                                                                          | 411.426                     | 822.85        |        |
|          | RNT_DEMO                                                                                                |            | Rental Demo Item   |                          |                                                                               |                             |               |        |
|          | Whse: RNT                                                                                               | EACH       | 1.00               | 0.00                     | 0.00                                                                          | 200.000                     | 200.00        | -      |
|          |                                                                                                    |            |                    |                          |                                                                               |                             |               | .::    |

### Rental Shipping Reports/Update

The **Rental Shipping Reports/Update** program added under the **Sales Order Shipping** menu allows printing the Rental shipping journal and updating it.

| 🚮 Rental Shippir                                 | ig Journal                                                         |                                     |                                       |                         |                                    |                                      |                                      | <u>? ×</u> |
|--------------------------------------------------|--------------------------------------------------------------------|-------------------------------------|---------------------------------------|-------------------------|------------------------------------|--------------------------------------|--------------------------------------|------------|
|                                                  | S/                                                                 | ALES ORDI                           | ER RENTAL SH                          | IPPING                  | JOURNAL                            |                                      |                                      |            |
| Adobe PDF                                        |                                                                    |                                     | ]                                     |                         | <u>P</u> rint                      | Pre <u>v</u> iew                     | <u>S</u> etup                        |            |
| 👫 View Rental Shipping Jo                        |                                                                    | <b>M</b> 100%                       | <b>T</b>                              |                         |                                    |                                      | Bur                                  | X          |
| Preview                                          |                                                                    |                                     |                                       |                         |                                    |                                      |                                      |            |
| Sales Order I                                    | Rental Shipping Jo                                                 | urnal                               |                                       |                         | ABC Distribu                       | ition and Servic                     | ce Corp. (ABC)                       |            |
| Sales Order I<br>Shipping No.<br>Rem Code        | Rental Shipping Jo<br>Sales Order No.<br>Description               | urnal<br>Ship Date                  | Customer No.<br><del>W</del> arehouse | Start Date              | ABC Distribu<br>End Date           | rtion and Servic<br>Qty Ordered      | ce Corp. (ABC)<br>Qty Shipped        |            |
| Shipping No.                                     | Sales Order No.                                                    |                                     |                                       | Start Date              |                                    |                                      |                                      | -          |
| Shipping No.<br>Rem Code<br>RS00006              | Sales Order No.<br>Description                                     | Ship Date<br>3/23/2010              | Warehouse                             | Start Date<br>2/11/2010 |                                    |                                      |                                      |            |
| Shipping No.<br>Rem Code<br>RS00006              | Sales Order No.<br>Description<br>R 000007<br>1234567: Rental Demo | Ship Date<br>3/23/2010<br>• Item 01 | ₩arehouse<br>01-CUSTOMER_NUM          |                         | End Date                           | Qty Ordered                          | Qty Shipped                          |            |
| Shipping No.<br>Bem Code<br>RS00006<br>RENTAL_0  | Sales Order No.<br>Description<br>R 000007<br>1234567: Rental Demo | Ship Date<br>3/23/2010<br>• Item 01 | ₩arehouse<br>01-CUSTOMER_NUM<br>RNT   | 2/11/2010               | End Date<br>3/30/2010              | <b>Qty Ordered</b><br>2.000          | Qty Shipped                          |            |
| Shipping No.<br>Item Code<br>RS00006<br>RENTAL_0 | Sales Order No.<br>Description<br>R 000007<br>1234567: Rental Demo | Ship Date<br>3/23/2010<br>• Item 01 | ₩arehouse<br>01-CUSTOMER_NUM<br>RNT   | 2/11/2010               | End Date<br>3/30/2010<br>3/28/2010 | <b>Qty Ordered</b><br>2.000<br>1.000 | <b>Qty Shipped</b><br>2.000<br>1.000 |            |

After the Rental Shipping Journal is Printed/Previewed the user is prompted to update it.

| 🚮 Defe | rred Printing                                      | X |
|--------|----------------------------------------------------|---|
| 2      | Do you want to update the Rental Shipping Journal? |   |
|        | Yes No                                             |   |

After the shipping Journal is updated corresponding Order line becomes available in the **Rental Status View** of the **Business Insights Explorer**.

#### **Partial Shipping**

Rentals can be shipped completely as well as partially. In case of partial shipping the user is allowed to ship the order unless the ordered quantity is shipped completely. After shipping some of the ordered quantity the remaining quantities are not backordered. Here is an example of an order shipped partially:

|                     | r <b>y (ABC) 3/23/2010</b>          | D DI 🗐 🖸           | opy from Defa | ults Cus <u>tomer</u> . | Credit            | Rental   |
|---------------------|-------------------------------------|--------------------|---------------|-------------------------|-------------------|----------|
| <u>1</u> . Header   | <u>2</u> . Address <u>3</u> . Lines | ≶ <u>4</u> . Total | s User USI    | ERIIG                   |                   |          |
| M                   | 🕅 🕶 📉 💌 🛛 <u>Q</u> uick R           | ow 1 🔁             | 🖗 [           |                         | <b>22</b>         | <b>.</b> |
|                     | Item Code                           | Ordered            | Shipped       | Back Ordered            | Unit Price        | Exte     |
| 1 RENTA             | _0123456789_ITEM01                  | 3.00               | .00           | .00                     | 8.574             |          |
| 2                   |                                     | .00                | .00           | .00                     | .000              |          |
| 1                   |                                     |                    |               |                         |                   | Þ        |
| Description         | Rental Demo Item 01                 |                    | <u> </u>      |                         |                   |          |
| Warehouse           | RNT                                 |                    |               |                         |                   |          |
| Unit Of Measure     | EACH                                |                    |               |                         |                   |          |
| Price Level         | 1                                   |                    | <b>•</b>      |                         | Gene              | rate PO  |
| [                   | 17                                  |                    |               | Total Amou              |                   | 25.72    |
| Quic <u>k</u> Print | Recalc Price                        |                    | A             | ccept <u>C</u> ance     | el <u>D</u> elete | 80       |

Only 1 from total of 3 quantities ordered have been shipped through Shipping#SH00021.

| M | Rent                     | al Shipp        | ping Data En           | try                                        |         |                                      |                                       |                                      |                           |         |
|---|--------------------------|-----------------|------------------------|--------------------------------------------|---------|--------------------------------------|---------------------------------------|--------------------------------------|---------------------------|---------|
| S | hipper I<br><u>1</u> . L | ID 2            |                        | Ship Date<br>Shipping N<br>Customer I<br>g | lo. RSO | 1/2010 100007<br>0007<br>USTOMER_NUM | Order No.<br>Ship Status<br>IBER01234 | R000009 🔍 🗞<br>New<br>Customer 01234 | SO Created By             | IIG     |
| ſ | ltem Co                  | od <u>e</u>     |                        |                                            |         | <b>Q</b> is Q                        | uick Row                              | 1 🛛 🖗 🗌                              | 🗟 Pkg 0001                | 🗟 😒 👼 • |
|   |                          |                 | Item Code              | 0                                          | rdered  | Shipped                              |                                       | Comment                              |                           |         |
|   | 1                        | REN             | ITAL_0123456           | 5789                                       | 3.00    | 1.00                                 |                                       |                                      |                           |         |
|   |                          | escriptior      |                        | emo Item 01                                |         | <b></b>                              |                                       |                                      |                           |         |
|   | W                        | arehouse<br>U/M | EACH                   |                                            |         |                                      |                                       |                                      |                           |         |
|   | P                        | 'ackage         | 0001                   |                                            |         | •                                    |                                       |                                      |                           |         |
|   |                          |                 |                        |                                            |         |                                      |                                       |                                      |                           |         |
|   | Quic <u>k</u> F          | Print ,         | Auto Incre <u>m</u> en | t 🔽                                        |         |                                      |                                       | Accept                               | <u>Cancel</u> <u>D</u> el | ete 🕡   |

Here is the Sales Order after the shipment has been updated through the **Rental Shipping Reports/Update** program:

| er Number            | R000009                             | 4 🕨 🕅 🔲 L            |            | ults Cus <u>tomer</u> . | C <u>r</u> edit | Rental   |
|----------------------|-------------------------------------|----------------------|------------|-------------------------|-----------------|----------|
| <u>1</u> . Header    | r <u>2</u> . Address <u>3</u> . Lir | nes <u>4</u> . Total | s User USI | ERIIG                   |                 |          |
| ٩                    | 🏷 🕅 🕅 🕶 📉 👻 🕴 🗕 Quick               | .Row 1 🔁             | ₽□         |                         | <b>⊠</b> ≅(∃)   | = 🛃 •    |
|                      | Item Code                           | Ordered              | Shipped    | Back Ordered            | Unit Price      | Ex       |
| 1 R                  | ENTAL_0123456789_ITEM01             | 3.00                 | 1.00       | .00                     | 8.574           |          |
| 2                    |                                     | .00                  | .00        | .00                     | .000            |          |
|                      |                                     |                      |            |                         |                 |          |
| •                    |                                     |                      |            |                         |                 |          |
| ✓ Descrip            |                                     |                      |            |                         |                 |          |
| Wareho               | use RNT                             |                      |            |                         |                 | Þ        |
| Wareho<br>Unit Of Me | asure EACH                          |                      |            |                         |                 |          |
| Wareho               | easure RNT<br>EACH<br>evel 1        |                      |            |                         | Ge <u>n</u>     | erate PO |

For this shipment only one line with Order#0000191 and corresponding Sequence number will be available in the **Rental Status View**. After shipping the remaining quantities new line with next sequence number and **Quantity** equal to the quantity shipped will be added for the same order number in the **Rental Status View**. Thus during partial shipping the order lines are split in the **Rental Status View** by Sequence numbers.

| ABF         0100         0000179         000002         000000000000         RNT_SERIAL         1.00         11/01/200           ABF         0100         1         R000002         000001         0000000000000         RNT_SERIAL         1.00         11/01/200           ABF         0100         1         R000002         000001         0000000000000         RNT_SERIAL         1.00         10/01/200           ABF         0100         1         R000002         000001         0000000000000         RNT_SERIAL         2.00         02/09/201           ABF         0100         1         R000002         000002         0000000000000         RNT_SERIAL         2.00         02/09/201           ABF         0100         1         R000002         00000000000000         RNT_SERIAL         1.00         02/09/201           ABF         0100         1         R000003         000001         0000000000000000000         RNT_SERIAL         1.00         02/09/201           ABF         0100         1         R000003         000001         00000000000000         RNT_SERIAL         1.00         02/09/201           ABF         0100         1         R000003         0000001         00000000000001         SEVARS <th>- 0</th> <th>-</th> <th></th> <th></th> <th></th> <th></th> <th></th> <th></th> <th>Tools Help</th> <th></th> <th>And the second second second</th> <th>Sage MAS 90 Business In<br/>File Edit View Data</th>                                                                                                    | - 0     | -                  |                                                                                                    |                                                                                                    |                                                                                                    |                 |        |                                                                                                    | Tools Help                                                                                                    |              | And the second second second | Sage MAS 90 Business In<br>File Edit View Data |  |  |  |
|----------------------------------------------------------------------------------------------------|---------|--------------------|----------------------------------------------------------------------------------------------------|----------------------------------------------------------------------------------------------------|----------------------------------------------------------------------------------------------------|-----------------|--------|----------------------------------------------------------------------------------------------------|----------------------------------------------------------------------------------------------------|--------------|------------------------------|------------------------------------------------|--|--|--|
| 1 1 1 1 1 1 1 1 1 1 1 1 1 1 1 1 1 1 1                                                                                                    |         |                    |                                                                                                    |                                                                                                    |                                                                                                    | ABAI            | a se i | • 🗐 🕾 🕻                                                                                                    | Randard                                                                                                    | no IPA s     |                              | 0 tot - 0 - 100 100                            |  |  |  |
| Stangation Pane         3 ×           Preview         Look For:         Search In (AI Columns)         Find Next:         Find Next:           Image: Society EMTRentaButes         Rental Status         Image: Society Emtry Emtr |         |                    |                                                                                                    |                                                                                                    |                                                                                                    | ACAE            |        | cre @                                                                                                    |                                                                                                    |              | E E                          |                                                |  |  |  |
| Preview         Look For:         Search In (AI Columns)         Find Netzl         Find Netzl                • \$ 50066_BATERentaBlues               Rental Status               Rental Status               Rental Status               Rental Status               Rental Status               Rental Status               Rental Status               Rental Status               Rental Status               Rental Rental Status               Rental Rental Status               Rental Rental Status               Rental Rental Status                 W             Customer Number             Salesperson             Phy             Rental Rental Status               Rental Rental Status               Rental Rental Status                 W             Customer Number             Salesperson             Phy             Rental Rental Status               Los             Rental Rental Status               Los             Rental Rental Status                 A#F             0100             1                                                                                                    |         |                    |                                                                                                    |                                                                                                    |                                                                                                    |                 |        |                                                                                                    | N X X                                                                                                    | 15           | A P G                        | 24 14 1 2. 7 10                                |  |  |  |
| Socied_ENTRextaRutes         Rental Status                ■ v                                                                                                    |         |                    |                                                                                                    |                                                                                                    |                                                                                                    |                 |        |                                                                                                    |                                                                                                    |              | 8 ×                          | Navigation Pane                                |  |  |  |
| Optimization         Data Girl           Data Girl         Tring 3 column header here 15 group by (5ht column)           V         Customer Namber         Salesgerson * Shig * Sales Order No. * Line Key * Sequence No. * Dem Code * Quari * Rental 52           AdF         0100         0000179         000002         0000000000000 RNT_SERIA, 1.00 11(01/00           AdF         0100         0000179         000002         000000000000 RNT_SERIA, 1.00 11(01/00           AdF         0100         1         R000002         0000000000000 RNT_SERIA, 1.00 11(01/00           AdF         0100         1         R000002         0000000000000 RNT_SERIA, 1.00 01(0)(00/07/000000000000000000000000000000                                                                                                    | >       |                    |                                                                                                    |                                                                                                    | Find Next 💌                                                                                                    | ) -             | Column | Search In (Al                                                                                                    |                                                                                                    | Look For:    |                              | Preview                                        |  |  |  |
| Drag & column header here to group by thát column           V         Customer Number         Salesgerson         Ship         Sales Order No.         Line Key         Sequence No.         Item Code         Quar         Rental St.           ABF         0100         0000179         000002         000000000000000000000000000000000000                                                                                                    |         |                    |                                                                                                    |                                                                                                    |                                                                                                    |                 |        |                                                                                                    | Status                                                                                                    | Rental       | Rates                        | <ul> <li>SO068_RNTRentaRates</li> </ul>        |  |  |  |
| Image: v         Customer Number         Sales Seles Order No.         Line Key         Sequence No.         Them Code         Quar         Rental St.           ABF         0100         0000179         000002         0000000000000         RNT_SERIA         1.00         11/01/200           ABF         0100         0000179         000002         0000000000000         RNT_SERIA         1.00         11/01/200           ABF         0100         1         R000002         00000000000000         RNT_SERIA         1.00         11/01/200           ABF         0100         1         R000002         0000000000000000         RNT_SERIA         1.00         10/02/9200           ABF         0100         1         R000002         000001         0000000000000         RNT_SERIA         1.00         02/9200           ABF         0100         1         R000002         000001         0000000000000         RNT_SERIA         1.00         02/9200           ABF         0100         1         R000002         000001         0000000000000         RNT_SERIA         1.00         02/9200           ABF         0100         1         R000003         000001         0000000000000         RNT_SERIA         1.00         03/03/200<                                                                                                    |         |                    |                                                                                                    |                                                                                                    |                                                                                                    |                 |        |                                                                                                    |                                                                                                    |              |                              |                                                |  |  |  |
| ABF         0100         0000179         000002         000000000002         RNT_SERIAL         1.00         11/01/200           ABF         0100         0000179         000002         0000000000000         RNT_SERIAL         1.00         11/01/200           ABF         0100         1         R000002         00000000000000         RNT_SERIAL         1.00         11/01/200           ABF         0100         1         R000002         00000000000000         RNT_SERIAL         1.00         10/01/200           ABF         0100         1         R000002         000002         0000000000000         RNT_SERIAL         2.00         02/09/201           ABF         0100         1         R000002         000001         0000000000002         RNT_SERIAL         2.00         02/09/201           ABF         0100         1         R000002         000001         0000000000002         RNT_SERIAL         1.00         02/09/201           ABF         0100         1         R000003         000001         0000000000000         RNT_SERIAL         1.00         03/03/201           CUSTOMER_NUMEERD12         0100         1         R000003         000001         0000000000000         RNT_L_D12494         1.00                                                                                                    |         |                    |                                                                                                    |                                                                                                    |                                                                                                    |                 |        |                                                                                                    |                                                                                                    |              |                              |                                                |  |  |  |
| ABF         0100         0000179         000002         000000000000         RNT_SERIAL         1.00         11/01/200           ABF         0100         1         R000002         00000000000000         RNT_SERIAL         1.00         11/01/200           ABF         0100         1         R000002         000001         0000000000000         RNT_SERIAL         1.00         02(09/20)           ABF         0100         1         R000002         000001         0000000000000         RNT_SERIAL         2.00         02(09/20)           ABF         0100         1         R000002         000001         0000000000000         RNT_SERIAL         2.00         02(09/20)           ABF         0100         1         R000002         000001         00000000000000         RNT_SERIAL         1.00         02(09/20)           ABF         0100         1         R000003         000001         0000000000000         RNT_SERIAL         1.00         03(03/20)           ABF         0100         1         R000003         000002         00000000000000         RNT_LEMMO         1.00         03(03/20)           CUSTOMER_NAMEERD12 0100         R000003         000001         000000000000000         RENTAL_D12345         1.00 <td>Start D</td> <td>· Quar • Rental St</td> <td>• Item Code •</td> <td>· Sequence No. ·</td> <td>· Line Key</td> <td>Sales Order No.</td> <td>She +</td> <td>Salesperson *</td> <td>Customer Number</td> <td>Iv .</td> <td></td> <td></td>                                                                                                    | Start D | · Quar • Rental St | • Item Code •                                                                                                    | · Sequence No. ·                                                                                                    | · Line Key                                                                                                    | Sales Order No. | She +  | Salesperson *                                                                                                    | Customer Number                                                                                                    | Iv .         |                              |                                                |  |  |  |
| ABF         0100         0000179         000002         000000000000 RNT_SERIAL         1.00 11/01/200           ABF         0100         1         R000002         000000000000000000000000000000000000                                                                                                    |         | 1.00 11/01/200     |                                                                                                    | and the second second se | and the second second se |                 |        |                                                                                                    | and the second states of the second states and the                                                                                                    |              | 7                            |                                                |  |  |  |
| ABF         0100         0000179         000002         000000000000 RNT_SERIAL         1.00         1.101(20)           ABF         0100         1         R000002         000001         000000000000000000000000000000000000                                                                                                    | 2008    | 1.00 11/01/200     | RNT_SERIAL                                                                                                    | 00000000000003                                                                                                    | 000002                                                                                                    | 0000179         |        | 0100                                                                                                    | ADF                                                                                                    |              | 1                            |                                                |  |  |  |
| ABF         0100         1         R000002         000001         000000000000000000000000000000000000                                                                                                    |         |                    |                                                                                                    | 000000000000004                                                                                                    | 000002                                                                                                    | 0000179         |        | 0100                                                                                                    | ADF                                                                                                    |              | 1                            |                                                |  |  |  |
| ABF         0100         1         R000002         000000000000000000000000000000000000                                                                                                    |         |                    |                                                                                                    | 00000000000002                                                                                                    | 000001                                                                                                    | R000002         | 1      | 0100                                                                                                    | ADF                                                                                                    |              | 1                            |                                                |  |  |  |
| ABF         0100         1         R000002         000000000000000000000000000000000000                                                                                                    |         |                    |                                                                                                    | 000000000000000000000000000000000000000                                                                                                    | 000001                                                                                                    | R000002         | 1      | 0100                                                                                                    | ABF                                                                                                    |              | 1                            |                                                |  |  |  |
| ABF         0100         1         R000002         0000000000003         RNT_SERIAL         1.00         02(9)(20)           ABF         0100         1         R000003         000001         0000000000003         RNT_DEMO         1.00         03(0)(20)           ABF         0100         1         R000003         000000000000000000000000000000000000                                                                                                    |         |                    |                                                                                                    | 00000000000002                                                                                                    | 000002                                                                                                    | R000002         | 1      | 0100                                                                                                    | ABF                                                                                                    |              |                              |                                                |  |  |  |
| ABF         0100         1         R000003         0000000000002         RNT_DEMO         1.00         03/03/201           ABF         0100         1         R000003         0000001         000000000000000000000000000000000000                                                                                                    |         |                    |                                                                                                    | 000000000000003                                                                                                    | 000002                                                                                                    | R000002         | 1      | 0100                                                                                                    | ABF                                                                                                    |              | 1                            |                                                |  |  |  |
| ABF         0100         1         R000003         0000000000003         RNT_DEMO         1.00         03/03/201           ABF         0100         1         R000003         000002         000000000000000000000000000000000000                                                                                                    |         |                    | Contract Contractory                                                                                                    | 00000000000002                                                                                                    | 000001                                                                                                    | R000003         | 1      | 0100                                                                                                    | ABF                                                                                                    |              | 1                            |                                                |  |  |  |
| ABF         0100         1         R000003         0000002         0000000000001         SPEAKERS         5.00         03/03/201           CUSTOMER_NUMBER012         0100         R000006         000001         0000000000002         RENTAL_0123454         1.00         03/01/201           CUSTOMER_NUMBER012         0100         R000006         000001         0000000000000         RENTAL_0123454         1.00         03/01/201           CUSTOMER_NUMBER012         0100         R000006         000001         00000000000001         RENTAL_0123454         1.00         03/01/201           CUSTOMER_NUMBER012         0100         R000007         000001         00000000000001         RENTAL_0123454         1.00         03/01/201           CUSTOMER_NUMBER012         0100         R000007         000001         00000000000001         RENTAL_0123454         1.00         03/01/201           CUSTOMER_NUMBER012         0100         R000007         000001         0000000000001         RENTAL_0123454         1.00         03/01/201           CUSTOMER_NUMBER012         0100         R000007         000001         00000000000001         RENTAL_0123454         1.00         03/01/201           Select. Preview Setting                                                                                                    |         |                    | and the second second se | 00000000000003                                                                                                    | 000001                                                                                                    | R000003         | 1      | 0100                                                                                                    | ABF                                                                                                    |              | 1                            |                                                |  |  |  |
| CUSTOMER_NUMBER012 0100         R000006         0000000000002         RENTAL_0123454         1.00 03[01,20]           CUSTOMER_NUMBER012 0100         R000006         000001         0000000000000         RENTAL_0123454         1.00 03[01,20]           CUSTOMER_NUMBER012 0100         R000006         000001         0000000000000000000         RENTAL_0123454         1.00 03[01,20]           CUSTOMER_NUMBER012 0100         R000007         000001         000000000000000000000000000000000000                                                                                                    |         | 5.00 03/03/201     | and the second second se | 00000000000001                                                                                                    | 000002                                                                                                    | R000003         | 1      | 0100                                                                                                    | ABF                                                                                                    |              | 1                            |                                                |  |  |  |
| CUSTOMER_NUMBER012 0100         R000006         0000000000000 RENTA_0123454         1.00 03[01,20]           CUSTOMER_NUMBER012 0100         R000006         0000002         00000000000001         RENTAL_0123454         1.00 03[01,20]           CUSTOMER_NUMBER012 0100         R000007         000001         0000000000001         RENTAL_0123454         1.00 03[01,20]           CUSTOMER_NUMBER012 0100         R000007         000000         0000000000001         RENTAL_0123454         1.00 03[01;20]           CUSTOMER_NUMBER012 0100         R000007         000001         0000000000001         RENTAL_0123454         1.00 03[01;20]           Select Freview Setting                                                                                                    |         |                    |                                                                                                    | 00000000000002                                                                                                    | 000001                                                                                                    | R000006         |        | 2 0100                                                                                                    | CLISTOMER NUMBERON                                                                                                    |              | 1                            |                                                |  |  |  |
| CUSTOMER_NUMBER012 0100         R000006         000002         0000000000001         RENTAL_0123452         1.00         002(1)(20)           CUSTOMER_NUMBER012 0100         R000007         000001         0000000000001         RENTAL_0123452         1.00         02(1)(20)           CUSTOMER_NUMBER012 0100         R000007         000002         0000000000001         RENTAL_0123452         1.00         02(1)(20)           CUSTOMER_NUMBER012 0100         R000007         000002         0000000000001         RENTAL_0123452         1.00         02(0)(2)(2)(2)           Select.Freview Setting         Filter Builder         Rental Rates         Rental Rates         Rental R                                                                                                    |         |                    | the second second second second second second second second second second second second second second second s                                                                                                    |                                                                                                    | 000001                                                                                                    | R000006         |        |                                                                                                    | and the second second se                                                                                                    |              | 1                            |                                                |  |  |  |
| CUSTOMER_NUMEER012 0100         R000007         000001         000000000001         RENTAL_0123451         1.00         02/11/201           CUSTOMER_NUMEER012 0100         R000007         000002         000000000001         RENTAL_0123451         1.00         02/11/201           Select Preview Setting         Customer_NUMEER012/0100         000000000000000000000000000000000000                                                                                                    |         |                    |                                                                                                    | 000000000000000000000000000000000000000                                                                                                    | 000002                                                                                                    | R000006         |        |                                                                                                    | the second second second second second second second second second second second second second second second s                                                                                                    |              | 1                            |                                                |  |  |  |
| CLISTOMER_NUMEER012.0100         R000007         000002         000000000001         RMT_DEMO         1.00         03/93/201           Select.Preview Setting          CLISTOMER_NUMEER012[01:00         PRO00009         0000000000001         PENTAL_0123452         1.00         03/23/201           Preview           Rental Rates         Ell Code         Descripton         Rate                                                                                                    |         |                    |                                                                                                    | 000000000000000000000000000000000000000                                                                                                    | 000001                                                                                                    | R000007         |        |                                                                                                    |                                                                                                    |              |                              |                                                |  |  |  |
| Select Preview Setting                                                                                                    |         |                    | The second second second second second second second second second second second second second second second se                                                                                                    | 00000000000001                                                                                                    | 000002                                                                                                    | R000007         |        |                                                                                                    |                                                                                                    |              |                              |                                                |  |  |  |
| Select Preview Setting  Preview  Rental Rates  Bil Code  Description  Rate                                                                                                    |         |                    |                                                                                                    | 000000000000000000000000000000000000000                                                                                                    |                                                                                                    | R000009         |        |                                                                                                    |                                                                                                    |              |                              |                                                |  |  |  |
| Preview Bill Code  Pescription  Rate                                                                                                    | ser     | Filter Builder     |                                                                                                    |                                                                                                    |                                                                                                    |                 |        |                                                                                                    | Empty>                                                                                                    | cFilter to E |                              |                                                |  |  |  |
| Preview Rental Rates Bill Code  Description Rate                                                                                                    | 2       |                    |                                                                                                    |                                                                                                    |                                                                                                    |                 |        |                                                                                                    |                                                                                                    | •            | etting                       |                                                |  |  |  |
|                                                                                                    |         |                    |                                                                                                    |                                                                                                    |                                                                                                    |                 |        | and a state                                                                                                    |                                                                                                    | Rental       |                              |                                                |  |  |  |
| Explore P W Weekly 60                                                                                                    |         |                    |                                                                                                    |                                                                                                    |                                                                                                    |                 |        | Contraction of the local division of the local division of the loc | a national sector in the sector is a sector of the sector is a sector of the sector is a sector of the sector is a sector is a sector of the sector is a sector is a sector of the sector is a sector is a sector |              |                              |                                                |  |  |  |
|                                                                                                    |         |                    |                                                                                                    |                                                                                                    |                                                                                                    |                 |        | 60                                                                                                    | Weekly                                                                                                    | W            |                              | Explore                                        |  |  |  |
| Tasks                                                                                                    |         |                    |                                                                                                    |                                                                                                    |                                                                                                    |                 |        |                                                                                                    |                                                                                                    |              |                              | 📑 Tasks                                        |  |  |  |
| 2                                                                                                    |         |                    |                                                                                                    |                                                                                                    |                                                                                                    |                 |        |                                                                                                    |                                                                                                    |              | 2                            |                                                |  |  |  |

The shipped lines are disabled in the Sales Order Entry but the user is allowed to change the **Ending Date**, **End Billing Date** and **Rental Rate**.

### Rental Order Activity Tracking

The **Rental Current Statuses** button added on the Lines tab of the **Sales Order Entry** allows tracking the rental order lines activity. This button is disabled for the newly created orders; it becomes enabled only for the order lines already processed.

| rder Number R00                             | try (ABC) 3/23/2010       | De Del 📰 Cor        | oy from Defa         | ults Customer                  | . C <u>r</u> edit | <b>_</b> |
|---------------------------------------------|---------------------------|---------------------|----------------------|--------------------------------|-------------------|----------|
| <u>1</u> . Header                           | 2. Address 3. Lines       | s <u>4</u> . Totals | User USE             | ERIIG                          |                   | 6        |
| ۵ 🇞 🔊                                       | 🙌 • 🗞 •   <u>Q</u> uick R | iow 1 🛃             |                      |                                | <b>27</b>         | ₽.       |
|                                             | Item Code                 | Ordered             | Rental Cu<br>Shipped | rrent Statuses<br>Back Urdered | Unit Price        | Exte     |
| 1 RENTA                                     | L_0123456789_ITEM01       | 3.00                | 1.00                 | .00                            | 8.574             |          |
| 2                                           |                           | .00                 | .00                  | .00                            | .000              |          |
|                                             |                           |                     |                      |                                |                   |          |
|                                             |                           |                     |                      |                                |                   | Þ        |
| Description                                 | Rental Demo Item 01       |                     |                      |                                |                   | Þ        |
| Warehouse                                   | RNT                       | <u> </u>            |                      |                                |                   | Þ        |
| Warehouse<br>Unit Of Measure                | RNT<br>EACH               |                     |                      |                                |                   | Þ        |
| Warehouse                                   | RNT                       |                     |                      |                                | Gener             |          |
| Warehouse<br>Unit Of Measure<br>Price Level | RNT<br>EACH<br>1          |                     |                      | Total Amou                     |                   |          |

The **Current Statuses** window provides information about the Transactions processed for current line as well as the total quantities: Ordered, Rented, Returned, and Missing/Damaged.

| Total Quantities<br>Ordered<br>3.00        | Rented Ret                                  | urned Missing                               | Damaged<br>0 .00         |
|--------------------------------------------|---------------------------------------------|---------------------------------------------|--------------------------|
| Transaction Date<br>3/23/2010<br>3/23/2010 | Transaction Type<br>Ordered<br>Shipped/Rent | Transaction No.<br>SO-RO00009<br>RS00007-IN | Quantity<br>3.00<br>1.00 |
|                                            |                                             |                                             |                          |

For **Serial Item** the **Current Serial Statuses** window is opened with detail information about each Serial number's current status and the Transactions processed.

| Current Serial Stat                              | tuses                                                        |                                              |                | ?              |
|--------------------------------------------------|--------------------------------------------------------------|----------------------------------------------|----------------|----------------|
| Total Quantities<br>Reserved                     | Rented Re                                                    | eturned M                                    | Missing<br>.00 | Damaged<br>.00 |
| Serial No.<br>R1                                 | Current Status<br>RNT                                        |                                              |                |                |
| R13<br>R17<br>R19                                | RNT<br>RNT<br>RNT                                            |                                              |                |                |
|                                                  |                                                              |                                              |                |                |
| Transaction Date                                 | Transaction Type                                             | Transaction                                  | No.            |                |
| 3/23/2010<br>3/23/2010<br>3/23/2010<br>3/23/2010 | Shipped/Rent<br>Shipped/Rent<br>Shipped/Rent<br>Shipped/Rent | RS00008-<br>RS00008-<br>RS00008-<br>RS00008- | IN<br>IN       |                |
|                                                  |                                                              |                                              |                |                |
|                                                  |                                                              |                                              |                |                |

Upon selecting a Serial Number line, the Transaction information is loaded in the grid below.

### Rental Status View

The **Rental Status view** has been added to the **Explorer** menu of the **Sales Order** module.

The **Rental Status View** provides access to rental data; no need to visit a maintenance screen, call up an inquiry, and run a report to gather the various and detailed information you need regarding your rentals.

| 🔓 Sage MAS 90 Business Insights | Explorer - SOO68_F               | NTRentalStatus   |                    |                    |                   |                                         |                  |
|---------------------------------|----------------------------------|------------------|--------------------|--------------------|-------------------|-----------------------------------------|------------------|
| Eile Edit View Data Preview     | Expl <u>o</u> re <u>T</u> ools   | Help             |                    |                    |                   |                                         | ÷                |
| 🕴 🕜 Back 🔹 🌑 🔹 🔝 🚳 📄 🗄 Se       | atting 🎬 Standard                | - 1              | 🖻 🖾 🔒 🗙            | 8 🛯 🖓 🖡            |                   |                                         |                  |
| i 21 XI 🐚 🎞 🎖 🐻 😋 💂             |                                  |                  |                    |                    |                   |                                         |                  |
| Navigation Pane 🏾 🗘 🗙           |                                  |                  |                    |                    |                   |                                         |                  |
| Preview                         | Look For:                        | Sea              | rch In (All Column | s) 🔹               | Find Next 💌       |                                         | ×                |
| ⊙ 50068_RNTRentalRates          | Rental Status                    |                  |                    |                    |                   |                                         |                  |
|                                 | Data Grid Chart                  |                  |                    |                    |                   |                                         |                  |
|                                 | Drag a column head               |                  |                    |                    |                   |                                         | <u> </u>         |
|                                 | 🗏 Div 🔻 Custor                   | ner Number       | ▼ Salesper ▼       | Ship T 💌 Sales Ord | er No. 🔻 Line Key | <ul> <li>Sequence No.</li> </ul>        | 🔹 Item Code 🔍 Qu |
|                                 | 01 ABF                           |                  | 0100               | 1 RO0002           | 000002            | 0000000000003                           | RNT_SERIAL       |
|                                 | 01 ABF                           |                  | 0100               | 1 R000003          | 000001            | 0000000000002                           | RNT_DEMO         |
|                                 | 01 ABF                           |                  | 0100               | 1 RO00003          | 000001            | 00000000000003                          | RNT_DEMO         |
|                                 | 01 ABF                           |                  | 0100               | 1 RO00003          | 000002            | 00000000000001                          | SPEAKERS         |
|                                 | 01 CUSTO                         | MER_NUMBER01234  | 0100               | RO00006            | 000001            | 0000000000002                           | RENTAL_0123456   |
|                                 | 01 CUSTO                         | MER_NUMBER01234  | 0100               | RO00006            | 000001            | 0000000000003                           | RENTAL_0123456   |
|                                 | 01 CUSTO                         | MER_NUMBER01234  | 0100               | R000006            | 000002            | 0000000000001                           | RENTAL_0123456   |
|                                 | 01 CUSTO                         | MER_NUMBER01234  | 0100               | R000007            | 000001            | 0000000000001                           | RENTAL_0123456   |
|                                 | 01 CUSTO                         | MER_NUMBER01234  | 0100               | R000007            | 000002            | 00000000000001                          | RNT_DEMO         |
|                                 |                                  | MER_NUMBER01234  | 0100               | RO00009            | 000001            | 00000000000001                          | RENTAL_0123456   |
|                                 | 01 CUSTO                         | MER_NUMBER01234  | 0100               | R000009            | 000001            | 0000000000002                           | RENTAL_0123456   |
|                                 | 01 CUSTO                         | MER_NUMBER01234  | 0100               | R000009            | 000002            | 000000000000000000000000000000000000000 | RNT_SERIAL       |
| Select Preview Setting          | <filter empty="" is=""></filter> |                  |                    |                    |                   |                                         | Filter Builder   |
| Delett Preview Detting          | •                                |                  |                    |                    |                   |                                         | Þ                |
| Preview                         | Rental Rates                     |                  |                    |                    |                   |                                         |                  |
| Fleview                         | Bill Code 💌 D                    | escription 💌 Rat | e 🔻                |                    |                   |                                         |                  |
| Explore                         |                                  |                  |                    |                    |                   |                                         |                  |
| 😑 Tasks                         |                                  |                  |                    |                    |                   |                                         |                  |
| »<br>*                          |                                  |                  |                    |                    |                   |                                         |                  |
| SO068_RNTRentalStatus           | USERIIG                          | ABC              | 24 rows            | 0 rows             |                   |                                         | li               |

Note the **Rental Status** becomes available for a Sales Order line only after updating the **Rental Shipping Journal.** 

The **Rental Status** grid provides with detail information on rentals. Here the user can see to what customer and by what sales order number the item has been rented, what quantities are rented and from what warehouse they are shipped, when will be the rentals returned and whether or not they are returned by that date; up to what date rentals are billed. You can also get information about Missing/Damaged rentals.

Actually here is kept the rental history and it is the main information source for the user. On the **Rental Status** grid each line of Sales (Rental) Order is displayed separately. Though the Sales (Rental) Order is not deleted from the system after it is shipped, the Rental Status grid should be used for getting detailed information regarding rentals.

The **Rental Start Date** and **Due End Date** columns are populated with corresponding Start Date and End Date specified on the rental line when the order is shipped.

| 📪 Sage MAS 90 Business Insights | Explorer - 50068_R                                                                   | NTRentalStatu   | us                      |                                        |                    |               | _               |     |
|---------------------------------|--------------------------------------------------------------------------------------|-----------------|-------------------------|----------------------------------------|--------------------|---------------|-----------------|-----|
| Eile Edit View Data Preview     | Expl <u>o</u> re <u>T</u> ools (                                                     | <u>H</u> elp    |                         |                                        |                    |               |                 | ÷   |
| 🕞 Back 🔹 🌍 🔹 💽   🔛 📄 📑 Se       | etting 🎬 Standard                                                                    | -               | · 📰 🖾 🖵 🗙 🗧             | 5 🖸 🕜 🖡                                |                    |               |                 |     |
|                                 | : 😭 🖻 🖉 🖉 🖗                                                                          |                 |                         |                                        |                    |               |                 |     |
| Navigation Pane $\Psi \times$   |                                                                                      | - 2             |                         |                                        |                    |               |                 |     |
| Preview                         | Look For:                                                                            |                 | Search In (All Columns) | ▼ Find N                               | ext 💌              |               |                 | ×   |
| ● SO068_RNTRentalRates          | Rental Status                                                                        |                 |                         |                                        |                    |               |                 |     |
|                                 | Data Grid Chart                                                                      |                 |                         |                                        |                    |               |                 |     |
|                                 |                                                                                      |                 |                         |                                        |                    |               |                 |     |
|                                 | Drag a column heade                                                                  | r here to group |                         |                                        |                    |               |                 |     |
|                                 | 🗏 e No. 💌 Item                                                                       | Code 💌 Qu       | ant 💌 Rental Start Date | <ul> <li>Start Billing Date</li> </ul> | 💌 End Billing Date | 💌 Billing Day | 💌 Due End Date  | -   |
|                                 | 0000003 RNT_                                                                         | 5ERIAL          | 1.00 02/09/2010         | 02/17/2010                             | 05/13/2010         | NONE          | 05/25/2010      |     |
|                                 | 0000002 RNT_                                                                         | DEMO            | 1.00 03/03/2010         | 03/03/2010                             | 03/24/2010         | NONE          | 03/24/2010      |     |
|                                 | 0000003 RNT_                                                                         | DEMO            | 1.00 03/03/2010         | 03/03/2010                             | 03/24/2010         | NONE          | 03/24/2010      |     |
|                                 | 0000001 SPEAK                                                                        | ERS             | 5.00 03/03/2010         | 03/03/2010                             | 03/24/2010         | NONE          | 03/24/2010      |     |
|                                 | 0000002 RENT                                                                         | AL_0123456      | 1.00 03/01/2010         | 03/03/2010                             | 03/30/2010         | NONE          | 03/31/2010      |     |
|                                 | 0000003 RENT                                                                         | AL_0123456      | 1.00 03/01/2010         | 03/03/2010                             | 03/30/2010         | NONE          | 03/31/2010      |     |
|                                 | 0000001 RENT                                                                         | AL_0123456      | 1.00 03/01/2010         | 03/03/2010                             | 04/14/2010         | NONE          | 04/14/2010      |     |
|                                 | 0000001 RENT                                                                         | AL_0123456      | 1.00 02/11/2010         | 02/11/2010                             | 03/30/2010         | NONE          | 03/30/2010      |     |
|                                 | 0000001 RNT_                                                                         | DEMO            | 1.00 03/09/2010         | 03/09/2010                             | 03/28/2010         | NONE          | 03/28/2010      |     |
|                                 | 0000001 RENT                                                                         | AL_0123456      | 1.00 03/23/2010         | 03/23/2010                             | 03/23/2010         | NONE          | 03/23/2010      |     |
|                                 | 0000002 RENT                                                                         | AL_0123456      | 2.00 03/23/2010         | 03/23/2010                             | 03/23/2010         | NONE          | 03/23/2010      |     |
|                                 | 0000001 RNT_                                                                         | SERIAL          | 4.00 03/23/2010         | 03/23/2010                             | 03/23/2010         | NONE          | 03/23/2010      | - 1 |
| Colorb Decelory Colifica        | <filter empty="" is=""></filter>                                                     |                 |                         |                                        |                    |               | Filter Builder. |     |
| Select Preview Setting          | •                                                                                    |                 |                         |                                        |                    |               |                 |     |
|                                 | Rental Rates                                                                         |                 |                         |                                        |                    |               |                 |     |
| Preview                         | Bill Code 💌 De                                                                       | scription 💌     | Rate 💌                  |                                        |                    |               |                 |     |
| Explore                         |                                                                                      |                 |                         |                                        |                    |               |                 |     |
| 😑 Tasks                         | <no c<="" td=""><td></td><td></td><td></td><td></td><td></td><td></td><td></td></no> |                 |                         |                                        |                    |               |                 |     |
| >>                              |                                                                                      |                 |                         |                                        |                    |               |                 |     |
|                                 |                                                                                      |                 |                         |                                        |                    |               |                 |     |
| SO068_RNTRentalStatus           | USERIIG                                                                              | ABC             | 24 rows                 | 0 rows                                 |                    |               |                 | 11. |

The **Billed to Date** column displays the date up to which the rental line has been billed, that is the date when Invoice has been generated through the **Rental Invoice Generation** program. The **Bill To Date** field gets values based on the Billing Type of rental line.

- For Up front billing type rentals the Billed to Date field is populated with the End Billing Date specified for current rental line.
- For Upon Return billing type rentals the Billed to Date field is populated with the Actual End Date, which is formed during Rental Return Reports/Update.
- For **Periodic** billing type rentals the **Billed to Date** field is populated with the date of last billing.

The Actual End Date is the date when rental is returned. It is the Return Date of the Rental Return Entry that is set during Rental Return Update. The Actual End Date blank means the rental has not been returned (the Actual End Date is always blank for missing rentals).

The **Miss/Dam** column indicates whether the rental is missing or damaged.

The **Miss/Dam. Billed** flag set on means an invoice has been generated for missing/damaged rental. If the flag is on but the line is not indicated as missing/damaged, credit memo should be generated.

The **Issue Gen flag** set on indicates IM Issue transaction has been generated for missing/damaged rental.

The **Rent Status** can be either **Open** or **Closed.** It indicates whether or not there are any financial or other issues related to current rental that needs to be adjusted.

Open status means there are still some open issues related with rental to be settled.

The **Rent Status** column is set to **Closed** in the following cases:

- Rental is returned normally (there are not missing/damaged items) and billed completely.
- The Actual End Date is equal to the Billed to Date.
- The Actual End Date is equal or greater than the Billed to Date and is equal or less than the Due End Date.

877.475.4092

WWW.IIGSERVICES.COM

| 🔓 Sage MAS 90 Business Insight                      |                                                                                                    | _                                  | tatus                               |                                 |                               |                                     |                                 | <u>- 0 ×</u> |
|-----------------------------------------------------|----------------------------------------------------------------------------------------------------|------------------------------------|-------------------------------------|---------------------------------|-------------------------------|-------------------------------------|---------------------------------|--------------|
| <u>File E</u> dit <u>V</u> iew <u>D</u> ata Preview | . –                                                                                                    | <u>T</u> ools <u>H</u> elp         |                                     |                                 | _                             |                                     |                                 | 5            |
| 🗄 🕝 Back 🔻 🌑 🕶 📉 🖌 🚘 🥊 🗄 😫                          | jetting 🎹 St                                                                                                    | andard                             | - 📰 🖾 🔙 🕻                           | K   🖶 🙆   🚱                     | ÷                             |                                     |                                 |              |
| i 21 XI i 🔁 🏗 🍸 🐻 💽 .                               | 1 😭 🔁                                                                                                    | V 2 - 2 - 2                        |                                     |                                 | -                             |                                     |                                 |              |
| Navigation Pane 🏾 🗸 🛪                               | Ì                                                                                                    | _                                  |                                     |                                 |                               |                                     |                                 |              |
| Preview                                             | Look For:                                                                                                    |                                    | Search In (All Col                  | umns) ·                         | <ul> <li>Find Next</li> </ul> |                                     |                                 | ×            |
| <ul> <li>SO068_RNTRentalRates</li> </ul>            | Rental                                                                                                    | Status                             |                                     |                                 |                               |                                     |                                 |              |
|                                                     | Data Grid                                                                                                    | Chart                              |                                     |                                 |                               |                                     |                                 |              |
|                                                     |                                                                                                    |                                    |                                     |                                 |                               |                                     |                                 | <b>_</b>     |
|                                                     | ⊞hd Date                                                                                                    | <ul> <li>Billed To Date</li> </ul> | <ul> <li>Actual End Date</li> </ul> | <ul> <li>Rent Status</li> </ul> | ▼ Warehouse Code              | <ul> <li>Unit Of Measure</li> </ul> | <ul> <li>Item Status</li> </ul> | ▼ Miss       |
|                                                     | 2008                                                                                                    |                                    | 12/31/2008                          | Open                            | RNT                           | EACH                                | Returned                        | No           |
|                                                     | 2008                                                                                                    | 12/31/2008                         | 12/31/2008                          | Close                           | RNT                           | EACH                                | Damaged                         | Yes          |
|                                                     | 2008                                                                                                    | 12/31/2008                         |                                     | Close                           | RNT                           | EACH                                | Missing                         | Yes          |
|                                                     | 2010                                                                                                    | 07/18/2010                         | 07/18/2010                          | Close                           | RNT                           | EACH                                | Returned                        | No           |
|                                                     | 2010                                                                                                    | 07/18/2010                         | 07/18/2010                          | Close                           | RNT                           | EACH                                | Missing                         | Yes          |
|                                                     | 2010                                                                                                    | 07/18/2010                         | 07/18/2010                          | Close                           | RNT                           | EACH                                | Returned                        | No           |
|                                                     | ≥ 2010                                                                                                    | 07/18/2010                         | 07/18/2010                          | Close                           | RNT                           | EACH                                | Damaged                         | Yes          |
|                                                     | 2010                                                                                                    |                                    | 03/27/2010                          | Open                            | RNT                           | EACH                                | Damaged                         | Yes          |
|                                                     | 2010                                                                                                    |                                    | 03/27/2010                          | Open                            | RNT                           | EACH                                | Missing                         | Yes          |
|                                                     | 2010                                                                                                    | 03/24/2010                         |                                     | Open                            | RNT                           | EACH                                | Rent                            | No           |
|                                                     | 2010                                                                                                    | 03/09/2010                         | 03/23/2010                          | Open                            | RNT                           | EACH                                | Damaged                         | No           |
|                                                     | 2010                                                                                                    | 03/09/2010                         | 03/23/2010                          | Open                            | RNT                           | EACH                                | Missing                         | No           |
|                                                     | <filter er<="" is="" td=""><td></td><td></td><td></td><td></td><td></td><td>Filter B</td><td>Builder 🗸</td></filter> |                                    |                                     |                                 |                               |                                     | Filter B                        | Builder 🗸    |
| Select Preview Setting                              | •                                                                                                    |                                    |                                     |                                 |                               |                                     |                                 | Þ            |
| Preview                                             | Rental                                                                                                    | Rates                              |                                     |                                 |                               |                                     |                                 |              |
| FICTIE#                                             | Bill Code                                                                                                    | <ul> <li>Description</li> </ul>    | 💌 Rate 💌                            |                                 |                               |                                     |                                 |              |
| Explore                                             | € W                                                                                                    | Weekly                             | 100                                 |                                 |                               |                                     |                                 |              |
| 📑 Tasks                                             |                                                                                                    |                                    |                                     |                                 |                               |                                     |                                 |              |
| » •                                                 |                                                                                                    |                                    |                                     |                                 |                               |                                     |                                 |              |
| 0068_RNTRentalStatus                                | USERII                                                                                                    | G ABC                              | 24 rows                             | 1 rows                          |                               |                                     |                                 |              |

#### Rental Invoice Generation

The **Rental Invoice Generation** program has been added to the **Main** menu of the **Sales Order Entry** to allow billing rentals.

| M | Rental Invoice Generation (ABC) 3/23/2010 |         |   |       |                        |    |  |  |
|---|-------------------------------------------|---------|---|-------|------------------------|----|--|--|
|   | 3/23/2010 Select                          |         |   |       |                        |    |  |  |
|   | Select Field                              | Operand |   | Value |                        |    |  |  |
|   | Sales Order Number                        | All     | • |       |                        |    |  |  |
|   | Customer Number                           | All     | • |       |                        |    |  |  |
|   | Rental Return                             | All     | • |       |                        |    |  |  |
|   | Billing Type                              | All     | • |       |                        |    |  |  |
|   |                                           |         |   |       |                        |    |  |  |
|   |                                           |         |   |       |                        |    |  |  |
|   |                                           |         |   |       |                        |    |  |  |
| ( | Clear                                     |         |   |       | Proceed <u>C</u> ancel | ₽0 |  |  |

Select date in the corresponding field and click **Proceed**. Also you can specify the filtering conditions by **SO Number, Customer Number, Rental Return** and **Billing Type**.

The **Select** button will become enabled.

Click the **Select** button to open the **Selection** grid.

In the **Selection** grid, check the corresponding order for which you want to generate an invoice.

|            | Select   | Sales Order | Туре | Div | Customer             | Salesperson | Iten 📥 🔒              |
|------------|----------|-------------|------|-----|----------------------|-------------|-----------------------|
| 1          |          |             | IN   |     |                      |             |                       |
| 2          | <b>⊿</b> | 0000179     | IN   | 01  | ABF                  | 0100        | RNT_DEMO Deselect All |
| 3          | <b>⊿</b> | 0000179     | IN   | 01  | ABF                  | 0100        | RNT_DEMO              |
| 4          | <b>⊿</b> | 0000179     | IN   | 01  | ABF                  | 0100        | RNT_DEMO              |
| 5          |          | 0000179     | IN   | 01  | ABF                  | 0100        | RNT_SERIAL            |
| 6          | <b>⊿</b> | 0000179     | IN   | 01  | ABF                  | 0100        | RNT_SERIAL            |
| 7          | <b>⊿</b> | R000003     | IN   | 01  | ABF                  | 0100        | RNT_DEMO              |
| 8          | <b>⊿</b> | R000006     | IN   | 01  | CUSTOMER_NUMBER01234 | 0100        | RENTAL_0123456785     |
| 9          | <b>⊿</b> | R000006     | IN   | 01  | CUSTOMER_NUMBER01234 | 0100        | RENTAL_0123456785     |
| 10         | <b>⊿</b> | R000007     | IN   | 01  | CUSTOMER_NUMBER01234 | 0100        | RENTAL_0123456785     |
| 11         | <b>⊿</b> | R000007     | IN   | 01  | CUSTOMER_NUMBER01234 | 0100        | RNT_DEMO              |
| ( <u> </u> |          |             |      |     |                      |             | •                     |

The **Select All** and **Deselect All** buttons allow selecting/deselecting all lines at once.

In the Selection grid the line is red colored in case the Rental Due End date is over but the Rental line has not been returned yet.

Click the **Print** button in the **Rental Invoice Generation** screen to generate invoices.

Open the **S/O Invoice Data Entry** and select the new generated invoice. **Rental Invoice Generation** program has been modified to display the **Rental Sales Order** number from which the

Invoice has been generated.

| Invoice Date 3/23/2010 III Invoice Date 0/23/2010 III Invoice Date 0/23/2010 III Invoice Date 0/23/2010 III Invoice Date 0/23/2010 III Invoice Date 0/23/2010 III III IIII IIII IIIII IIIII IIIII IIII | voice Type Standard Invoice | Rental Sales Order R000009 |
|----------------------------------------------------------------------------------------------------|-----------------------------|----------------------------|
|                                                                                                    | R01234 [1] Custo            |                            |
| Cust PO                                                                                                    |                             | mer 01234                  |
|                                                                                                    |                             |                            |
| Order Status 1 Step                                                                                                    | Apply to Inv #              | Print Invoice              |
| Ship Date 3/23/2010 🛅                                                                                                    | Ship To Addr                | _                          |
| Due Date 4/22/2010 🛅                                                                                                    | Terms Code 01 🔍 Ne          | et 30 Diays                |
| Discount Date 3/23/2010 🛅                                                                                                    | Ship Via UPS BLUE           | 🔍 FOB 🛛 🗌 Tracking         |
| Warehouse RNT 🔍                                                                                                    | Confirm To Artie Johnso     | n 🔍 🔍                      |
| Rental Warehouse                                                                                                    | E-mail artie@abf.co         | om 🖂                       |
| Sales Tax                                                                                                    | Fax No.                     | Batch Fax                  |
| Schedule 🛛 🛛 🔍 🔤                                                                                                    | Comment RNT : Renta         | als billing                |
| Milwaukee                                                                                                    | Salesperson 0100            | Jim Kentley                |
|                                                                                                    | Split Comm. No 💌            | Split Comm                 |
|                                                                                                    |                             |                            |
|                                                                                                    |                             |                            |
|                                                                                                    |                             |                            |

All fields for that invoice will be disabled in the **S/O Invoice Data Entry**.

On the **Header** tab the **Comment** field is set to **RNT: Rentals billing** indicating the invoice is generated through the **Rental Invoice Generation** for rental billing. On the Lines tab, the Miscellaneous Charge Item specified for the Item in the Item Maintenance is loaded as a comment line. The Comment column contains full information about the billing: Start Billing Date and End Billing Date, Billing Period, Billing Rates, rental item's Sales Price and the Sales Order Number.

| S/O Inv                                                                                                    | voice Data Entr <mark>y (ABC)</mark> 3/23/201 | .0                                                              |  |  |  |
|----------------------------------------------------------------------------------------------------|-----------------------------------------------|-----------------------------------------------------------------|--|--|--|
| Invoice No. 0100069                                                                                                    |                                               |                                                                 |  |  |  |
|                                                                                                    | 🇞 🕅 🕅 ▾ 🔄 ▾ 🕴 Quick Re                        | ∞ 12  ĢL  2 ⊂ ⊂ ≂                                               |  |  |  |
|                                                                                                    | Item Code                                     | Comment                                                         |  |  |  |
| 1                                                                                                    | /RENTAL_0123456789_02                         | SO No. : R000009, For rent: From 3/23/2010 To 3/23/2010 = .1429 |  |  |  |
| 2                                                                                                    | /RENTAL_0123456789_02                         | SO No. : R000009, For rent: From 3/23/2010 To 3/23/2010 = .1429 |  |  |  |
| 3                                                                                                    | /RENTAL                                       | SO No. : R000009, For rent: From 3/23/2010 To 3/23/2010 = .1429 |  |  |  |
| 4                                                                                                    | /C                                            | Serial No. : R1                                                 |  |  |  |
| 5 /C                                                                                                    |                                               | Serial No. : R13                                                |  |  |  |
| 6                                                                                                    | /C                                            | Serial No. : R17                                                |  |  |  |
| 7                                                                                                    | /C                                            | Serial No. : R19                                                |  |  |  |
| 8<br>∢ [                                                                                                    |                                               |                                                                 |  |  |  |
| Warehouse Internet Internet In |                                               |                                                                 |  |  |  |
| Description RENTAL_0123456789_ITE                                                                                                    |                                               | EM01 Renta                                                      |  |  |  |
| Back Ordered                                                                                                    |                                               | .00                                                             |  |  |  |
|                                                                                                    | 1                                             | <u></u>                                                         |  |  |  |
|                                                                                                    |                                               | Total Amount 82.88                                              |  |  |  |
| uic <u>k</u> Prin                                                                                                    | ıt 🕐                                          | Accept Cancel Delete 😝 👔                                        |  |  |  |

After the Rental Invoice Generation the Invoice Generated flag is changed to "Yes" and the **Billed Invoice Number** field is populated with corresponding Invoice Number in the Rental Status View.

If the rental item entered in the Sales Order has **Extended Description** it will be loaded in the Miscellaneous Charge Item's Extended Description field of the generated Invoice.

| 🕸 Sage MAS 90 Business Insights I | Explorer - SC                                                                                             | 068_RNTRentalStat                   | us                                   |                             |                   |                                       | _ [] >                             |
|-----------------------------------|----------------------------------------------------------------------------------------------------|-------------------------------------|--------------------------------------|-----------------------------|-------------------|---------------------------------------|------------------------------------|
| Eile Edit View Data Preview       | Explore (                                                                                                 | Tools <u>H</u> elp                  |                                      |                             |                   |                                       |                                    |
| 🕒 Back 🔹 🌑 🔹 🐯   🕋 💂 🤅 Sei        | tting 🎹 Star                                                                                              | odard                               | - 📰 🖾 🖵 🗙 🖨                          |                             |                   |                                       |                                    |
| 24 X4 1 1 X Y 16 C .              |                                                                                                    |                                     |                                      |                             |                   |                                       |                                    |
| Vavigation Pane 4 ×               |                                                                                                    |                                     |                                      |                             |                   |                                       |                                    |
|                                   |                                                                                                    |                                     |                                      | ▼ Find Ne                   |                   |                                       |                                    |
| Preview                           | Look For:                                                                                                 |                                     | Search In (All Columns)              | <ul> <li>Find Ne</li> </ul> | ext 🔻             |                                       | ×                                  |
| SO068_RNTRentalRates              | Rental S                                                                                                  | tatus                               |                                      |                             |                   |                                       |                                    |
|                                   | Data Grid                                                                                                 | Chart                               |                                      |                             |                   |                                       |                                    |
|                                   |                                                                                                    |                                     |                                      |                             |                   |                                       |                                    |
|                                   | Drag a colun                                                                                              | nn header here to group             | by that column                       |                             |                   |                                       |                                    |
|                                   | :≣am Billed                                                                                               | <ul> <li>Issue Generated</li> </ul> | <ul> <li>Item Description</li> </ul> | Customer Name 🛛 💌           | Rental Return No. | <ul> <li>Invoice Generated</li> </ul> | <ul> <li>Billed Invoice</li> </ul> |
|                                   |                                                                                                    | Yes                                 | Rental Serial Item                   | American Business Fub       | RR00005           | No                                    | 0100059                            |
|                                   |                                                                                                    | No                                  | Rental Demo Item                     | American Business Fub       | RR00006           | No                                    | RS00003                            |
|                                   |                                                                                                    | No                                  | Rental Demo Item                     | American Business Fub       | RR00006           | No                                    | RS00003                            |
|                                   |                                                                                                    | No                                  | SPEAKERS                             | American Business Fub       | ι.                | No                                    | 0100064                            |
|                                   |                                                                                                    | No                                  | Rental Demo Item 01                  | Customer 01234              | 0000001           | No                                    | 0100066                            |
|                                   |                                                                                                    | No                                  | Rental Demo Item 01                  | Customer 01234              | 0000001           | No                                    | 0100066                            |
|                                   |                                                                                                    | No                                  | Rental Demo Item 01                  | Customer 01234              |                   | No                                    | 0100066                            |
|                                   |                                                                                                    | No                                  | Rental Demo Item 01                  | Customer 01234              |                   | No                                    | RS00006                            |
|                                   |                                                                                                    | No                                  | Rental Demo Item                     | Customer 01234              |                   | No                                    | RS00006                            |
|                                   |                                                                                                    | No                                  | Rental Demo Item 01                  | Customer 01234              |                   | Yes                                   | 0100069                            |
|                                   |                                                                                                    | No                                  | Rental Demo Item 01                  | Customer 01234              |                   | Yes                                   | 0100069                            |
|                                   | >                                                                                                    | No                                  | Rental Serial Item                   | Customer 01234              |                   | Yes                                   | 0100069                            |
|                                   | <filter emp<="" is="" td=""><td></td><td></td><td></td><td></td><td></td><td>Filter Builder</td></filter> |                                     |                                      |                             |                   |                                       | Filter Builder                     |
| Select Preview Setting            | •                                                                                                    |                                     |                                      |                             |                   |                                       | Þ                                  |
|                                   | Rental R                                                                                                  | ates                                |                                      |                             |                   |                                       | _                                  |
|                                   | Bill Code                                                                                                 |                                     | Rate 💌                               |                             |                   |                                       |                                    |
| Explore                           | > ₩                                                                                                    | Weekly                              | 100                                  |                             |                   |                                       |                                    |
| Tasks                             |                                                                                                    |                                     |                                      |                             |                   |                                       |                                    |
| rasks                             |                                                                                                    |                                     |                                      |                             |                   |                                       |                                    |
| TO68_RNTRentalStatus              | USERIIG                                                                                                   | ABC                                 | 24 rows                              | 1 rows                      |                   |                                       |                                    |

In case the generated Invoice is deleted the Invoice Generated flag is set to "No" and the Billed Invoice number field is emptied.

After the Billing Invoice is updated, the Invoice Generated flag is set to "No"; the **Billed to Date** field is updated to the corresponding date and the **Billed Invoice number** is cleared.

| 🔓 Sage MAS 90 Business Insights                     | Explorer - 50068_RN                       | [RentalStatus                       |                                      |                   |                                       |                                       | _ 🗆 ×   |
|-----------------------------------------------------|-------------------------------------------|-------------------------------------|--------------------------------------|-------------------|---------------------------------------|---------------------------------------|---------|
| <u>Eile E</u> dit <u>V</u> iew <u>D</u> ata Preview | Expl <u>o</u> re <u>T</u> ools <u>H</u> e | elp                                 |                                      |                   |                                       |                                       | ;       |
| 🜑 Back 🔹 🌑 🔹 🐯   🕋 📱 🤅 Se                           | etting 🎬 Standard                         | - 12 2                              | s 🖯 🗙 🖨 🖉 📀                          |                   |                                       |                                       |         |
| 21 X1 🐚 🎦 🍸 🐻 😋 📮                                   |                                           |                                     |                                      |                   |                                       |                                       |         |
| Navigation Pane <b>1</b> ×                          |                                           |                                     |                                      |                   |                                       |                                       |         |
| Preview                                             | Look For:                                 | Search In                           | (All Columns)                        | ▼ Find Next ▼     |                                       |                                       | ×       |
| ⊙ SO068 RNTRentalRates                              | Rental Status                             |                                     |                                      |                   |                                       |                                       |         |
| Souce_knikelitakates                                |                                           |                                     |                                      | _                 |                                       |                                       | _       |
|                                                     | Data Grid Chart                           |                                     |                                      |                   |                                       |                                       | _       |
|                                                     | Drag a column header                      |                                     |                                      |                   |                                       |                                       | <b></b> |
|                                                     | :≣ ▼ Miss/Dam Billed                      | <ul> <li>Issue Generated</li> </ul> | <ul> <li>Item Description</li> </ul> | Customer Name     | <ul> <li>Rental Return No.</li> </ul> | <ul> <li>Invoice Generated</li> </ul> | 🔻 Bi    |
|                                                     | Yes                                       | No                                  | Rental Demo Item                     | American Business | Futi RR00006                          | No                                    | R:      |
|                                                     | Yes                                       | No                                  | Rental Demo Item                     | American Business | Futi RR00006                          | No                                    | R:      |
|                                                     | No                                        | No                                  | SPEAKERS                             | American Business | Futi                                  | No                                    | 0:      |
|                                                     | No                                        | No                                  | Rental Demo Item 01                  | Customer 01234    | 0000001                               | No                                    | 0:      |
|                                                     | No                                        | No                                  | Rental Demo Item 01                  | Customer 01234    | 0000001                               | No                                    | 0:      |
|                                                     | No                                        | No                                  | Rental Demo Item 01                  | Customer 01234    |                                       | No                                    | 0:      |
|                                                     | No                                        | No                                  | Rental Demo Item 01                  | Customer 01234    |                                       | No                                    | R:      |
|                                                     | No                                        | No                                  | Rental Demo Item                     | Customer 01234    |                                       | No                                    | R:      |
|                                                     | No                                        | No                                  | Rental Demo Item 01                  | Customer 01234    |                                       | Yes                                   | 0:      |
|                                                     | No                                        | No                                  | Rental Demo Item 01                  | Customer 01234    |                                       | Yes                                   | 0:      |
|                                                     | No                                        | No                                  | Rental Serial Item                   | Customer 01234    |                                       | Yes                                   | 0:      |
|                                                     | No                                        | No                                  | Rental Serial Item                   | Customer 01234    |                                       | No                                    | R       |
|                                                     | <filter empty="" is=""></filter>          |                                     |                                      |                   |                                       | Filter Buil                           | der     |
| Select Preview Setting                              | •                                         |                                     |                                      |                   |                                       |                                       | Þ       |
|                                                     | Rental Rates                              |                                     |                                      |                   |                                       |                                       |         |
| Preview                                             | Bill Code 🔻 Des                           | cription 🔻 Rate                     | •                                    |                   |                                       |                                       |         |
| Explore                                             | > W Wes                                   |                                     | 00                                   |                   |                                       |                                       |         |
| 😑 Tasks                                             |                                           |                                     |                                      |                   |                                       |                                       |         |
| »<br>*                                              |                                           |                                     |                                      |                   |                                       |                                       |         |
| 0068_RNTRentalStatus                                | USERIIG                                   | ABC 25                              | 5 rows 1 rows                        |                   |                                       |                                       |         |

The rental Order Number is displayed on the **A/R Invoice History Inquiry** screen after the Invoice, generated through Rental Invoice Generation program, has been updated.

| 👫 A/R Invoice History Inquiry (ABC) | 3/23/2010       |                   |               |                          |
|-------------------------------------|-----------------|-------------------|---------------|--------------------------|
| Invoice No. 0100066 🥍 📢 🍦 🕨         |                 | V Date 3/23/      | 2010          | rrent Ta <u>x</u> Detail |
| <u>1. Main</u> <u>2</u> . Lines     | Source S        | 70 Order No. R000 | uuь Spjit     | Comm Shipping            |
|                                     |                 |                   |               | 1                        |
| Customer No. 01-CUSTOMER_NUM        | BER01234 Custom | er 01234          |               | Addresses                |
| Ship To Customer 0123               | 34              |                   |               |                          |
| Source Journal SO-000010            | RMA No.         |                   |               |                          |
|                                     |                 |                   |               | ]                        |
| Terms Code 01 Net 30 Days           | Ship Date       | 3/23/2010         | Taxable       | .00                      |
| Ship Via UPS BLUE                   | Schedule        | WI MILMIL         | Nontaxable    | 320.00                   |
| FOB                                 | Ship Zone       | Tracking          | Freight       | .00                      |
| Customer PO                         | Weight          |                   | Sales Tax     | .00                      |
| Salesperson 01-0100 Jim Kentley     | Apply To        |                   | Discount      | .00                      |
| Confirm To Artie Johnson            | IT User ID      |                   | Invoice Total | 320.00                   |
| Comment RNT : Rentals billing       |                 |                   | Deposit       | .00                      |
| E-mail artie@abf.com                |                 |                   | Net Invoice   | 320.00                   |
| Fax                                 | Batch Fax       |                   |               |                          |
|                                     |                 |                   | Ļ             |                          |
|                                     |                 |                   | Balance       | 320.00                   |
|                                     |                 |                   |               |                          |
|                                     |                 |                   |               |                          |
|                                     |                 |                   |               |                          |

#### Minimum One Period Rental Charge

The **Minimum One Period Rental Charge** option is available for Periodic Billing type rentals. The **Minimum One Period Rental Charge** checkbox is shown on the Rental Header and Detail Information screens if the Billing type is Periodic.

| M | Rental Header Ir     | formation       | <u>? ×</u> |  |  |  |
|---|----------------------|-----------------|------------|--|--|--|
|   | Default Rental Line  |                 |            |  |  |  |
|   | Starting Date        | 2/16/2011       |            |  |  |  |
|   | Ending Date          | 5/16/2011       |            |  |  |  |
|   | Start Billing Date   | 2/16/2011       |            |  |  |  |
|   | End Billing Date     | 5/16/2011       |            |  |  |  |
|   | Bill Code            | M 🔍 Monthly     |            |  |  |  |
|   | Billing Day          | None 💌          |            |  |  |  |
|   | Days In Month        | Bill Code Days  | -          |  |  |  |
|   | Extended Rentals     | Prorate         | -          |  |  |  |
|   | Billing Periods      | 3.000           | DOM        |  |  |  |
|   | Pricing Method       | Time Based 📃 💌  |            |  |  |  |
|   | Billing Type         | Periodic        | -          |  |  |  |
|   |                      |                 |            |  |  |  |
|   | Bill Period in Advan | ce              |            |  |  |  |
|   | Minimum One Perio    | d Rental Charge |            |  |  |  |
|   |                      | <u> </u>        | _          |  |  |  |
|   |                      | Apply to Line   | s          |  |  |  |
|   | <u> </u>             |                 |            |  |  |  |

| 👫 Rental Detail Inf  | ormation        | ? ×  |
|----------------------|-----------------|------|
| Rental Line          |                 |      |
| Starting Date        | 2/16/2011       |      |
| Ending Date          | 5/16/2011       |      |
| Start Billing date   | 2/16/2011       |      |
| End Billing date     | 5/16/2011       |      |
| Bill Code            | M 🔍 Monthly     |      |
| Billing Day          | 16 💌            |      |
| Days In Month        | Bill Code Days  | •    |
| Extended Rentals     | Prorate         | •    |
| Billing Periods      | 3.0000M         | 8    |
| Pricing Method       | Time Based 💌    | _    |
| Billing Type         | Periodic        | -    |
| Sales Price          | 84.0            | 000  |
| Bill Period in Advan |                 |      |
| Minimum One Perio    | d Rental Charge |      |
|                      | <u> </u>        | ncel |

Select this checkbox to charge the minimum amount regardless of the actual rental days that customer keeps the items.

If there is Billing Day specified the minimum period for rental charge is calculated starting from **Start Billing Date** to the specified **Billing Day** based on the **Days in Month** drop box setting.

The **Rental Invoice Generation** program will not allow generating credit memo invoice for early return if the return happens before the first period.

#### Rental Return Entry

When the customer returns Rental Order items, the return must be recorded in the **Rental Return Entry** program added under the **Sales Order Main** menu. Rental lines cannot be returned unless they have been shipped.

Click the **Next Number** button from toolbar to create new return entry. The next return number is taken from **S/O Options.** 

The **Return Date** is the system current date set by default, which can be changed manually. After the rental return is updated this date will be considered as **Actual End Date** for rental.

| 🖫 Rental Return Entry (ABC) 05/23/2011                |                 |        |                   |  |  |
|-------------------------------------------------------|-----------------|--------|-------------------|--|--|
| Return Number RR00001                                 | a en 14 4 16 14 |        | Defaults Customer |  |  |
| Return Date     05/23/2011       Sales Order No.      | Auto Return     |        |                   |  |  |
|                                                       | Quick Row       |        | 122662*           |  |  |
| Sales Order No.                                       | Item Code       | Rented | Returned M        |  |  |
| •                                                     |                 |        |                   |  |  |
| Description<br>From Warehouse<br>U/M<br>Starting Date |                 |        |                   |  |  |
|                                                       | <u> </u>        |        |                   |  |  |

# Click the **Defaults...** button to view/edit **Default Values** for Rental Return Entry.

| M | Default Values                 |         | <u>? ×</u>     |
|---|--------------------------------|---------|----------------|
|   | Next Return No.<br>Return Date | RR00008 | -              |
|   |                                |         | <u>C</u> ancel |

The following options have been provided to make the return process easier:

- 1. By selecting/entering the Sales Order number
- 2. By selecting/entering the Customer Number
- 3. By scanning the Item number or Serial Number

Only the rental lines already processed and available in the **Rental Status View** can be returned through Rental Return Entry.

| 👫 SO No. List in Status Reg.    | _ 🗆 🗵      |
|---------------------------------|------------|
| Order No Customer No            |            |
| RNT0009 01-ABF                  |            |
| RNT0011 01-ABF                  |            |
| RNT0013 01-ABF                  |            |
| RNT0014 01-ABF                  |            |
| RNT0015 01-ABF                  |            |
| RNT0017 01-AVNET                |            |
| RNT0020 01-HILLSB               |            |
| RNT0021 01-ABF                  |            |
| RNT0022 01-ABF                  |            |
| RNT0023 01-ABF                  |            |
| RNT0024 01-ABF                  |            |
| RNT0025 01-ABF                  |            |
| RNT0026 01-ABF                  |            |
| RNT0027 01-ABF                  |            |
| RNT0030 01-AVNET                |            |
|                                 |            |
|                                 |            |
| Search Order No 💌 Begins with 💌 | <u> </u>   |
| Filters                         |            |
|                                 | ]          |
| C <u>u</u> stom                 | ncel 🖳 🖨 🕜 |
| Found 45 records                | .::        |

When the user enter/select the Sales Order number the following message appears to confirm whether or not

the lines will be returned completely.

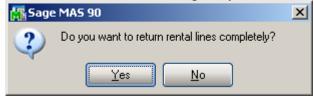

If **Yes** is selected the **Returned** quantity will be set equal to the quantity **Rented** automatically.

After the lines of the selected order are loaded in the grid the user can select also other orders (if there are such) from the lookup list of the **Sales Order No** field for the selected customer to be returned.

If the user prefers returning rental lines by selecting the Customer, the following message appears:

| 👫 Sage | 2 MA5 90                                        | × |
|--------|-------------------------------------------------|---|
| ?      | Do you want to load all lines liable to return? |   |

Upon selecting **Yes** another message is popup to confirm the rental lines will be returned completely. If the user chooses to return rental lines completely, all lines from the Orders created for the selected Customer will be loaded in the grid.

Only the lines, which rental period is over and they should be returned, will be automatically loaded. The following cases are possible:

- The **Due End Date** is equal to the **Return Date**. This is an in time return.
- The Due End Date is less than the actual Return Date. In this case the return is treated as Late Return and the Customer should be billed through the Rental Invoice Generation program for additional period.

If the **Due End Date** is greater than the actual **Return Date.** The lines of Sales order are not automatically loaded. The user has to select manually the lines being returned. In this case the return is treated as **Early Return** and Credit Memo should be generated through the **Rental Invoice Generation** program for the period(s) already billed. After you have selected the lines to be returned and Accepted Return; the Return number is updated in the **Rental Status View**.

Note: You cannot return rental lines until the Invoice generated for billing is updated.

| Rental<br>Return Nu<br>Return I<br>Sales Or<br><u>Custom</u> | Date 05/23/2011                                                    | Item Code        | ##<br>can Business Futures |                                                           |  |  |
|--------------------------------------------------------------|--------------------------------------------------------------------|------------------|----------------------------|-----------------------------------------------------------|--|--|
|                                                              |                                                                    | Quick Row 3 🗗 🔠  |                            | <u>2</u> <b>2 2 3 •</b> • • • • • • • • • • • • • • • • • |  |  |
|                                                              | Sales Order No.                                                    | Item Code        | Rented                     | Returned                                                  |  |  |
| 3                                                            | 0000196                                                            | GB-MD750         | 2.00                       | 2.00                                                      |  |  |
| 4                                                            | 0000197                                                            | 1001-HON-H252    | 2.00<br>1.00<br>1.00       | 2.00                                                      |  |  |
| 5                                                            | 0000197                                                            | GB-MD750         |                            | 1.00                                                      |  |  |
| 6                                                            | R000027                                                            | GB-MD750         |                            | 1.00                                                      |  |  |
| 7                                                            |                                                                    |                  | .00                        | .00                                                       |  |  |
| •                                                            |                                                                    |                  |                            | ►<br>►                                                    |  |  |
| From W<br>U                                                  | ription MODEM 96<br>arehouse 000<br>I/M EACH<br>ng Date 04/13/2011 | 00 (SYNCHRONOUS) |                            |                                                           |  |  |
| Quic <u>k</u> Pr                                             |                                                                    | Peports/Updates  | Ассер                      | t <u>C</u> ancel <u>D</u> elete                           |  |  |

The **Rented** field displays the quantity being on rent. The **Returned** field shows the quantity customer is returning currently.

When the Items are listed in the grid, the **Item Code** field is enabled for scanning item codes. When entering a Serial Item Code the **Serial No.** field becomes enabled to allow scanning the Serial Number being returned. When Serial No is scanned and the **Auto Increment** option is on, the **Returned** quantity of current Item is incremented by one. If the **Auto Increment** option is not selected the **Returned** quantity of current Item will not be incremented, but the focus will go to the **Returned** column of the current Item (this is similar to the Auto Increment logic of Shipping Data Entry). Click the **Auto Return** button to automatically set all lines quantity returned to quantity rented and set the serial number of the items RET from RNT in the distribution screen.

**Quick Print** – allows for previewing/printing current Return. The following options are available:

All On Rent Returned Missing Damaged

| Rental Return                                  | Printing                      | ×                                           |
|------------------------------------------------|-------------------------------|---------------------------------------------|
| Form Code<br>Description                       | STANDARD                      | Designer                                    |
| Number of Co                                   | opies 1 🐔 Collated 🔽 🛛 Multi- | Part Form Enabled                           |
| Print All<br>All<br>On Re<br>Return<br>Missing | ed                            |                                             |
| Line 1 Messa<br>Line 2 Messa                   |                               |                                             |
| Adobe PDF                                      | Alignment                     | <u>Print</u> Pre <u>v</u> iew <u>S</u> etup |

Here is an example of printout:

| /iew Retal Retur | 'n Quick Pri | int           |               |                 |       |              |              |         |         |           | 1 |
|------------------|--------------|---------------|---------------|-----------------|-------|--------------|--------------|---------|---------|-----------|---|
| 🗗 🍜 🚼            | н • •        | H 1/1         | <b>M</b> 100% | •               |       |              |              |         | Busine  | ssObjects | × |
| Preview          |              |               |               |                 |       |              |              |         | I       |           |   |
|                  |              |               |               |                 |       |              |              |         |         | 1         | ŀ |
|                  |              |               |               |                 |       |              |              |         |         |           | ŀ |
|                  |              |               |               | Rental R        | eturn |              |              |         |         |           | l |
|                  |              |               |               |                 |       | Return Num   | ber: RR000   | 01      |         |           |   |
|                  |              |               |               |                 |       | Return D     | ate: 05/23/2 | 011     |         |           | l |
|                  |              |               |               |                 |       | Customer Num |              |         |         |           | l |
|                  |              |               |               |                 |       |              | bei. or Abr  |         |         |           | l |
|                  |              |               |               |                 |       |              |              |         |         |           | l |
|                  |              |               |               |                 |       |              |              |         |         |           |   |
|                  | SO No        | ltem Code     |               | Description     | Whse  | On Rent      |              | Missing | Dam aqe |           | l |
|                  | 0000193      | 1001-HON-H252 |               | HON 2 DRAWER L  | 001   | 0.00         | 2.00         | 0.00    | 0.      |           |   |
|                  | 0000196      | 1001-HON-H252 |               | HON 2 DRAWER L  | 001   | 0.00         | 5.00         | 0.00    | 0.      |           |   |
|                  | 0000197      | 1001-HON-H252 |               | HON 2 DRAWER L  | 001   | 0.00         | 2.00         | 0.00    | 0.      |           |   |
|                  | 0000197      | GB-MD750      |               | MODEM 9600 (SYN | 000   | 0.00         | 0.00         | 1.00    | 0.      |           |   |
|                  | F8561        | -3            | Missing       |                 |       |              |              |         |         |           |   |
|                  |              |               | -             |                 |       |              |              |         |         |           |   |
|                  |              |               |               |                 |       |              |              |         |         |           |   |
|                  |              |               |               |                 |       |              |              |         |         |           |   |
|                  |              |               |               |                 |       |              |              |         |         |           |   |
|                  |              |               |               |                 |       |              |              |         |         |           |   |
|                  |              |               |               |                 |       |              |              |         |         |           |   |

**Update** – this button allows for launching the Rental Return Journal.

The Serial No field is intended also for Serial Items return just by scanning the Serial Number. Upon scanning the serial number the Order Selection screen is opened with the list of all open rental orders containing current serial number.

|                                                                | ntry (ABC) 3/10<br>1200001 |                                   | Ð    |      | [     | Defaults                                |
|----------------------------------------------------------------|----------------------------|-----------------------------------|------|------|-------|-----------------------------------------|
| Return Date<br>Sales Order No.<br><u>Customer No.</u>          |                            | Item Code<br>Serial No.           | SER3 | ] ## |       | Auto Return                             |
| ■ Sales ■ Sales ■ Description From Warehouse U/M Starting Date | Order No                   | Quick Ro<br>Selection<br>omer No. |      |      |       | tan (a (a = ) +<br>maged ixtended Renta |
| Quic <u>k</u> Print Au                                         | ito Incre <u>m</u> e       |                                   |      |      | ancel | <u>Cancel</u> Delete                    |

All orders are selected by default. The user may select the Sales Order Numbers that should be returned and press the **OK** button. The selected orders will be loaded in the Lines grid.

The Sales Order Number which contains current Serial Number is displayed in blue color.

The Starting and Ending Dates are populated from Sales Order header.

The **Missing** quantity is entered if you are sure the customer will not return that item any more. The Damaged quantity is entered in case the customer returns the item but it is damaged.

72

The **Return** is treated as partial if the Customer decides to keep on rent some quantities and return them later.

The user is given an opportunity to bill the Customer for Missing/Damaged quantities as well as to enter issue of items out of inventory. For details go to <u>Track</u> <u>Missing/Damaged Rentals</u>.

Note that in case of partial return as well as return with Missing/Damaged quantities corresponding rental lines are split during Return Update. Here are some examples:

| Rental<br>Return N                   | _         |                                   | ) 3/23/2010<br>4, [_]  4  4   ▶ 0 | >()          |          | (       | Defaults                     | <b>D</b> |
|--------------------------------------|-----------|-----------------------------------|-----------------------------------|--------------|----------|---------|------------------------------|----------|
| Return I<br>Sales O<br><u>Custom</u> | rder No.  | 3/23/2010<br>R000009<br>01-CUSTON | ]<br>[2],<br>/E, [ Cus            | stomer 01234 |          |         |                              |          |
|                                      |           |                                   | Quick Row                         | 4 🔁 🛛        |          |         | <b>2 R C</b> (3 <b>R</b>     | •        |
|                                      | Sales     | Order No.                         | Item Code                         | Rented       | Returned | Missing | Damaged                      | E        |
| 1                                    | R00000    | )9                                | RNT_SERIAL                        | 1.00         | 1.00     | .00     | .00                          | P        |
| 2                                    | R00000    | )6                                | RENTAL_01234567                   | 1.00         | .00      | 1.00    | .00                          | P        |
| 3                                    | R00000    | )7                                | RNT_DEMO                          | 1.00         | 1.00     | .00     | .00                          | P        |
| 4                                    | R00000    | )7 🛛 🔍                            | RENTAL_01234567                   | 1.00         | .00      | .00     | 1.00                         | P        |
| 5                                    |           |                                   |                                   | .00          | .00      | .00     | .00                          |          |
| •                                    |           |                                   |                                   |              |          |         |                              | F        |
| Desc                                 | cription  | Rental Dem                        | oltem 01                          |              |          |         |                              |          |
|                                      | 'arehouse | BNT                               |                                   |              |          |         |                              |          |
| U                                    | 1/м       | EACH                              |                                   |              |          |         |                              |          |
| Starti                               | ng Date   | 2/11/2010                         |                                   | •            |          |         |                              |          |
|                                      |           | ·                                 |                                   |              |          |         |                              |          |
|                                      |           |                                   |                                   |              |          | Accept  | <u>C</u> ancel <u>D</u> elei | te       |

# Open or just refresh the **Rental Status View** after running <u>Rental Return Reports/Update</u> program.

| 🔓 Sage MAS 90 Business Insights         | Explorer - 50068 RI                                                         | NTRentalStatus |                       |                                     |                                 |                 | - 0               |
|-----------------------------------------|-----------------------------------------------------------------------------|----------------|-----------------------|-------------------------------------|---------------------------------|-----------------|-------------------|
| File Edit View Data Preview             |                                                                             |                |                       |                                     |                                 |                 |                   |
|                                         | etting 🎬 Standard                                                           |                |                       |                                     |                                 |                 |                   |
|                                         |                                                                             |                |                       |                                     |                                 |                 |                   |
| i 21 X1 🐚 🎦 🎖 🔞 😋 💂                     | : 🕿 🖪 🖾 🖉                                                                   | ž              |                       |                                     |                                 |                 |                   |
| Navigation Pane 🏻 🗘 🗙                   |                                                                             |                |                       |                                     |                                 |                 |                   |
| Preview                                 | Look For:                                                                   | Sea            | arch In (All Columns) | ▼ Find Next                         | -                               |                 | :                 |
| • SO068 RNTRentalRates                  | Rental Status                                                               |                |                       |                                     |                                 |                 |                   |
|                                         | Data Grid Chart                                                             |                |                       |                                     |                                 |                 |                   |
|                                         |                                                                             |                |                       |                                     |                                 |                 |                   |
|                                         |                                                                             |                |                       |                                     |                                 |                 | -                 |
|                                         | 🗐 Actual End Date                                                           | 💌 Rent Status  | ▼ Warehouse Code      | <ul> <li>Unit Of Measure</li> </ul> | <ul> <li>Item Status</li> </ul> | Miss/Dam Billed | ▼ Issue Generatec |
|                                         |                                                                             | Close          | RNT                   | EACH                                | Missing                         | Yes             | No                |
|                                         | 07/18/2010                                                                  | Close          | RNT                   | EACH                                | Returned                        | No              | No                |
|                                         | 07/18/2010                                                                  | Close          | RNT                   | EACH                                | Missing                         | Yes             | Yes               |
|                                         | 07/18/2010                                                                  | Close          | RNT                   | EACH                                | Returned                        | No              | No                |
|                                         | 07/18/2010                                                                  | Close          | RNT                   | EACH                                | Damaged                         | Yes             | Yes               |
|                                         | 03/27/2010                                                                  | Open           | RNT                   | EACH                                | Damaged                         | Yes             | No                |
|                                         | 03/27/2010                                                                  | Open           | RNT                   | EACH                                | Missing                         | Yes             | No                |
|                                         |                                                                             | Open           | RNT                   | EACH                                | Rent                            | No              | No                |
|                                         | 03/23/2010                                                                  | Open           | RNT                   | EACH                                | Damaged                         | No              | No                |
|                                         | 03/23/2010                                                                  | Open           | RNT                   | EACH                                | Missing                         | No              | No                |
|                                         |                                                                             | Open           | RNT                   | EACH                                | Rent                            | No              | No                |
|                                         |                                                                             | Open           | RNT                   | EACH                                | Rent                            | No              | No                |
|                                         | <filter empty="" is=""></filter>                                            |                |                       |                                     |                                 |                 | Filter Builder    |
| Select Preview Setting                  | •                                                                           |                |                       |                                     |                                 |                 | Þ                 |
| Preview                                 | Rental Rates                                                                |                |                       |                                     |                                 |                 |                   |
| - I I I I I I I I I I I I I I I I I I I | Bill Code 🔻 De                                                              | scription 💌 Ra | te 🔻                  |                                     |                                 |                 |                   |
| Explore                                 |                                                                             |                |                       |                                     |                                 |                 |                   |
| 📑 Tasks                                 | <no d<="" td=""><td></td><td></td><td></td><td></td><td></td><td></td></no> |                |                       |                                     |                                 |                 |                   |
| »<br>*                                  |                                                                             |                |                       |                                     |                                 |                 |                   |
| SO068_RNTRentalStatus                   | USERIIG                                                                     | ABC            | 25 rows               | 0 rows                              |                                 |                 |                   |

The Sales Order is split into corresponding lines with Item Statuses set correspondingly: returned, rent, and damaged.

### **Extended Rentals Setting During Return**

The **Extended Rental** field added to the Rental Return grid allows handling extended rentals effectively. The Extended Rental value is defaulted from the Sales Order and can be changed while returning rentals. Changing the Extended Rental value will not affect its original settings in the Sales Order Entry.

| Return Nu<br>Return E<br>Sales Or<br><u>Custom</u> | Jate         3/23/2010           ider No.         R000009 | <br>    |          | omer 01234 | 4       |                          | Defaults Customer |  |  |  |
|----------------------------------------------------|-----------------------------------------------------------|---------|----------|------------|---------|--------------------------|-------------------|--|--|--|
|                                                    |                                                           |         | uick Row | 1 💋        |         |                          |                   |  |  |  |
|                                                    | Sales Order No.                                           | Rented  | Returned | Missing    | Damaged | Extended Rentals         | Days In Month     |  |  |  |
| 1                                                  | R000009                                                   | 1.00    | .00      | .00        | .00     | Prorate 🔹                | Bill Code Days    |  |  |  |
| 2                                                  | R000006                                                   | 1.00    | .00      | 1.00       | .00     | Prorate                  | . Bill Code Days  |  |  |  |
| 3                                                  |                                                           | .00     | .00      | .00        | .00     | Best Pricing<br>Round Up |                   |  |  |  |
|                                                    | ription Rental Seria                                      | al Item |          | -          |         |                          | Þ                 |  |  |  |
| From W-                                            | arehouse RNT                                              |         |          |            |         |                          |                   |  |  |  |
| U                                                  | /M EACH                                                   |         |          |            |         |                          |                   |  |  |  |
| Starting Date 3/23/2010                            |                                                           |         |          |            |         |                          |                   |  |  |  |

The **Extended Rentals** new value is applied only to the quantities actually returned.

| Return [<br>Sales 0)<br><u>Custom</u> | Date<br>rder No. | 3/23/2010<br>R000009<br>01-CUSTON |           | Custo    | omer 01234 |         |                  | Defaults       |  |  |
|---------------------------------------|------------------|-----------------------------------|-----------|----------|------------|---------|------------------|----------------|--|--|
|                                       |                  |                                   |           |          |            |         |                  |                |  |  |
|                                       | Sales            | Order No.                         | Rented    | Returned | Missing    | Damaged | Extended Rentals | Days In Month  |  |  |
| 1                                     | R00000           | 9                                 | 1.00      | .00      | .00        | .00     | Prorate          | Bill Code Days |  |  |
| 2                                     | R00000           | 6                                 | 1.00      | 1.00     | .00        | .00     | Prorate 🔹        | Bill Code Days |  |  |
| 3                                     |                  |                                   | .00       | .00      | .00        | .00     |                  |                |  |  |
| •                                     |                  | Rental Dem                        | a Itam 01 |          |            |         |                  | Þ              |  |  |
|                                       | cription         |                                   | o item UI |          | -          | -       |                  |                |  |  |
|                                       | arehouse         |                                   |           |          |            |         |                  |                |  |  |
| 0                                     | I/M              | EACH                              |           |          |            |         |                  |                |  |  |
| Starting Date 3/1/2010                |                  |                                   |           |          |            |         |                  |                |  |  |

The Extended Rental new value is updated in the **Rental Status** view only for the quantity(s) actually returned.

| 🖲 Back 🔹 🌑 🔹 🐯 🔤 💂                 |                                                                                                    |                                 |                  | ★   ⊖   ⊘ ]                     |                                    |                                  |                                  |      |  |  |
|------------------------------------|----------------------------------------------------------------------------------------------------|---------------------------------|------------------|---------------------------------|------------------------------------|----------------------------------|----------------------------------|------|--|--|
| kļ Xļ 🎦 🎦 Y 🐻 🤇<br>vigation Pane 🛛 |                                                                                                    | <u> </u>                        |                  |                                 |                                    |                                  |                                  |      |  |  |
| review                             | Look For:                                                                                                    |                                 | Search In (All C | olumns) 💌 Find Next             | <b>_</b>                           |                                  |                                  |      |  |  |
| ) SO068 RNTRentalRates             | Rental                                                                                                    | Status                          |                  |                                 |                                    |                                  |                                  |      |  |  |
| 50000_441404684600                 | Data Grid Chart                                                                                                    |                                 |                  |                                 |                                    |                                  |                                  |      |  |  |
|                                    | Ubata Grid Chart                                                                                                    |                                 |                  |                                 |                                    |                                  |                                  |      |  |  |
|                                    | Drag a colu                                                                                                    |                                 |                  |                                 |                                    |                                  |                                  |      |  |  |
|                                    |                                                                                                    | Billing Periods 💌               | Amount Due 💌 An  | nount Billed 💌 Extended Rentals | <ul> <li>Pricing Method</li> </ul> | <ul> <li>Billing Type</li> </ul> | <ul> <li>Continue Bil</li> </ul> | llin |  |  |
|                                    |                                                                                                    | 2.0000M                         | 5,000.00         | 1.000.00 Prorate                | Time Based                         | Periodic                         | Periodic                         |      |  |  |
|                                    |                                                                                                    | 2.0000M                         | 5,000.00         | 1,000.00 Prorate                | Time Based                         | Periodic                         | Periodic                         |      |  |  |
|                                    |                                                                                                    | 12.2857W                        | 1,474.28         | 2,040.00 Prorate                | Time Based                         | Up Front                         | Periodic                         |      |  |  |
|                                    |                                                                                                    | 12.2857W                        | 1,474.28         | 2,074.28 Prorate                | Time Based                         | Up Front                         | Periodic                         |      |  |  |
|                                    | >                                                                                                    | 12.2857W                        | 3,685.71         | 5,571.43 Prorate                | Time Based                         | Up Front                         | Periodic                         |      |  |  |
|                                    |                                                                                                    | 12.2857W                        | 3,685.71         | 4,628.57 Prorate                | Time Based                         | Up Front                         | Periodic                         |      |  |  |
|                                    |                                                                                                    | 3.1429W                         | 377.15           | 0 Prorate                       | Time Based                         | Up Front                         | Periodic                         |      |  |  |
|                                    |                                                                                                    | 3.1429W                         | 377.15           | 0 Prorate                       | Time Based                         | Up Front                         | Periodic                         |      |  |  |
|                                    |                                                                                                    | 3.1429W                         | 565,722.00       | 565,722.00 Prorate              | Time Based                         | Up Front                         | Periodic                         |      |  |  |
|                                    |                                                                                                    | 4.0000W                         | 480.00           | 120.00 Prorate                  | Time Based                         | Periodic                         | None                             |      |  |  |
|                                    |                                                                                                    | 4.0000W                         | 480.00           | 120.00 Prorate                  | Time Based                         | Periodic                         | None                             |      |  |  |
|                                    |                                                                                                    | 1.4333M                         | 286.66           | 200.00 Prorate                  | Time Based                         | Periodic                         | None                             |      |  |  |
|                                    | <filter er<="" is="" td=""><td>notv&gt;</td><td></td><td></td><td></td><td></td><td>Filter Builder</td><td></td></filter> | notv>                           |                  |                                 |                                    |                                  | Filter Builder                   |      |  |  |
| Select Preview Setting             | 4                                                                                                    |                                 |                  |                                 |                                    |                                  |                                  | Þ    |  |  |
|                                    |                                                                                                    | _                               |                  |                                 |                                    |                                  |                                  | -    |  |  |
| Preview                            | Rental                                                                                                    | Rates                           |                  |                                 |                                    |                                  |                                  |      |  |  |
|                                    | Bill Code                                                                                                    | <ul> <li>Description</li> </ul> | 💌 Rate 🔍         |                                 |                                    |                                  |                                  |      |  |  |
| Explore                            | ≥ w                                                                                                    | Weekly                          | 100              |                                 |                                    |                                  |                                  |      |  |  |
| Tasks                              |                                                                                                    |                                 |                  |                                 |                                    |                                  |                                  |      |  |  |

Ability to change the Extended Rentals value in the Return Data Entry makes the billing process more effective especially for early returns.

Here is an example of Invoice generated for the Sales (Rental) Order some quantity of which has been returned earlier than the Due End Date and the Extended Rental value has been changed to **Best Pricing** during return.

| Rental Invoice   | Generation I      | isting                          |              | ABC                         | Distribution | and Service ( | Corp. (ABC) |
|------------------|-------------------|---------------------------------|--------------|-----------------------------|--------------|---------------|-------------|
| Order<br>Number  | Туре              | Customer                        | Sisperson    | item UOM                    | Quantity     | Unit Rent     | Ext Amount  |
|                  | IN                | -                               |              |                             | 0.000        | 0.000         | 0.00        |
| R000006          | IN                | 01-CUSTOME<br>R_NUMBER01<br>234 | 0100         | RENTAL_01234567 EACH        | 1.000        | 100.000       | 100.00      |
| SO No.: R000000  | 6, For rent: From | 3/10/2010 To 3/23/              | 2010 = 2.000 | 0 W, Qty = 1, Rates: W = 50 |              |               |             |
| R 000006         | IN                | 01-CUSTOME<br>R_NUMBER01<br>234 | 0100         | RENTAL_01234567 EACH        | 1.000        | 100.000       | 100.00      |
| SO No. : R000008 | 8, For rent: From | 3/10/2010 To 3/23/              | 2010 = 2.000 | 0W, Qty = 1, Rates: W = 50  |              |               |             |
|                  |                   |                                 |              | Report Total:               | 2.000        | 200.00        | 200.00      |

| ivoice N              | voice Data Entry (ABC) 3/23<br>No. 0100072 🖓 📋 🕅 🔌 |                                                                  |
|-----------------------|----------------------------------------------------|------------------------------------------------------------------|
| <u>1</u> . Hea        | ader <u>2</u> . Address <u>3</u> .                 | Lines <u>4</u> . Totals                                          |
|                       |                                                    |                                                                  |
|                       | 📎 🕅 🕅 👻 🗌 👻 🛛 🚇                                    | ick Row 3 💋   [그 [ ] ] 설 설 설 😓 🕶                                 |
|                       | Item Code                                          | Comment                                                          |
| 1                     | /RENTAL_0123456789_02                              | SO No. : R000006, For rent: From 3/10/2010 To 3/23/2010 = 2.0001 |
| 2                     | /RENTAL_0123456789_02                              | SO No. : R000006, For rent: From 3/10/2010 To 3/23/2010 = 2.0001 |
| 3                     |                                                    | <b>Q</b>                                                         |
|                       |                                                    |                                                                  |
| •                     |                                                    |                                                                  |
| <b>↓</b>              | rehouse                                            |                                                                  |
|                       | ehouse<br>f Measure                                |                                                                  |
| Unit OI               |                                                    |                                                                  |
| Unit OI<br>Des        | f Measure                                          |                                                                  |
| Unit O<br>Des<br>Back | f Measure<br>cription                              |                                                                  |
| Unit O<br>Des<br>Back | f Measure<br>cription<br>. Ordered                 |                                                                  |

### **Rental Invoice Generation during Rental Return Reports/Updates**

After returning the Rental Line and the Billing Type of current Item is Upon Return, then during Rental Return Reports/Updates Rental Invoice will be generated. After running Rental Return Reports/Updates the following message will be displayed:

| 🚮 Defe | rred Printing                                    | × |
|--------|--------------------------------------------------|---|
| 2      | Do you want to generate rental billing invoices? |   |
|        | Yes <u>N</u> o                                   |   |

Click Yes to generate Invoices for corresponding lines.

### Rental Return Reports/Update

After Returns have been created, select the **Rental Return Reports/Update** from **Sales Order Main** menu to print/preview the rental return journal.

| 🚮 Rental Return Journal |                    | <u>?</u> ×                           |
|-------------------------|--------------------|--------------------------------------|
|                         | SALES ORDER RENTAL | RETURN JOURNAL                       |
| Adobe PDF               |                    | Print Pre <u>v</u> iew <u>S</u> etup |

You can preview/print the Return Journal prior to updating in order to be sure the return data has been entered accurately.

| View R | tental Return Jou | rnal              |                    |             |             |             |              |             |             |         |
|--------|-------------------|-------------------|--------------------|-------------|-------------|-------------|--------------|-------------|-------------|---------|
| P 🍜    | i                 | 1/1               | <b>M</b> 100%      | •           |             |             |              |             | Business    | Objects |
| review | ]                 |                   |                    |             |             |             |              |             |             |         |
|        |                   |                   |                    |             |             |             |              |             |             |         |
|        | Sales Order Be    | ental Return Jou  | mal                |             |             |             |              |             |             |         |
|        |                   |                   |                    |             |             | ABC         | Distribution | and Service | Corp. (ABC) |         |
|        | Retum Number      | Return Date Custo | mer Number         |             |             |             |              |             |             |         |
|        | Sales Order N     | o. Item Code      | Description        | Start Date  | End Date    | Qty On Rent | Qty Returned | Qty Missing | Qty Damaged |         |
|        | R R00011 3        | 3/23/2010 01-CI   | USTOMER_Custome    | er 01234    |             |             |              |             |             |         |
|        | R 000009          | RNT_SERIAL        | Rental Serial Item | 3/23/2010   | 3/23/2010   | 1.00        | 0.00         | 0.00        | 0.00        |         |
|        | R 000006          | RENTAL_012        | Rental Demoltem 01 | 3/1/2010    | 4/14/2010   | 1.00        | 1.00         | 0.00        | 0.00        |         |
|        |                   |                   |                    | Rental Retu | ırn Total : | 2.00        | 1.00         | 0.00        | 0.00        |         |
|        |                   |                   |                    |             |             |             |              |             |             |         |
|        |                   |                   |                    | Journ       | nal Total : | 2.00        | 1.00         | 0.00        | 0.00        |         |
|        |                   |                   |                    |             |             |             |              |             |             |         |
|        |                   |                   |                    |             |             |             |              |             |             |         |
|        |                   |                   |                    |             |             |             |              |             |             |         |

The following message appears after printing the journal:

| Sage M | AS 90                                            | × |
|--------|--------------------------------------------------|---|
| ?      | Do you want to update the Rental Return Journal? |   |
|        | Yes No                                           |   |

Select Yes to update the Rental Return Journal.

After the Rental Return Journal update, the rental information displayed in the Rental Status View is updated for corresponding lines.

For partial returns and returns containing missing/damaged items the order lines are split in the Rental Status View.

### Track Missing/Damaged Rentals

The **Track Missing/Damaged Rentals** program has been added to the **Main** menu of the **S/O** module to allow generating Invoices/Credit Memos, IM Issue transactions for missing/damaged rentals or just closing the line without any action.

| 🚮 Track Missing/Damaged I                                                                    | Rentals (ABC) 3 | 3/23/2010   | _                                 |   |
|----------------------------------------------------------------------------------------------|-----------------|-------------|-----------------------------------|---|
| Action Generate Invoice<br>Issue Inventory<br>Generate Invoice<br>Close Only<br>Select Fierd |                 | ot<br>Value |                                   |   |
| Sales Order Number                                                                           | All 🔹           |             |                                   |   |
| Customer Number                                                                              | All 🔹           |             |                                   |   |
| Rental Return                                                                                | All 🔹           |             |                                   |   |
| Billing Type                                                                                 | All 🔹           |             |                                   |   |
|                                                                                              |                 |             |                                   |   |
| Clear                                                                                        |                 |             | P <u>r</u> oceed <u>C</u> ancel ( | - |

Select the **Action** and click the **Proceed** button. After clicking **Proceed** the **Select...** button will become enabled to allow opening the **Selection** grid.

Choose the **Issue Inventory** action to generate IM Issue transaction for selected lines. Transaction will be generated for the warehouse the rentals have been shipped from.

82

| Action Issue Inventory | <b>~</b> | Sele | ct    | <br> |  |
|------------------------|----------|------|-------|------|--|
| Select Field           | Operand  | 1    | Value |      |  |
| Sales Order Number     | All      | -    |       |      |  |
| Customer Number        | All      | -    |       |      |  |
| Rental Return          | All      | -    |       |      |  |
| Billing Type           | All      | -    |       |      |  |
|                        |          |      |       |      |  |

|   | Select   | Sales Order | Div | Customer             | Item                     |    |  |
|---|----------|-------------|-----|----------------------|--------------------------|----|--|
| 1 |          | R000003     | 01  | ABF                  | RNT_DEMO                 | Da |  |
| 2 | <b>⊿</b> | R000003     | 01  | ABF                  | RNT_DEMO                 | Mi |  |
| 3 | <b>⊻</b> | R000006     | 01  | CUSTOMER_NUMBER01234 | RENTAL_0123456789_ITEM01 | Da |  |
| 4 | V        | R000006     | 01  | CUSTOMER_NUMBER01234 | RENTAL_0123456789_ITEM01 | Mi |  |
|   |          |             |     |                      |                          |    |  |

The quantities treated as missing or damaged during return are loaded in the grid.

Check the lines you want to process and click **Ok**.

Now through the **Track Missing/Damaged Rentals Listing** (opened through the **Print** button in the **Track Missing/Damaged Rentals** screen) the selected **Action** will be performed.

| 👫 Track Missing | Track Missing/Damaged Rentals Listing |                            |  |  |  |  |  |  |  |
|-----------------|---------------------------------------|----------------------------|--|--|--|--|--|--|--|
|                 | SALES ORDER TRACK MISSI               | NG/DAMAGED RENTALS LISTING |  |  |  |  |  |  |  |
| Deferred        | <b></b>                               | Preview Setup              |  |  |  |  |  |  |  |

You can Preview/Print the Missing/Damaged Rentals listing prior to I/M Issue transaction is generated.

| ≝   H 4 ►<br>v]                                                                   | N 1 / 1        | M         | 100% 💌          |               |          |            | Busin      | ess Objec |
|-----------------------------------------------------------------------------------|----------------|-----------|-----------------|---------------|----------|------------|------------|-----------|
| •                                                                                 |                |           |                 |               |          |            |            |           |
| Track Missing/Damaged Rentals Listing<br>ABC Distribution and Service Corp. (ABC) |                |           |                 |               |          |            |            |           |
| Order<br>Number                                                                   | Customer       | Sisperson | item            | UOM           | Quantity | Sale Price | Ext Amount |           |
| R 000003                                                                          | 01-ABF         | 0100      | RNT_DEM0        | EACH          | 1.00     | 84.00      | 84.00      |           |
| R 000003                                                                          | 01-ABF         | 0100      | RNT_DEMO        | EACH          | 1.00     | 84.00      | 84.00      |           |
| R 000006                                                                          | 01-CUSTO<br>ME | 0100      | RENTAL_01234567 | EACH          | 1.00     | 84.00      | 84.00      |           |
| R 000006                                                                          | 01-CUSTO<br>ME | 0100      | RENTAL_01234567 | EACH          | 1.00     | 84.00      | 84.00      |           |
|                                                                                   |                |           |                 | Report Total: | 4.00     | 336.00     | 336.00     |           |

Here is the Transaction generated for the selected Miss./Damaged rentals.

| 🔚 Transaction Entry (ABC) 3/23/2010                              | <u> </u>    |
|------------------------------------------------------------------|-------------|
| Transaction Type Issues I 4 4 b 1<br>Entry Number 00000005 -, [1 |             |
| <u>1</u> . Header <u>2</u> . Lines                               |             |
| Transaction Date 3/23/2010                                       |             |
| Default Warehouse RNT Q Rental Warehouse                         |             |
|                                                                  |             |
| Comment Generated by Mis/Dam Rentals                             |             |
|                                                                  |             |
|                                                                  |             |
|                                                                  |             |
|                                                                  |             |
| Accept Cancel D                                                  | elete 🔒 🕢 , |

The **Comment** field of the generated Issue transaction is populated with "Generated by Miss/Dam Rentals" text.

|         | ion Type<br>mber           | Issues       00000005       2. Lines |           | 0        |        |        |                         |
|---------|----------------------------|--------------------------------------|-----------|----------|--------|--------|-------------------------|
|         | 8                          | ✓ <u>Q</u> u                         | ick Row 5 | <b>1</b> |        |        | <b>≈</b> @(= <b>₽</b> • |
|         |                            | Item Code                            |           | Quantity |        |        |                         |
| 1       | 1 RNT_DEMO                 |                                      |           | 1.00     |        |        |                         |
| 2       | RNT_D                      | ЕМО                                  | 1.00      |          |        |        |                         |
| 3       | 3 RENTAL_0123456789_ITEM01 |                                      |           | 1.00     |        |        |                         |
| 4       | RENTA                      | L_0123456789_ITEM(                   | )1        | 1.00     | 1.00   |        |                         |
| 5       | RNT_SI                     | ERIAL                                | ٩         | 2.00     |        |        |                         |
| 6       |                            |                                      |           | .00      |        |        |                         |
| Desc    | cription                   | Rental Serial Item                   |           | <b>•</b> |        |        |                         |
| G/L A   | Account                    | 450-01-00                            |           |          |        |        |                         |
| Co      | sting                      | Serial                               |           |          |        |        |                         |
| Unit of | Measure                    | EACH                                 |           | -        |        |        |                         |
|         |                            |                                      |           |          |        |        |                         |
|         |                            |                                      |           |          |        |        |                         |
|         |                            |                                      |           |          | Accept | Cancel | Delete 👌 🕜              |

The Serial Items will be automatically distributed (Distribution of the Return Entry is carried over to the Transaction entry) in the generated Issue Transaction if there is Qty Available for current Serial number during the Issue Generation.

After the Issue Transaction is updated the Issue Generated flag is set to "Yes" in the **Rental Status View**.

| 🔓 Sage MAS 90 Business Insights                             |                                  |                                     |                                 |                                     |                                     |                     | <u>_     ×</u> |
|-------------------------------------------------------------|----------------------------------|-------------------------------------|---------------------------------|-------------------------------------|-------------------------------------|---------------------|----------------|
| <u>File E</u> dit <u>V</u> iew <u>D</u> ata <u>P</u> review |                                  | Help                                |                                 |                                     |                                     |                     |                |
| 🕒 Back 🔹 🌍 🔹 🐯   🚵 💂 🗄 S                                    | etting 🎬 Standard                | -   ==                              | 🖾 😓 🗙   🗧                       | 5 🔁 🕜 💂                             |                                     |                     |                |
| 2 I XI 🐚 🌇 🍸 🐻 💽 🛢                                          | i 😭 🖻 🛐 🗵                        | ® <sub>▼</sub> -                    |                                 | _                                   |                                     |                     |                |
| Navigation Pane 🛛 🗸 🖂                                       |                                  |                                     |                                 |                                     |                                     |                     |                |
|                                                             |                                  |                                     |                                 | ▼ Find                              |                                     |                     |                |
| Preview                                                     | Look For:                        | Search                              | n In (All Columns)              | - Find                              | Next 🔻                              |                     | ×              |
| SO068 RNTRentalRates                                        | Rental Status                    |                                     |                                 |                                     |                                     |                     |                |
|                                                             | Data Grid Chart                  |                                     |                                 |                                     |                                     |                     |                |
|                                                             |                                  |                                     |                                 |                                     |                                     |                     |                |
|                                                             | Drag a column head               |                                     |                                 |                                     |                                     |                     |                |
|                                                             | ≣/arehouse Code                  | <ul> <li>Unit Of Measure</li> </ul> | <ul> <li>Item Status</li> </ul> | <ul> <li>Miss/Dam Billed</li> </ul> | <ul> <li>Issue Generated</li> </ul> | Item Description    | Customer Nam   |
|                                                             | NT                               | EACH                                | Damaged                         | Yes                                 | Yes                                 | Rental Demo Item    | American Busir |
|                                                             | NT                               | EACH                                | Missing                         | Yes                                 | Yes                                 | Rental Demo Item    | American Busir |
|                                                             | NT                               | EACH                                | Rent                            | No                                  | No                                  | SPEAKERS            | American Busir |
|                                                             | NT                               | EACH                                | Damaged                         | No                                  | Yes                                 | Rental Demo Item 01 | Customer 012:  |
|                                                             | ▶ NT                             | EACH                                | Missing                         | No                                  | Yes                                 | Rental Demo Item 01 | Customer 012   |
|                                                             | NT                               | EACH                                | Returned                        | No                                  | No                                  | Rental Demo Item 01 | Customer 012   |
|                                                             | NT                               | EACH                                | Rent                            | No                                  | No                                  | Rental Demo Item 01 | Customer 012:  |
|                                                             | NT                               | EACH                                | Rent                            | No                                  | No                                  | Rental Demo Item    | Customer 012   |
|                                                             | NT                               | EACH                                | Rent                            | No                                  | No                                  | Rental Demo Item 01 | Customer 012   |
|                                                             | NT                               | EACH                                | Rent                            | No                                  | No                                  | Rental Demo Item 01 | Customer 012   |
|                                                             | NT                               | EACH                                | Rent                            | No                                  | No                                  | Rental Serial Item  | Customer 012:  |
|                                                             | NT                               | EACH                                | Rent                            | No                                  | No                                  | Rental Serial Item  | Customer 012   |
|                                                             | <filter empty="" is=""></filter> |                                     |                                 |                                     |                                     |                     | Filter Builder |
| Select Preview Setting                                      | •                                |                                     |                                 |                                     |                                     | L                   |                |
|                                                             | Rental Rates                     |                                     |                                 |                                     |                                     |                     |                |
| Preview                                                     |                                  | Description 🔽 Rate                  | •                               |                                     |                                     |                     |                |
| Explore                                                     |                                  | Weekly                              | 50                              |                                     |                                     |                     |                |
| Tasks »                                                     |                                  |                                     |                                 |                                     |                                     |                     |                |
| -<br>D068_RNTRentalStatus                                   | USERIIG                          | ABC                                 | 25 rows                         | 1 rows                              |                                     |                     |                |

Select **Generate Invoice** action to bill the customer for missing/damaged rentals. The **Unit Price** for a missing/damaged item will default to the **Sales Price** specified on the line of order.

Here is an example of generated invoice for missing/damaged rentals.

For missing/damaged rentals the **Comment** field on the **Header** tab of the **S/O Invoice Data Entry** always displays the following: *RTN: Missing/Damaged rentals*.

|                                                                                                    | Lines <u>4</u> , Totals   | Rental Sales Order R000006 |
|----------------------------------------------------------------------------------------------------|---------------------------|----------------------------|
| Customer No. 01-CUSTOMER_NUMB                                                                                                    | ER01234 [-+, [-+] Custome | r 01234                    |
| Order Status 1 Step<br>Ship Date 3/23/2010 1<br>Due Date 4/22/2010 1<br>Discount Date 3/23/2010 1<br>Warehouse RNT<br>Rental Warehouse<br>Sales Tax<br>Schedule WI MILMIL<br>Milwaukee | Salesperson 0100          | Print Invoice              |
|                                                                                                    |                           |                            |

On the **Lines** tab you can see the comment lines for missing and damaged units.

| S/O Inv                      | voice Da | ta Entry (ABC                | ) 3/23/201                 | 0          |         |           |              |                   |         |         | _            |     |
|------------------------------|----------|------------------------------|----------------------------|------------|---------|-----------|--------------|-------------------|---------|---------|--------------|-----|
| Invoice N<br><u>1</u> . Head |          | 067 [-+, [_1<br>2. Address ] | 14 4 D<br><u>3</u> . Lines |            | otals   | ]         | (            | De <u>f</u> aults | Cus     | tomer   | Cred         | lit |
|                              | 🗞 🕅      | <b>H •</b> 🗌 •               | Quick Ro                   | w 2        | 2       | Ģ         | ₽[_]         |                   |         | - 6     | ( <b>=</b> 🌄 | •   |
|                              |          | Item Code                    |                            |            |         |           | Comme        | ent               |         |         |              | E   |
| 1                            | /MISCD   | AMAGEDITEM_                  | 1263456789                 | Charge for | Damage  | d rental  | l returned b | y 0000001         | number. | SO No.  | = R          |     |
| 2                            | /MISCD   | AMAGEDITEM_                  | 1263456789                 | Charge for | Missing | rental re | turned by (  | 0000001 nu        | mber. S | 0 No. = | RO(          |     |
| 3                            |          |                              |                            |            |         |           |              |                   |         |         |              |     |
| •                            |          |                              |                            |            |         |           |              |                   |         |         |              | Þ   |
| Ware                         | house    |                              |                            |            |         | 1         |              |                   |         |         |              |     |
| Unit Of                      | Measure  |                              |                            |            |         |           |              |                   |         |         |              |     |
| Desc                         | ription  | RENTAL_0123                  | 3456789_ITE                | M01 Renta  |         |           |              |                   |         |         |              |     |
| Back (                       | Ordered  |                              |                            |            | 00      |           |              |                   |         |         |              |     |
| D-i                          | 1        |                              |                            |            |         | 1         |              |                   |         |         |              |     |
|                              |          |                              |                            |            |         |           |              | Total Am          | iount   |         | 168.0        | 00  |
|                              |          |                              |                            |            |         |           |              |                   |         |         |              |     |

After Invoice is generated for Miss./Damaged lines corresponding Invoice number is set in the **Miss/Dam Invoice Number** field in the **Rental Status View**.

If the generated Invoice is deleted the **Miss/Dam Invoice Number** field in the **Rental Status View** is emptied.

After the generated Invoice is updated the **Miss/Dam Invoice Number** field is cleared and the **Miss/Dam Billed** flag is set to "Yes" in the **Rental Status View**.

If the **Close Only** action is selected the missing/damaged rental is considered as billed/issued but invoice/IM Issue transaction is not actually generated.

### Rental Processing for Serial Items

Distribution has been provided for rental serial item numbers in the **Sales Order Entry.** Select a serial item to be rented out.

| ¢۵ | Sales O            | rder Ent         | r <mark>y (ABC)</mark> 1/17 | /2011                   |                                              |                      |                   | >             | < |
|----|--------------------|------------------|-----------------------------|-------------------------|----------------------------------------------|----------------------|-------------------|---------------|---|
| 0  | der Numl           | ber 0000         | 003 🖓 [1]                   |                         | 🔰 📺 Copy <u>f</u> ro                         | n) De <u>f</u> aults | Cus <u>t</u> omer | Credit Rental | ] |
|    | <u>1</u> . Hea     | der )            | 2. Address                  | <u>3</u> . Lines        | <u>4</u> . Totals                            | Jser Useriig         |                   |               | ļ |
| _  |                    |                  |                             |                         |                                              |                      |                   |               | L |
|    | Q                  | 🇞 🕅              | 🗎 - 🐼 - 🗎                   | Quick Row               | 1 🗍 📮                                        |                      | i 📰 🥢 🔁           | 🕵 (= (= 🛼 🔹   |   |
|    |                    | lte              | em Code                     | Rental Seria<br>Urdered | I Distribution, Alt-Y<br>Back Urdered        | Unit Price           | Extension         | Cd            |   |
|    | 1                  | RENTAL           | L_SERIAL                    | 3.00                    | .00                                          | 250.000              | 750.00            |               |   |
|    | 2                  |                  |                             | .00                     | .00                                          | .000                 | .00               |               | L |
|    | •                  |                  | NODEN 0000                  | (SYNCHRONOUS            |                                              |                      |                   | Þ             |   |
|    |                    | ription<br>house | MODEM 3600                  | (STNURNUNUUS            | <u>,                                    </u> |                      |                   |               |   |
|    |                    | Measure          | EACH                        |                         |                                              |                      |                   |               |   |
|    |                    | pped             | 1                           |                         | .00                                          |                      |                   | Generate PO   |   |
|    |                    | 1 ==1            |                             |                         |                                              |                      | Total Amount      | 750.00        |   |
| G  | luic <u>k</u> Prin | it 💔             | Recalc Price                |                         |                                              | Accept               | <u>C</u> ancel    | Delete        |   |

| <b>M</b> | Rental Detail Info   | ormation       | ? ×  |  |  |  |  |
|----------|----------------------|----------------|------|--|--|--|--|
|          | Rental Line          |                |      |  |  |  |  |
|          | Starting Date        | 1/17/2011      |      |  |  |  |  |
|          | Ending Date          | 1/17/2011      |      |  |  |  |  |
|          | Start Billing date   | 1/17/2011      |      |  |  |  |  |
|          | End Billing date     | 1/17/2011      |      |  |  |  |  |
|          | Bill Code            | W 🔍 wwwwww     |      |  |  |  |  |
|          | Billing Day          | None 💌         |      |  |  |  |  |
|          | Days In Month        | Bill Code Days | -    |  |  |  |  |
|          | Extended Rentals     | Best Pricing   | •    |  |  |  |  |
|          | Billing Periods      | 1D (           | 3    |  |  |  |  |
|          | Pricing Method       | Time Based 💌   |      |  |  |  |  |
|          | Billing Type         | Up Front       | •    |  |  |  |  |
|          | Sales Price          | 1,650.0        | 100  |  |  |  |  |
|          | Continue Billing     | Periodic       | •    |  |  |  |  |
|          | Bill Period in Advan | ce             |      |  |  |  |  |
|          |                      | <u> </u>       | ncel |  |  |  |  |

After entering the rental detail information click the **Rental Serial Distribution** button to distribute the Rental Item by Serial Numbers.

| (A) | (Reser                 | ve) Sei | rial Number Disti | ribution           |       |      |                     | ? <u>-                                   </u> |
|-----|------------------------|---------|-------------------|--------------------|-------|------|---------------------|-----------------------------------------------|
|     | tem Code<br>Unit of Mi |         | RENTAL_SERIAL     |                    |       | MODE | M 9600 (SYNC        | CHRONOUS)                                     |
|     | 9                      |         | erial Number      | Available          | Reser | ve   |                     | -                                             |
|     | 1                      | SER5    |                   | .00                |       | 1.00 |                     |                                               |
|     | 2                      | SER4    |                   | .00                |       | 1.00 |                     |                                               |
|     | 3                      | SER19   | 9                 | .00                |       | 1.00 |                     |                                               |
|     | 4                      |         |                   | .00                |       | .00  |                     |                                               |
|     |                        |         |                   |                    |       |      |                     |                                               |
|     |                        |         | Di                | stribution Balance |       | .00  | ]                   |                                               |
|     |                        |         |                   |                    |       |      | <u>o</u> k <u>i</u> | Cancel 🕜 🦯                                    |

On the **Serial Item Status Maintenance** screen, the **Serial Numbers** distributed in the (**Reserve**) **Serial Number** – **Distribution** are displayed as **Reserved** on the Sales Order.

| em Code | ise Code 000  |                          | ) 🕨 🕅 MODE  | M 9600 (SYNCHRON       | - [ D<br>NOUS)                          |
|---------|---------------|--------------------------|-------------|------------------------|-----------------------------------------|
| 1<br>2  | Starting Date | Ending Date<br>1/17/2011 | Status Code | Description<br>Reserve | Comment<br>Customer No = 01-ABF Sales O |
| 2       |               |                          |             |                        |                                         |
|         |               |                          |             |                        |                                         |
| •       |               |                          |             |                        |                                         |
|         |               |                          |             |                        | <u>A</u> ccept <u>C</u> anc             |

When rental is shipped through the **Rental Shipping Data Entry** program the serial numbers distributed in the (**Reserve**) **Serial Number – Distribution** screen are loaded into the (**Rental**) **Serial No. – Distribution Entry** screen.

| 窳  | Shippin                      | ig Data | Entry                |                                           |                                |                      |                          |                            |               |                         |                |              |
|----|------------------------------|---------|----------------------|-------------------------------------------|--------------------------------|----------------------|--------------------------|----------------------------|---------------|-------------------------|----------------|--------------|
| Sł | hipper ID<br><u>1</u> . Line | 1<br>es |                      | Ship Date<br>Shipping No.<br>Customer No. | 1/17/2011<br>0100069<br>01-ABF | 1                    | Order No.<br>Ship Status | 0000003<br>Shipped<br>Amer | ican Business | SO Created I<br>Futures | 3y IIG         |              |
| 1  | tem Cod <u>i</u>             | e       |                      |                                           |                                | م <sub>ک</sub> ی اور | uick Row                 | 1 🖉                        | <b>P</b> 🗆 🕁  | 💦 Pkg 0001              | <b>-</b>       | 3 <b>5</b> - |
|    |                              | ļ       | tem Code             | Ordere                                    | ed S                           | Shipped              | Back Ordere              | d                          | Co            | mment                   |                |              |
|    | 1                            | RENTA   | L_SERIAL             |                                           | 3.00                           | 3.00                 | .0                       | 10                         |               |                         |                |              |
|    |                              |         |                      |                                           |                                |                      |                          |                            |               |                         |                |              |
|    | Desc                         | ription | MODEM 96             | 600 (SYNCHRO                              | ONOUS)                         | <b>_</b>             |                          |                            |               |                         |                |              |
|    | Ware                         | ehouse  | 000                  |                                           |                                |                      |                          |                            |               |                         |                |              |
|    |                              | ZM      | EACH                 |                                           |                                |                      |                          |                            |               |                         |                |              |
|    | Pac                          | :kage   | 0001                 |                                           |                                | <b>_</b>             |                          |                            |               |                         |                |              |
|    |                              |         |                      |                                           |                                |                      |                          |                            |               |                         |                |              |
| Q  | luic <u>k</u> Prir           | nt Aut  | o Incre <u>m</u> ent |                                           |                                |                      |                          |                            | Accept        | <u>C</u> ancel [        | <u>)</u> elete | 80           |

| ſĨ, | (Rent)                 | Serial Number Distrib | ution               |         |         | 1                       |        |
|-----|------------------------|-----------------------|---------------------|---------|---------|-------------------------|--------|
|     | tem Code<br>Jnit of Me |                       | L                   |         | MODEM S | 9600 (SYNCHRO           | INOUS) |
|     |                        | Serial Number         | Available           | Reserve | Rent    |                         |        |
|     | 1                      | SER19                 | 1.00                |         | 1.00    |                         |        |
|     | 2                      | SER4                  | 1.00                |         | 1.00    |                         |        |
|     | 3                      | SER5                  | 1.00                |         | 1.00    |                         |        |
|     | 4                      | ٩,                    | .00                 |         | .00     |                         |        |
|     |                        |                       |                     |         |         |                         |        |
|     |                        | C                     | istribution Balance |         | .00     |                         |        |
| Å   | Auto Incre             | e <u>m</u> ent 🔽      |                     |         | [       | <u>D</u> K <u>C</u> anc | el 🕜:  |

On the Serial Item Status Maintenance screen, the Serial Numbers distributed in the (Rent) Serial Number – Distribution Entry are displayed as Rented on the Sales Order.

|       | Starting Date | Ending Date | Status Code | Description | Comment                      |
|-------|---------------|-------------|-------------|-------------|------------------------------|
| 1 1/1 | 18/2010       | 3/18/2010   | RES         | Reserve     | Customer No = 01-ABF Sales 0 |
| 2 1/1 | 18/2010       | 3/18/2010   | BNT         | Rent        | Customer No = 01-ABF Sales 0 |
| 3     |               |             |             |             |                              |
| 3     |               |             |             |             |                              |

When Invoice is generated, for billing the Serial Items being rented, through the **Rental Invoice Generation** program a comment line is added in the Lines grid of the Invoice for each Serial number.

| 1 11                         | lo. 0100076 [1] [1]    | 14 4 🕨 🕅  <br>3. Lines | ,                 | Defaults Customer Credit                           |
|------------------------------|------------------------|------------------------|-------------------|----------------------------------------------------|
| <u>1</u> . Hea               | der <u>2</u> . Address |                        | <u>4</u> . Totals |                                                    |
|                              | 🗞 (H) (H) 🔹 🗌 -        | Quick Row              | 4 🔁               | VU  넘릴겁냅 <mark>尋</mark> ·                          |
|                              | Item Code              | Unit Price             | Extension         | Comme                                              |
| 1                            | /RENTAL                | .000                   | 723.31            | SO No. : 0000176, For rent: From 4/2/2010 To 5/2/2 |
| 2                            | /C                     | .000                   | .00               | Serial No. : SER1                                  |
| 3                            | /C                     | .000                   | .00               | Serial No. : SER10                                 |
|                              |                        |                        |                   |                                                    |
| 4                            | <u></u>                | .000                   | .00               |                                                    |
| ▲<br>Desc<br>Ware<br>Unit Of |                        | .000                   | .00               |                                                    |

When Invoice is generated for **Missing/Damaged Rentals** through the **Track Missing/Damaged Rentals** program a Comment line is added in the Lines grid for each Serial number.

| <u>1</u> . Head             | der <u>2</u> . Address | 14 4 🕨 🕅<br><u>3</u> . Lines | 4. Totals | Defaults Customer Credit                             |
|-----------------------------|------------------------|------------------------------|-----------|------------------------------------------------------|
|                             |                        |                              |           |                                                      |
|                             | 🗞 (H) (H) 🔹 🗔 🔹        | <u>Q</u> uick Row            | 2 🔁       | ₽D   <mark>2%</mark> 248                             |
|                             | Item Code              | Unit Price                   | Extension | Comme                                                |
| 1                           | /MISSDMG               | .000                         | 1,650.00  | Charge for Missing rental returned by 0000001 number |
| 2                           | /C                     | .000                         | .00       | Serial No. : SER16                                   |
| 3                           |                        | .000                         | .00       |                                                      |
|                             |                        |                              |           |                                                      |
| •                           |                        |                              |           |                                                      |
|                             |                        | RIAL MODEM 960               |           |                                                      |
| Ware                        | chouse                 | RIAL MODEM 960               | 0 (SYNC   |                                                      |
| Ware<br>Unit Of I           | ehouse<br>Measure      | RIAL MODEM 960               |           |                                                      |
| Ware<br>Unit Of I<br>Back ( | chouse                 | RIAL MODEM 960               | 0 (SYNC   |                                                      |

### Rental Processing for Kit Items

Kit Item allowed for rent is always exploded in the Rental Order irrespective of the **Explode Kit** option set in the **Options** tab of the **Item Maintenance.** 

|                                | ider <u>2</u> . Address    | <u>3</u> . Lines | . Totals     | UserIIG    |           |                                                    |
|--------------------------------|----------------------------|------------------|--------------|------------|-----------|----------------------------------------------------|
| -                              |                            |                  |              |            |           |                                                    |
| 9                              | 🗞 (H) (H) = 🐼 = 🛛          | Quick Row        | 5 💋          |            |           | ▋▋▋▋▋▋▋▋▋▋                                         |
|                                | Item Code                  | Ordered          | Back Ordered | Unit Price | Extension | Comment                                            |
| 1                              | /C                         | .00              | .00          | .000       | .00       | D1400 // KIT ITEM ENTERED // EXECUTIVE DESK ENSEMB |
| 2                              | D2000                      | 1.00             | .00          | 1,250.000  | 1,250.00  |                                                    |
| 3                              | 1001-HON-H254              | 2.00             | .00          | 28.612     | 57.22     |                                                    |
| 4                              | RENTAL_SERIAL              | 3.00             | .00          | 14.290     | 42.87     |                                                    |
| 5                              | 2480-8-50                  |                  | .00          | 34.950     | 34.95     |                                                    |
| 6                              |                            | .00              | .00          | .000       | .00       |                                                    |
|                                |                            |                  |              |            |           |                                                    |
| <u> </u>                       |                            | D 50             |              |            |           |                                                    |
| Desc                           | pription DESK FILE 8" CA   | P 50             |              |            | <u> </u>  |                                                    |
| Desc<br>Ware                   | ehouse 001                 | P 50             |              |            |           |                                                    |
| Desc<br>Ware<br>Jnit Of        | ehouse 001<br>Measure EACH | P 50             | 00           |            | <u>-</u>  |                                                    |
| Desc<br>Ware<br>Jnit Of<br>Shi | ehouse 001                 | P 50             | .00          |            | 1         | Generate F                                         |

Upon entering a Kit Item in the rental order the sales Kit Item number is replaced with a comment line indicating sales kit number. All the components of that kit are presented as regular line items. The components indicated as allowed for rent will be processed as regular rental items.

### Comment Lines in Rental Order/Invoice

The **Misc. Rental** checkbox added to the secondary grid of Sales Order Entry allows the user to mark the comment, or Misc Charge/Item line entered in the Sales Order as **Misc. Rental** and provides carrying over those comment lines to the Invoice generated for current order.

| Sales O            | rder Entry (ABC) 3/23/2010           |                      |                                |                         |                | _ 🗆 >    |
|--------------------|--------------------------------------|----------------------|--------------------------------|-------------------------|----------------|----------|
| rder Numt          | ber R000012 🖓 📋 🚺 🚺                  | 4 🕨 🕅 📋 🖸            | opy <u>f</u> rom De <u>f</u> a | ults Cus <u>tomer</u> . | Credit         | Rental   |
| <u>1</u> . Head    | der <u>2</u> . Address <u>3</u> . Li | nes <u>4</u> . Total | s User USE                     | ERIIG                   |                |          |
|                    |                                      |                      | . 1                            |                         |                |          |
| <b>Q</b>           | N 😯 😯 👻 🔤 👘 🛄                        | k Row 🛛 3 🔁          |                                |                         | 2 <b>2 2 4</b> | - 🖓      |
|                    | Item Code                            | Ordered              | Back Ordered                   | Unit Price              | Extension      |          |
| 1                  | 1001-HON-H252                        | 2.00                 | .00                            | 84.000                  | 168.00         |          |
| 2                  | /C01                                 | .00                  | .00                            | .000                    | .00            | PLEAS    |
| 3                  | /PLAN                                | .00                  | .00                            | .000                    | 85.00 🗟        |          |
| 4                  |                                      | .00                  | .00                            | .000                    | .00            |          |
| 1                  |                                      |                      |                                |                         |                | Þ        |
| Desc               | ription ENVIRONMENT PLAN             | NING                 | <u> </u>                       |                         |                |          |
| Ware               | house                                |                      |                                |                         |                |          |
|                    | pped                                 | .00                  |                                |                         |                |          |
|                    | Measure                              |                      | <b>-</b>                       |                         | Gene           | erate PO |
|                    | l evel                               |                      |                                |                         |                |          |
|                    |                                      |                      |                                | Total Amou              | unt            | 253.00   |
| )uic <u>k</u> Prin | t 🚯 Recalc Price                     |                      |                                | ccept <u>C</u> ance     | Delete         |          |

Here is the Invoice generated for the above rental order:

| <u>1</u> . Head                                          | o. 0100075<br>der <u>2</u> . Addr |                                    | Defau     |         | omer          | C <u>r</u> edit. |
|----------------------------------------------------------|-----------------------------------|------------------------------------|-----------|---------|---------------|------------------|
|                                                          | ° <b>5 (f) (f) -</b>              | *   <u>Q</u> uick Row3 🗗   [,] [   |           |         | <b>x 5</b> (3 | ₽.               |
|                                                          | Item Code                         | Comment                            | Extension | Ordered | Shipped       | Unit             |
| 1                                                        | 1001-HON-H252                     | 2                                  | 168.00    | 2.00    | 2.00          | 84.              |
| 2                                                        | /C01                              | PLEASE ALLOW 15 DAYS FOR SHIPMENT. | 00        | .00     | .00           |                  |
| 3                                                        | (PLAN                             | <b>C</b>                           | 85.00     | .00     | .00           |                  |
|                                                          |                                   |                                    |           |         |               |                  |
| 4                                                        |                                   |                                    | .00       | .00     | .00           |                  |
| <ul> <li>✓</li> <li>✓</li> </ul>                         | house                             |                                    | .00       | .00     | .00           |                  |
| <ul> <li>✓</li> <li>✓ arel</li> <li>Unit Of I</li> </ul> | Measure                           |                                    | .00       | .00     | .00           |                  |
| ✓ Warel Warel Unit Of I Desci Back 0                     | Measure                           | DNMENT PLANNING                    | .00       | .00     | .00           | •                |

After the Invoice is updated and the order lines' Rent Status is set to Closed, the Order will be automatically deleted and saved in the History.

Note: The Rental order will not be deleted if it contains any other none rental lines and the **Transfer Misc. Rental** Lines option is set to None in the Sales Order Options.

## Shipping Rental Orders Grouped by Rental Job Number

### Sales Order Entry

The **Rental Job Number** field added to the Sales Order header allows the user to assign a Job Number to the Sales Order. This allows grouping all orders of the customer for the same job for shipping.

| 🔚 Sales Order Entry (ABC) 2/16/2011                   |                                                                                   |    |
|-------------------------------------------------------|-----------------------------------------------------------------------------------|----|
| Order Number R000041                                  | 👂 🕅 🎬 Copy from Defaults Customer Credit Renta                                    | al |
| <u>1</u> . Header <u>2</u> . Address <u>3</u> . Lines | s <u>4</u> . Totals User useriig                                                  |    |
| Order Date 2/16/2011 📅 Order                          | r Type 🛛 Standard Order 💌 Master/Repeating No.                                    | 6  |
| Customer No. 01-ABF                                   | 🔍 🗋 American Business Futures                                                     |    |
| Cust PO Renta                                         | al Job No. 🛛 RJ#001 🔍                                                             |    |
|                                                       | Ship To Addr 2 American Business Futures                                          |    |
| Ship Date 2/16/2011                                   | Terms Code     01     Q     Net 30 Days       Ship Via     UPS BLUE     Q     FOB |    |
| Ship Date 2/16/2011                                   | Confirm To John Quinn                                                             |    |
| Status New 💌 Reason                                   |                                                                                   |    |
| Whse 001 Q EAST WAREHOUSE                             | Fax No. Batch Fax                                                                 |    |
| -Sales Tax                                            | Comment                                                                           |    |
| Schedule WI 🔍                                         | Salesperson 0100 🔍 Jim Kentley                                                    |    |
| Wisconsin                                             | Split Comm. No Split Comm                                                         |    |
| Print Order 🗹 Job No.                                 |                                                                                   |    |
| Print Pick Sheets 🔽                                   |                                                                                   |    |
|                                                       |                                                                                   |    |
|                                                       |                                                                                   |    |
| Quic <u>k</u> Print 🕐 <b>Recalc Price</b>             | Accept Cancel Delete                                                              | 0  |

The **Rental Job No** field supports up to 10 alphanumeric characters.

The Rental Job No lookup lists all the Rental job numbers for the selected customer allowing the user to tie the order to proper rental job.

| Rental Job No. 🛆 | Customer No | Order No   | Order Date | Туре | Bill To Name              |              |
|------------------|-------------|------------|------------|------|---------------------------|--------------|
| 1223333333       | 01-ABF      | 0000179    | 1/31/2011  | S    | American Business Futures |              |
| RENTJ#0001       | 01-ABF      | R000025    | 1/27/2011  | S    | American Business Futures |              |
| RENTJ#0001       | 01-ABF      | R000027    | 1/27/2011  | S    | American Business Futures |              |
| RJ#001           | 01-ABF      | R000004    | 1/26/2011  | S    | American Business Futures |              |
| RJ#001           | 01-ABF      | R000007    | 1/26/2011  | S    | American Business Futures |              |
| RJ#001           | 01-ABF      | R000028    | 1/31/2011  | S    | American Business Futures |              |
| RJ#001           | 01-ABF      | R000029    | 1/31/2011  | S    | American Business Futures |              |
| RJ#001           | 01-ABF      | R000039    | 2/16/2011  | S    | American Business Futures |              |
| RJ#001           | 01-ABF      | R000040    | 2/16/2011  | S    | American Business Futures |              |
| R000012          | 01-ABF      | R000012    | 1/27/2011  | S    | American Business Futures |              |
| R000012          | 01-ABF      | R000013    | 1/27/2011  | S    | American Business Futures |              |
| R000017          | 01-ABF      | R000017    | 1/27/2011  | S    | American Business Futures |              |
|                  |             |            |            |      |                           |              |
|                  |             |            |            |      |                           |              |
| •                |             |            |            |      |                           |              |
| <u> </u>         |             |            |            |      |                           |              |
|                  |             |            |            |      |                           |              |
| earch Rental Jo  | b No. 💽     | - Begins ( | with 💌     |      |                           | <u>F</u> ind |
| Vie              | ew Standard |            | -          |      |                           |              |
| Filters          | Standard    |            |            |      |                           |              |
|                  |             |            |            | 0    | Select Cancel             |              |

The following message will appear in case of entering a job number already assigned to another Customer's Order.

| 🚮 Sage | 2 MAS 90                                                | × |
|--------|---------------------------------------------------------|---|
| į      | This Rental Job Number is assigned to another Customer. |   |

The **Rental Job No** field is emptied upon changing the Customer.

The user will not be able to start Invoicing of the orders tied to a Rental Job until the lines' Billing Start date is reset by the **Reset Start Billing Date** program for all the Orders tied to that job.

So in order to be able to update Rental Shipping and proceed with Invoice generation it is necessary to run the **Reset Start Billing Date** program and set the same Start Billing Date on all rental lines of the orders associated with current job.

### Reset Start Billing Date

The **Reset Start Billing Date** program has been added to the **Sales Order Main** menu to allow setting a **Billing Start Date** on all Rental Orders with the specified **Rental Job Number** assigned.

The **Billing Start Date** is defaulted to the Sales Order module's current accounting date.

| M | Reset Start Billing | Date by 💶 🗙   |
|---|---------------------|---------------|
|   | Rental Job Number   | RJ#001        |
|   | Billing Start Date  | 2/18/2011 🛅   |
| ļ |                     | <u>R</u> eset |

Enter the **Rental Job Number** and click the **Reset** button. The program will go through all rental orders stored with the job number and set the **Start Billing Date** to the date entered. The **Start Billing Date** will be reset only on the rental lines having the **Minimum One Period Rental Charge** checkbox selected on the **Rental Detail Information** screen.

Note: The Billing Start Date must necessarily fall in the Rental Starting and Ending Dates range.

The rental **Starting Date** will not be changed.

### **Sub Rental Processing**

In the rental industry it is common to rent out items that are not actually available in the Warehouse but are just rented from vendors for some period.

Sub-Rental processing enables renting items from Vendors (Sub-Rental PO Generation) for the purpose of renting out those items.

The Sub-Rental processing provides automatic and manual **Sub-Rental PO Generation**.

This enhancement provides the products to be brought in the Sub Rental warehouse at zero cost.

The user should setup a warehouse for sub-rental inventory.

### Warehouse Code Maintenance

The **Sub Rental Warehouse** check box added on the **Warehouse Code Maintenance** allows the user to specify the warehouse intended for Sub Rental Processing.

| 👫 Warehouse Code N | Maintenance (ABC) 3/23/2010                | ? <u>-                                    </u> |
|--------------------|--------------------------------------------|------------------------------------------------|
| Warehouse Code     | RNT 🖂 14 4 🕨 🕅                             |                                                |
| Description R      | Rental Warehouse                           |                                                |
|                    |                                            |                                                |
| Name               | Rental warehouse                           |                                                |
| Address            | 1101 W. MAC ARTHUR BLVD.                   |                                                |
|                    |                                            |                                                |
|                    |                                            |                                                |
| ZIP Code           | 92626                                      |                                                |
| City               | COSTA MESA State CA                        |                                                |
| Country            |                                            |                                                |
| Telephone          | Ext                                        |                                                |
| Fax                |                                            |                                                |
| E-mail Address     |                                            |                                                |
| Contact            |                                            |                                                |
| L                  |                                            |                                                |
| Post to Location   | 03 Central Warehouse                       |                                                |
|                    |                                            |                                                |
| Sub Rental Warehou | ise 🔽                                      |                                                |
|                    | <u>Accept</u> <u>Cancel</u> <u>D</u> elete | ₽0                                             |
|                    |                                            |                                                |

All Rental Items receipted in the Sub Rental Warehouse will have zero cost.

### Manual PO Generation

In case of manual PO generation the user should generate Purchase Order with the needed items for the Sub Rental warehouse.

| Purchas<br>Order Nur | _       | r Entry (ABC) 1<br>110023 [-+, [- |                   |              |              | Defaul      |                          |
|----------------------|---------|-----------------------------------|-------------------|--------------|--------------|-------------|--------------------------|
| <u>1</u> . Head      | der     | 2. Address                        | <u>3</u> . Lines  | 4. Totals    | Iser UserIIG |             |                          |
|                      | 8 🗞     | •                                 | <u>Q</u> uick Row | 1 🛃          | P            |             | :( <b>:</b> @ <b>₽</b> ▼ |
|                      | l       | tem Code                          | Ordered           | Back Ordered | Unit Cost    | Extension   |                          |
| 1                    | BEL282  | 6 🔍                               | 2.00              | .00          | .000         | .00         |                          |
| 2                    | /SUBRN  | 1T                                | .00               | .00          | .000         | 500.00      | BEL2826                  |
| 3                    |         |                                   | .00               | .00          | .000         | .00         |                          |
| •                    |         |                                   |                   |              |              |             | Þ                        |
| Desc                 | ription | RNT Serial 2                      |                   | <b>_</b>     |              |             |                          |
| Ware                 | house   | BNT                               |                   |              |              |             |                          |
| Unit of              | Measure | EACH                              |                   |              |              |             |                          |
| Qty Re               | eceived |                                   |                   | .00 💌        |              |             |                          |
|                      |         |                                   |                   |              | T            | otal Amount | 500.00                   |
| )uic <u>k</u> Prin   | t 🧑     | Recalc Tax                        |                   |              | Accept       | Cancel D    | elete 🔒 🔇                |

A **Misc. Charge Code** with corresponding amount should be entered for the rent charges.

The **Unit Cost** of the Item receipted for the Sub Rental warehouse is set to 0.

|                 | intenance (ABI<br>BEL2826 | E) 1/17/201:      | 1             | 19. ja M           |                 | Copy Eror            | n Renur        |                      |     |
|-----------------|---------------------------|-------------------|---------------|--------------------|-----------------|----------------------|----------------|----------------------|-----|
| Description     | RNT Serial 2              |                   |               | i 🖓                |                 | • 🗖 (                |                |                      |     |
| <u>1</u> . Main | ,                         | tional <u>3</u> . | Quantity      | <u>4</u> . History | ] <u>5</u> . Tr | ransactions <u>E</u> | ). Orders      | <u>7</u> . Cost Deta | i ] |
| Warehous        | e RNT 🔍 🛛                 | 🛄 All 🛛 Sub R     | lental Wareho | ouse               |                 |                      |                |                      |     |
| Whse            | Descr                     | iption            | Trans Date    | e Type             | Ref No.         | Quantity             | Unit Cost      | Extensior            | H   |
| BNT             | Sub Rental                | Warehouse         | 1/17/2011     |                    | G001010         | 2.00                 | .000           | .00                  |     |
|                 |                           |                   |               |                    |                 |                      |                |                      |     |
|                 |                           |                   |               |                    |                 |                      |                | •                    |     |
|                 | Beginning Qty             | F                 | Received      | Adjuste            | d/Sold          | Issued               | ł              | Ending Qty           |     |
|                 |                           |                   | 2.00          |                    | .00             | .00                  |                |                      |     |
|                 |                           |                   |               |                    |                 |                      |                |                      |     |
| <b>%</b>        |                           |                   |               |                    |                 | Accept               | <u>C</u> ancel | Delete               | •   |

The Sub-rental Items can be returned to the vendor through the **Return Of Goods Entry** transaction.

### Automatic PO Generation

#### **Sales Order Entry**

When Sales Order is created for rental items from the Sub Rental Warehouse the user can generate Purchase Order(s) for the Sales Order rental lines just from the Sales Order Lines tab through the **Generate PO** button.

| M | Sales O            | order Ent | tr <b>y (ABC)</b> 3/24/2010        |                      |                            |             |
|---|--------------------|-----------|------------------------------------|----------------------|----------------------------|-------------|
| 0 | rder Numl          | ber ROO   | 0014 🖂 📑 📑 🚺 🖌                     | 🛭 🕨 🕅 🛅 Сору         | from Defaults Customer Cre | edit Rental |
|   | <u>1</u> . Hea     | der 🗎     | <u>2</u> . Address <u>3</u> . Line | es <u>4</u> . Totals | User USERIIG               |             |
| ſ |                    |           |                                    |                      |                            |             |
|   | <b>Q</b>           | 8         | 🕦 🕶 📉 👻 📃 Quick I                  | Row1                 | ▶                          |             |
|   |                    |           | Item Code                          | Extension            | Comment                    |             |
|   | 1                  | RENTA     | L_0123456789_ITEM01                | 42.87                |                            |             |
|   | 2                  |           |                                    | .00                  |                            |             |
|   |                    |           |                                    |                      |                            |             |
|   |                    |           |                                    |                      |                            |             |
|   |                    |           |                                    |                      |                            |             |
|   |                    |           |                                    |                      |                            |             |
|   |                    |           |                                    |                      |                            |             |
|   |                    |           |                                    |                      |                            | <b>)</b>    |
|   |                    | ription   | Rental Demo Item 01                |                      |                            |             |
|   |                    | ehouse    | RNT                                | ٩,                   |                            |             |
|   |                    | pped      |                                    | .00                  |                            |             |
|   |                    | Measure   | EACH                               |                      |                            | Generate PO |
| L | Price              | l evel    | 1                                  |                      |                            |             |
|   |                    |           |                                    |                      | Total Amount               | 42.87       |
| 6 | Quic <u>k</u> Prin | it 🕐      | Recalc Price                       |                      | Accept Cancel              | elete 🔒 🕜   |

Upon clicking the **Generate PO** button the **Auto PO Generation** screen is opened. On this screen the user should enter the **Vendor** number and the **Misc. Charge Code** with corresponding Extension amount.

| Auto PO | Generation | 4                        |           |          |                       |
|---------|------------|--------------------------|-----------|----------|-----------------------|
|         | Vendor     | Item                     | Warehouse | Quantity | Misc. Charge          |
| 1       | 01-CONT    | RENTAL_0123456789_ITEM01 | RNT       | 5.00     | /RENTAL_0123456789_02 |
| 4       |            |                          |           |          |                       |
|         |            |                          |           |          | Proceed Cancel        |

These fields are required and the following message will appear if the user leaves them blank.

| 🚮 Sage | : MAS 90                                             | × |
|--------|------------------------------------------------------|---|
| į)     | The Vendor No. and Rental Misc. Charge are required. |   |

The **Quantity** is set to the quantity Ordered by default but it can be changed for PO Generation.

Here is the PO generated for the Sales Order rental line. During PO generation the rental lines are grouped by Vendor Number.

| Purchase Order Entry (ABC) 3/24/2           Order Number         0010020        , [_1]         (4)           1. Header         2. Address         3. L | 2010                                                                                                    |
|----------------------------------------------------------------------------------------------------|----------------------------------------------------------------------------------------------------|
| Order Date 3/24/2010 📅 Or                                                                                                    | rder Type Standard Order 💌 Master/Repeat PO 🏹                                                                                                    |
| Vendor No. 01-CONT 🔍 🗂 C                                                                                                    | Container Corporation Of Usa                                                                                                    |
| Order Status New 💌<br>Required Date 3/24/2010 🗂                                                                                                    | Purchase Address     Q       Ship-To Address     0000     Q ABC Distributing Company       Terms Code     03     Q NET END OF MONTH       Ship Via     Q FOB |
| 1099 Form None                                                                                                    | Warehouse 000 CENTRAL WAREHOUSE                                                                                                    |
| 1099 Box<br>Sales Tax<br>Schedule                                                                                                    | Confirm To       E-mail       Telephone       (312) 555-7721       Ext                                                                                       |
| Use Tax                                                                                                    | Fax     Batch Fax       Comment     Generated from SO# R000014       On Hold     Print Order                                                                 |
| Quic <u>k</u> Print                                                                                                    | Accept Cancel Delete 🔒 🤇                                                                                                    |

The Comment field on the PO header displays the Sales Order number the PO is generated from. The **Unit Cost** for the rental line ordered for Sub Rental Warehouse is equal to zero.

| rder Nu                 |                            |                  |              | Jser USERIIG | De <u>f</u> aul | lts <b>⊻endo</b> |
|-------------------------|----------------------------|------------------|--------------|--------------|-----------------|------------------|
| <u>1</u> . Hea          | ider <u>2</u> . Address    | <u>3</u> . Lines | 4. Totals    | Jser USERIIG |                 |                  |
|                         | N 🔊 🗸                      | Quick Row        | 1 🛃          | P            |                 | (白 <b>福</b> 亭 ·  |
|                         | Item Code                  | Ordered          | Back Ordered | Unit Cost    | Extension       |                  |
| 1                       | RENTAL_0123456789_1        | 5.00             | .00          | .000         | .00             |                  |
| 2                       | /RENTAL_0123456789_        | .00              | .00          | .000         | .00             | RENTAL_012       |
| 3                       |                            | .00              | .00          | .000         | .00             |                  |
|                         |                            |                  |              |              |                 |                  |
| <u>د (</u>              |                            |                  |              |              |                 | <u>)</u>         |
| Des                     | cription Rental Demo Iter  | m 01             |              |              |                 | <u> </u>         |
| Deso<br>Ware            | ehouse RNT                 | m 01             |              |              |                 | p                |
| Deso<br>Ware<br>Unit of |                            | m 01             | .00          |              |                 | )                |
| Deso<br>Ware<br>Unit of | ehouse RNT<br>Measure EACH | m 01             | .00          |              | Total Amount    | .00              |

| Item Ma         | intenance (ABC)                      | 3/24/2010                    | _             |                            | _                                |   |
|-----------------|--------------------------------------|------------------------------|---------------|----------------------------|----------------------------------|---|
| em Code         | RENTAL_012345                        | 6789_ITEM01                  |               | 🕨 🕅 📋 🛛 Copy <u>F</u> rom. | Renum <u>b</u> er More           | ľ |
| escription      | Rental Demo Item                     | n 01                         | <b>P</b>      |                            |                                  |   |
| <u>1</u> . Maii | n <u>2</u> . Additio                 | nal <u>3</u> . Quantity      | 4. History 5  | i, Transactions <u>6</u> , | Orders <u>7</u> . Cost Detail    |   |
| Warehou         | se 🛛 RNT 🔍 📃                         | All Rental Warehous          | :e            |                            |                                  |   |
| Whse            | Description                          | Trans Date Type              | Ref No. Quant | ity Unit Cost              | Extension Item C                 | H |
|                 | Rental Warehouse<br>Rental Warehouse | 5/31/2010 II<br>5/31/2010 II |               | 00- 32.750<br>00- 32.750   | 32.75- 32.7<br>32.75- 32.7       |   |
|                 |                                      |                              |               |                            |                                  |   |
|                 | [                                    |                              |               | !                          |                                  |   |
|                 | Beginning Qty                        | Received                     | Adjusted/Sold | Issued                     | Ending Qty                       |   |
|                 | .00                                  | .00                          | .00           | 2.00-                      | 2.00-                            |   |
| 🥬               |                                      |                              |               | Accept                     | <u>C</u> ancel <u>D</u> elete  🖶 | 1 |

The **Unit Cost** is zero for all Rental Item PO Transactions processed for Sub Rental Warehouse.

## Link from Sales Order Entry to Rental Shipping Data Entry and Rental Return Entry

## **Rental Shipping Entry** and **Rental Return Entry** buttons have been added to the **Sales Order Entry** header.

| <sub>i</sub> Sales ( | Drder Entry (ABC) 4/1/20                             |         |              | · · · · ·   | Ŷ                       | _0,         |  |  |  |  |
|----------------------|------------------------------------------------------|---------|--------------|-------------|-------------------------|-------------|--|--|--|--|
| rder Num             |                                                      | · · ·   |              |             | ustomer Cree            |             |  |  |  |  |
| <u>1</u> . Hea       | 1. Header 2. Address 3. Lines 4. Totals User USERIIG |         |              |             |                         |             |  |  |  |  |
| Q                    |                                                      |         |              |             |                         |             |  |  |  |  |
| ~                    |                                                      |         |              |             |                         |             |  |  |  |  |
|                      | Item Code                                            | Ordered | Back Ordered | Unit Price  | Extension               |             |  |  |  |  |
| 1                    | RNT_NEW                                              | 2.000   | .000         | 14,286.0000 | 28,572.00               |             |  |  |  |  |
| 2                    | 1001-HON-H252                                        | 1.000   | .000         | 1,000.0000  | 1,000.00                |             |  |  |  |  |
| 3                    | GB-MD750                                             | 1.000   | .000         | 10.0000     | 10.00                   |             |  |  |  |  |
| 4                    | GB-MD750                                             | 2.000   | .000         | 10.0000     | 20.00                   |             |  |  |  |  |
| 5                    | 1001-HON-H252                                        | 200.000 | .000         | 1,000.0000  | 200,000.00              |             |  |  |  |  |
| 6                    | 1001-HON-H252                                        | .000    | .000         | 8,400.0000  | .00                     |             |  |  |  |  |
| 7                    | ٩,                                                   | .000    | .000         | .0000       | .00                     |             |  |  |  |  |
|                      |                                                      |         |              |             |                         | - F         |  |  |  |  |
|                      |                                                      |         |              |             |                         |             |  |  |  |  |
| Desc                 | cription                                             |         | <b></b>      |             |                         |             |  |  |  |  |
| Ware                 | ehouse                                               |         |              |             |                         |             |  |  |  |  |
| Unit Of              | Measure                                              |         |              |             |                         |             |  |  |  |  |
| Shi                  | ipped                                                |         | .000         |             |                         | Generate PO |  |  |  |  |
| Die                  | - 1                                                  |         |              |             |                         |             |  |  |  |  |
|                      | Total Amount 229,602.00                              |         |              |             |                         |             |  |  |  |  |
| luic <u>k</u> Prir   | nt 🥐 Recalc Price                                    | Ship    | Ret          | Accept      | <u>C</u> ancel <u>D</u> | elete 🔒 🕜   |  |  |  |  |

#### Click the **Rental Shipping Entry** button. **Shipper ID**

screen will be opened. Specify desired Shipper ID and press OK.

| Shipper ID     |  |  |  |  |
|----------------|--|--|--|--|
| 1              |  |  |  |  |
|                |  |  |  |  |
| <u>C</u> ancel |  |  |  |  |
|                |  |  |  |  |

The **Rental Shipping Data Entry** screen will be opened defaulted to the specified Shipper ID.

| 👫 Rental :                                                                                                    | Shipping Data En | try                                 |                         |                          |                                        |                             |          |
|----------------------------------------------------------------------------------------------------|------------------|-------------------------------------|-------------------------|--------------------------|----------------------------------------|-----------------------------|----------|
| Shipper ID                                                                                                    | 1 2.Shipping     | Shipping No. R0<br>Customer No. 01- | /2011 📷<br>00068<br>ABF | Order No.<br>Ship Status | RNT0028 🔍 🇞<br>New<br>American Busine: | SO Created By<br>ss Futures | IIG      |
| Item Code                                                                                                    | 2                |                                     | ي: الم                  | iick Row                 | 5 💋 🗦 🗇                                | 民 Pkg 0001 (                | 26 😒 🛃 🔹 |
|                                                                                                    | Item Code        | Ordered                             | Shipped                 |                          | Comment                                |                             |          |
| 1                                                                                                    | RNT_NEW          | 2.000                               | 2.000                   |                          |                                        |                             |          |
| 2                                                                                                    | 1001-HON-H252    | 1.000                               | 1.000                   |                          |                                        |                             |          |
| 3                                                                                                    | GB-MD750         | 1.000                               | 1.000                   |                          |                                        |                             |          |
| 🔔 4                                                                                                    | GB-MD750         | 2.000                               | 2.000                   |                          |                                        |                             |          |
| 5                                                                                                    | 1001-HON-H252    | 200.000                             | 200.000                 |                          |                                        |                             |          |
| Description     HON 2 DRAWER LETTER FLE W/O LK       Warehouse     RNT       U/M     EACH       Package     V |                  |                                     |                         |                          |                                        |                             |          |
| Quick Print Auto Increment V Update                                                                           |                  |                                     |                         |                          |                                        |                             |          |

The **Update** button has been added to the **Rental Shipping Data Entry** screen header to call the **Rental Shipping Reports/Updates** program right from this screen. Click the **Rental Return Entry** button on the Sales Order Entry screen. **Return Date** screen will be opened. Specify desired Return Date and press OK.

| Return Date          |                |  |  |  |
|----------------------|----------------|--|--|--|
| Return Date 4/1/2011 |                |  |  |  |
| <u> </u>             | <u>C</u> ancel |  |  |  |

If the Order is not subject to return, the following message will be displayed and new **Rental Return Entry** screen will be opened.

| 🚮 Sage | MA5 90                      | × |
|--------|-----------------------------|---|
| į      | RNT0028 cannot be returned. |   |

Otherwise that Order will be automatically selected in Rental Return Entry.

| 窳                   | Rental Return Entry (ABC) 4/1/2011                                                                                                    |                 |           |        |          |   |  |
|---------------------|----------------------------------------------------------------------------------------------------|-----------------|-----------|--------|----------|---|--|
| F                   | Return Number 0000031 [, [-] 14 4 6 14                                                                                                    |                 |           |        |          |   |  |
|                     | Return Date     4/1/2011     Item Code     Auto Return       Sales Order No.     RNT0002 - Serial No.     ##       Customer No.     01-ABF     - [ ' American Business Futures |                 |           |        |          |   |  |
| Quick Row 3 😥 📋 🔤 🔤 |                                                                                                    |                 |           | 12266  | ₩.       |   |  |
|                     |                                                                                                    | Sales Order No. | Item Code | Rented | Returned | м |  |
|                     | 1                                                                                                    | RNT0002         | RNT_DEMO  | 2.000  | 2.000    |   |  |
|                     | 2 RNT0002                                                                                                    |                 | RNT_NEW   | 1.000  | 1.000    |   |  |
|                     | 3                                                                                                    | 9               |           | .000   | .000     |   |  |
|                     | •                                                                                                    |                 |           |        |          |   |  |
|                     | Description       From Warehouse       U/M       Starting Date                                                                                                    |                 |           |        |          |   |  |
|                     | Quick Print Auto Increment 🗸 Update                                                                                                    |                 |           |        |          |   |  |

The **Update** button has been added to the **Rental Return Entry** screen header to call the **Rental Return Reports/Updates** program right from this screen.